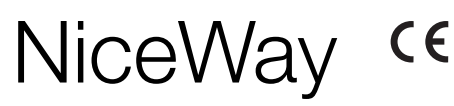

### **Transmitter** WM080G, WM240C

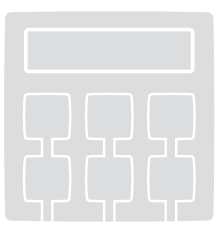

Europe: **0682**

**Installation and use instructions and warnings**

**Istruzioni ed avvertenze per l'installazione e l'uso**

**Instructions et avertissements pour l'installation et l'utilisation**

**Anweisungen und Hinweise für die Installation und die Bedienung**

> **Instrucciones y advertencias para la instalación y el uso**

**Instrukcje i ostrzeżenia związane z instalowaniem i użytkowaniem**

**Aanwijzingen en aanbevelingen voor installering en gebruik**

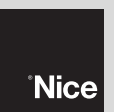

COMPANY<br>WITH QUALITY SYSTEM<br>CERTIFIED BY DNV<br>= ISO 9001/2000=

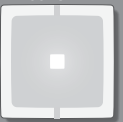

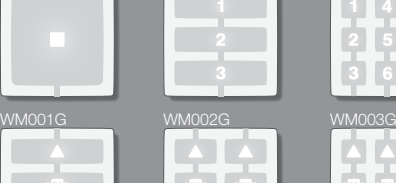

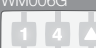

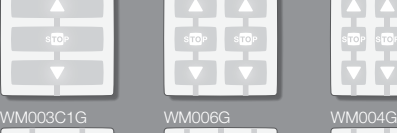

**EN Range of NiceWay transmitter modules**

- **IT Gamma dei moduli-trasmettitore NiceWay**
- **FR Gamme des modules-émetteur NiceWay**
- **ES Gama de los módulos-transmisores NiceWay**
- **DE Die Reihe der NiceWay Sendermodule**
- **PL** Gama modułów-nadajników NiceWay
- **NL Assortiment zendmodules NiceWay**

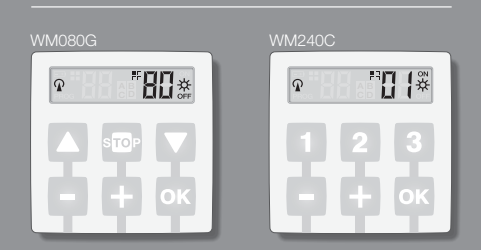

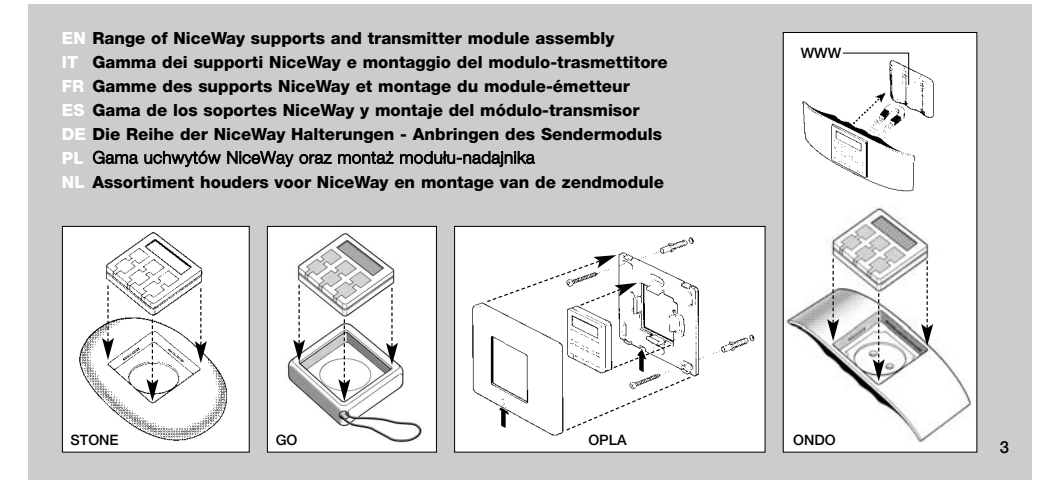

- **EN Removal of transmitter module from support**
- **IT Estrazione del modulo-trasmettitore dal supporto**
- **FR Extraction du moduleémetteur du support**
- **ES Extracción del módulo-transmisor del soporte**
- **DE Das Sendermodul von der Halterung nehmen**
- **PL** Wyjmowanie modułu-nadajnika z uchwytu
- **NL Verwijderen van de zendmodule uit de houder**

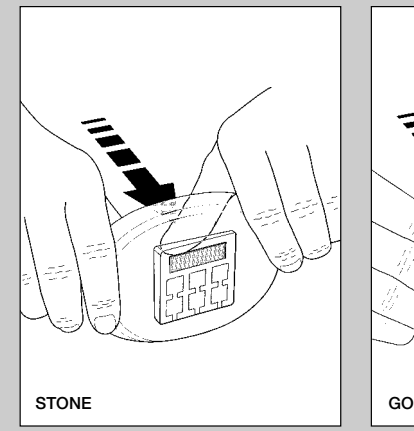

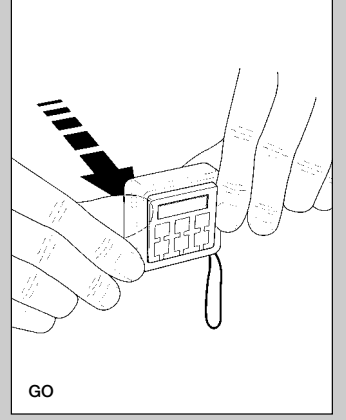

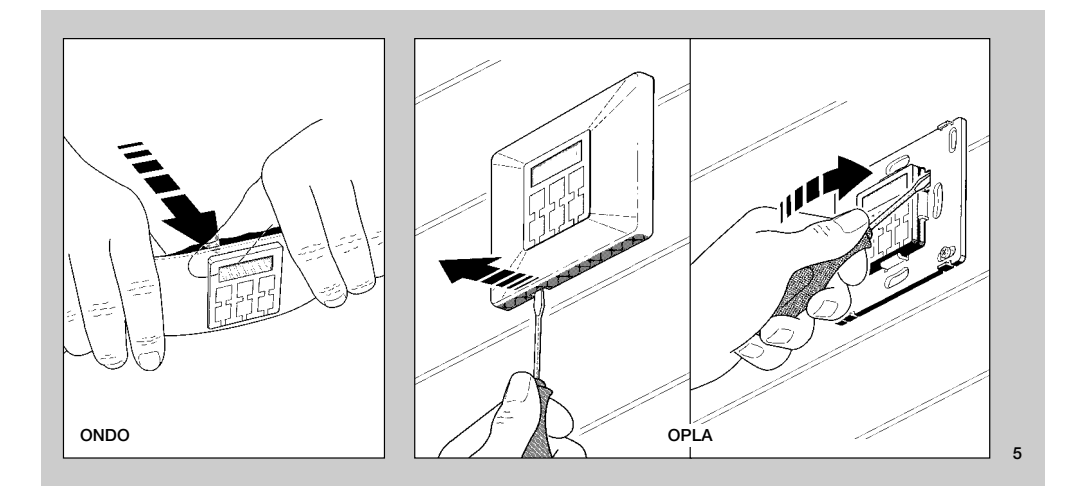

- **EN Battery replacement**
- **IT Sostituzione della batteria**
- **FR Remplacement de la pile**
- **ES Sustitución de la batería**
- **DE Erneuern der Batterie**
- **PL** Wymiana baterii
- **NL Vervangen van de batterij**

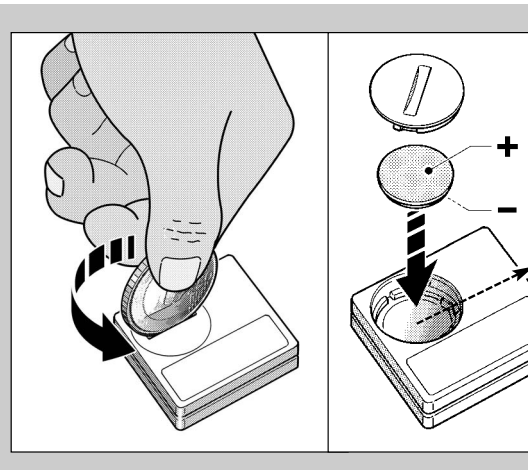

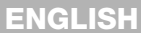

#### **PRODUCT DESCRIPTION AND INTENDED USE**

This transmitter is part of the **NICEWAY** range produced by Nice S.p.a. This range comprises a modular system made up of a series of transmitters with 1, 3, 6 and 9 keys, with some models also fitted with an LCD display (see **page 2**), and a series of interchangeable supports to mount the transmitter module (see **page 3**).

#### *• Models WM080G and WM240C*

These two models are designed exclusively for the control of automations for awnings, shutters and similar devices (WM080G), or automations for doors and gates (WM240C); **any other use is to be considered improper and strictly prohibited!**

Automations can be controlled **individually** (one at a time) or in automation **groups** (one group at a time). In the latter case, all automations in the group receive the same command.

In particular, the *automation group* mode may be convenient to manage daily requirements and procedures, such as: closing only the shutters of the living room and kitchen at the same time, **by** sending a single command, while ignoring all the rest!

#### **USEFUL TIPS AND WARNINGS**

#### *• Store this manual with care*

Take care to conserve this manual to facilitate future programming or maintenance of the product.

#### *• Terminology used in this manual*

In this manual, the term "transmitter" is used generally to refer to the two models WM080G and WM240C. In some cases, where the instructions regard a specific model only, the actual name of the model is used.

#### *• Differences between the two transmitters*

The two models WM080G and WM240C, have the same installation, programming and operation procedures. The only difference lies in the graphics of the control keys: the model WM080G, with the graphics ▲, ■, ▼, is more suited to automations for awnings and shutters, where *the 3 commands are used for the same automation*; the model WM240C, with graphics **1**, **2**, **3**, is more suited to automations for

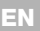

**7**

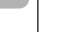

**EN**

**8**

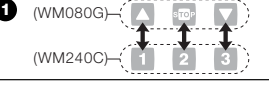

gates and doors where *the 3 commands can be used for 3 different automations. Bearing this in mind, when reading the manual take into account that the keys* ▲, ■, ▼ *correspond to keys* **1**, **2**, **3** (**Fig.**➊)*.*

#### *• Transmitter potential in*

#### *automation control*

The transmitter can control all automations with two different operating modes, defined in this manual with the terms: *"Single Mode"* and *"Group Mode"*.

### **– SINGLE MODE**

(**Fig.**➋, above)

This mode enables the user to control each automation independently and autonomously, as each automation is associated with a *"Number"*, from 01 to 80 (shown on the right of the display).

#### **– GROUP MODE**  (**Fig.**➋, below)

This mode enables the user to use *a single control* to simultaneously move all automations entered in a specific Group. Each Group is represented by a *"Number"*, from 01 to 70 (shown on the left of the display).

#### *• Transmitter activation and shutdown*

When keys **–** , **+** , **OK** are pressed, the transmitter switches on for a few seconds only, after which it turns off automatically if no other key is pressed.

#### *• Warnings for installation and programming*

All programming sequences described with numbers 01. 02. 03. etc... must be performed in consecutive steps, and therefore **with the transmitter constantly on**. As the transmitter only switches on for a few seconds if only one key is pressed, the entire programming sequence should be read in advance, to facilitate subsequent application, with the aid of the illustrative examples.

*Note: if the transmitter turns off, only the last incomplete action needs to be repeated, as the previous operations are memorised automatically.*

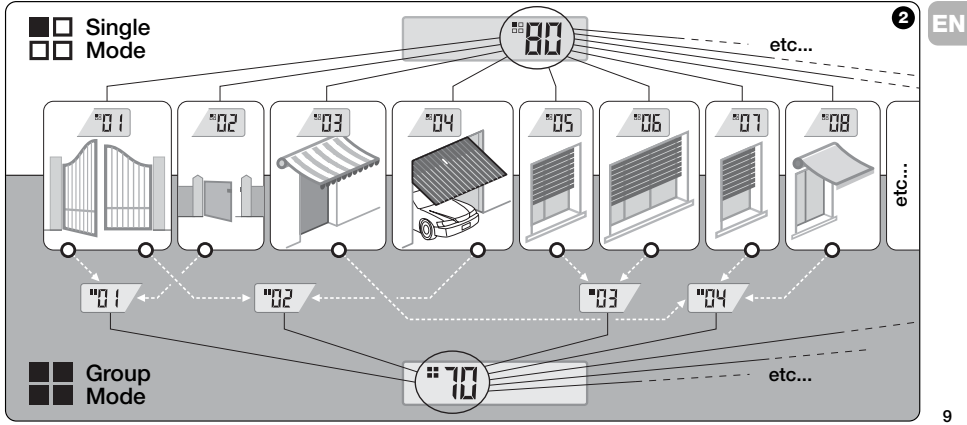

*Key to symbols on transmitter display*

| $ \mathbb{Q} $       | Illuminates when the transmitter sends a command.                                                                                                    |  |  |  |  |  |  |  |
|----------------------|----------------------------------------------------------------------------------------------------|--|--|--|--|--|--|--|
| PROG                 | Illuminates and remains lit during the transmitter programming phases.                                                                                                    |  |  |  |  |  |  |  |
| 問口戶                  | Indicates selection of the mode "Single automation" associated with this number (01 - 80).                                                                                    |  |  |  |  |  |  |  |
| יחד =                | Indicates selection of the mode "Group automation" associated with this number (01 - 70).                                                                                     |  |  |  |  |  |  |  |
| $A$ <sub>D</sub> $B$ | (During installation) Indicates access to Radio Code Programming.                                                                                                    |  |  |  |  |  |  |  |
| Пa                   | (During installation, within radio code <b>3</b> ) The number indicates the selected <i>Dipswitch</i> (01-10), and to the left its<br>selected position, i.e. On / Off.       |  |  |  |  |  |  |  |
| 设<br>公               | Indicates selection of the command "Sun-On" (Note: the command is sent to the automation and enables the<br>latter to activate management of the Brightness Sensor - sun).    |  |  |  |  |  |  |  |
| ₩                    | Indicates selection of the command "Sun-Off" (Note: the command is sent to the automation and enables the<br>latter to deactivate management of the Brightness Sensor - sun). |  |  |  |  |  |  |  |
| ſ⊡                   | Illuminates when the battery is partially discharged.                                                                                                    |  |  |  |  |  |  |  |

**EN**

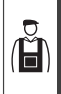

**INSTALLATION**

(for installation engineers)

#### **BEFORE STARTING:**

*A)- To ensure simple and effective installation, first read the section "Useful tips and warnings" and then these instructions, strictly observing all steps and sequences during installation.*

*B)- The transmitter is compatible with all Nice receivers operating at the frequency of 433.92 MHz and which use one of the 4 Nice radio codes* ( $\blacksquare, \blacksquare, \blacksquare, \blacksquare$ ). It is there*fore important to check the radio code of your receivers, comparing each one with the data in the* **table in Fig.**➌*.*

*C)- With reference to* **Step 1***, more than one automation can be associated with the same Number, but only provided* *that the Receivers of these automations have the same type of radio code (see* **table in Fig.** ➌*). This operation is only recommended when the number of automations to be controlled is greater than that admitted on the transmitter. Otherwise, this operation is not recommended as it limits potential and flexibility of the entire system.*

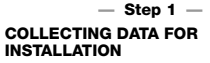

In this step, specific data needs to be acquired regarding all automations to be controlled by the transmitter. Therefore, with reference to the example in **Fig.**➍, use the table *"Automation List"* at the end of this manual, and enter the following data:

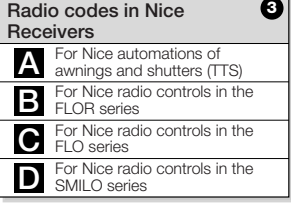

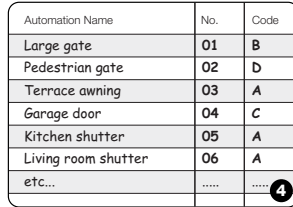

**<sup>4</sup> <sup>11</sup>**

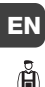

**•** the *Name* of each automation to be controlled;

#### **•** a *Number*, between 01 and 80, which from then on will identify the corresponding automation/s;

 $\bullet$  the *Letter* ( $\blacksquare$ ,  $\blacksquare$ ,  $\blacksquare$ ,  $\blacksquare$ ) corresponding to the *Radio Code* used by the Receiver of each automation. *Note: For this data, consult the table in* **Fig.**➌*.*

**IMPORTANT!: All data written in the table** *"Automation List"***, will be used to ensure correct completion of the procedures in this manual.**

#### **— Step 2 — MEMORISING THE RECEIVER RADIO CODES IN THE TRANSMITTER**

In this step the type of *radio code,* used by each of the Receivers installed in your automations, needs to be memorised on the transmitter. Therefore, with reference to the data in your "*Automation List*", proceed as follows:

- **01. With the transmitter switched off**, press and hold the key **OK** for ap-prox. *10 seconds*, until the display shows the symbol  $\mathbf{A}$ -**B-** $\mathbf{B}$ - $\mathbf{A}$ , (after the text "PROG") then release the key immediately.
- **02.** Press keys **–** / **+** to select the *Number* related to the automation to be programmed.
- **03.** Press keys ▲(**1**) / ▼(**3**) to select the **Letter** (radio code) associated with the selected automation, as specified in your *"Automation List"*.

**04.** Then press one of the keys **–** / **+** to memorise the entered data. *Note: This operation also automatically selects the Number of the previous (or next) automation, which is then ready to be programmed.*

Repeat the procedure described in points **03** and **04** to memorise the radio codes of the other automations specified in your "*Automation List*".

At any time, or at the end of all operations, the user can exit the procedure by pressing ■(**2**), or by waiting for the transmitter to switch off automatically.

> *– See summarised example in* **Fig.**➎ *–*

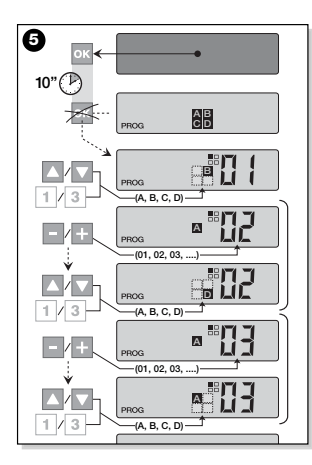

#### **— Step 2.1 —**

#### **Personalising radio code**

If your *"Automation List"* contains automations associated with the radio code type , the 10 *dip-switches* on which this code is based now need to be set, for each automation. To do this, proceed as follows:

- **01. With the transmitter switched off,** press and hold the key **OK** for approx. *10 seconds*, until the display shows  $\frac{1}{2}$  states and the symbol  $\mathbb{Z}$ - $\mathbb{E}$ - $\mathbb{Z}$ - $\mathbb{Z}$ , (after the text "PROG") then release the key immediately.
- **02.** Press keys **–** / **+** to select the *Number* of the automation using radio code  $\blacksquare$ .
- **03.** Then press **OK** to enter the mode for setting the *Dipswitches*: the display shows the current setting of *dipswitch* no. 01 (**Fig.**➏).
- **04.** To modify the setting of *dipswitch* no. 01, refer to **Fig.**➏ and then press ▲(**1**) to select *On* or ▼(**3**) to select *Off*, as required.

**05.** Then move to the next *dipswitch* by pressing key **+** (or key **–** to the previ-ous one) and use keys ▲(**1**) / ▼(**3**), to select the required setting for this *dip-switch*, i.e. either *On* or *Off*.

Then set the remaining *dipswitches* (total 10), repeating point **05** for each one, and after reaching *dipswitch* no. 10, press **OK** to terminate and exit the procedure.

If your "*Automation List*" contains other automations associated with the radio code type  $\blacksquare$ , the relative *Dipswitches* must

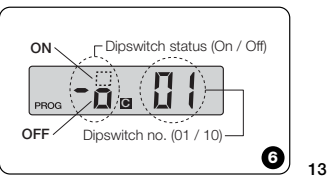

**EN**

Ă

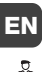

be set for each one, repeating the proce-dure described in points **02**, **03**, **04** and **05**. At any time, or at the end of all operations, the user can exit the procedure by pressing ■(**2**), or by waiting for the transmitter to switch off automatically.

*– See summarised example in* **Fig.**➐ *–*

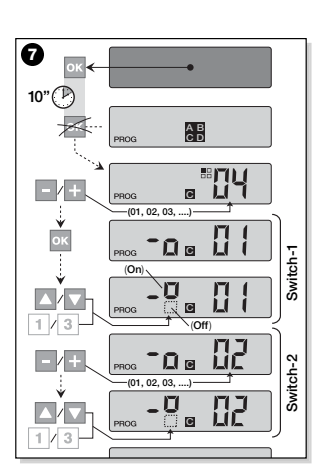

#### **— Step 3 — MEMORISING THE CODE SENT BY THE TRANSMITTER IN THE RECEIVER**

Each *Number* in the transmitter is associ-ated with its own *"identity code"* which enables the transmitter to be recognised by the receiver of an automation whenever a command is sent.

In this step, this "*identity code*" must be memorised in each automation *Receiver*, to then enable the latter to recognise the commands sent by the transmitter. To do this, proceed as follows:

- **01.** In the *"Automation List"* locate the *Number* of the automation in which the Receiver is to memorise the *"identity code"* of your transmitter. **With the transmitter switched off**,
- press keys **–** / **+** to select this *Number*. **02.** Press ■(**2**): after a brief interval the transmitter switches off, but keeps the *Number* of the previously selected

automation in the memory.

- **03.** At this point, read the section referring to the *"transmitter memorisation procedure"* in the **Receiver Instruction Manual** of the automation (the instruction manuals produced by Nice are also available on the website: *www.niceforyou.com*).
- **04.** Then perform this procedure, taking into account that: *Note: Each Receiver model uses a specific memorisation procedure, which normally requires activation of a number of keys on the transmitter, including:* ▲, ■, ▼ or **1**, **2**, **3** *(for correspondence of keys, see* **Fig.**➊*).*

The entire memorisation procedure described in points **01**, **02**, **03** and **04**, must be repeated **for each of your Receivers**.

#### **CHECKING CORRECT MEMORISA-TION OF TRANSMITTER**

In this step, a number of tests must be performed to verify correct memorisation of the transmitter's "*identity code*" in each of the Receivers present.

For this, refer to the section DAILY USE OF THE TRANSMITTER (in this manual), and proceed systematically to send a movement command to each of the automations memorised.

#### **— Step 5 — PROVIDING THE END USER WITH INFORMATION ON OPERATION**

**Important! -** At the end of installation and operational checks, compile the "OPERA-TION TABLE", on the last page of this manual. On this page, write the names of all *Single Automations* installed and their reference *Number* (see your "Automation List"). Also indicate the automation *Groups* (only if already created) and their reference *Number* (see the section below for the Group programming procedure). Lastly, to facilitate the task of future users of the transmitter, ensure that the **end user** is provided with the "OPERATION TABLE" and this manual.

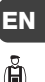

## **DELETING DATA FROM THE TRANS-MITTER MEMORY**

All data can be deleted from the transmitter memory as follows:

*Caution: - This procedure definitively removes all data and restores the original factory settings.*

- **01. With the transmitter switched off,** press and hold the key **OK** for approx. *25 seconds*, until all symbols and texts appear on display, then release the key**.**
- **02.** The display then shows the text "F..." (indicating the version of the software installed in the transmitter) and then "P1" in rapid succession.

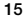

<u>ក្នុ</u>

**EN** *candidative transmitter keys once, in the following***<br>
<b>CREATING** sequence:

**03.** At this point, press each of the six

▲(**1**), ■(**2**), ▼(**3**), **–** , **+** , **OK** .

*Each key, when pressed, will change the display, scrolling forward through the numbers until* "P6" *appears.*

**04.** After pressing the last key (**OK**), the display shows the following:  $\frac{1}{2}$ . Then wait for the transmitter to switch off, thus completing the deletion procedure.

**AUTOMATION GROUPS**

The section "USEFUL TIPS AND WARN-INGS" outlines the main characteristics of the operating mode named *"Group Mode"*, in which the transmitter can control the required automations simultaneously. This section describes how to create an **Automation Group** in the transmitter.

#### **PLANNING A GROUP**

**Fig.**➑ shows a purely guideline example of a plan of 4 groups, simply to help you understand the logic of group selection. Then enter the following data, as required, in the "OPERATION TABLE" (at the end of the manual):

**a)** - Ensure that the section for "Single Automations" of the "OPERATION TABLE" is

already compiled; otherwise (*important!)* contact the installation engineer to compile this section.

- **b)** -Decide which NUMBER to assign to the Group and enter this in the relevant section.
- **c)** -Decide which automation is to be included in the Group and cross check the corresponding box.

#### **MAKING A GROUP**

Before performing this procedure, read the section "AN OVERVIEW OF THE TRANSMITTER DISPLAY", which explains what is normally displayed during these operations.

The following operative instructions explain how to create a Group. The examples refer to **Fig.**➑, and in particular to the data of **Group 03**. Proceed as follows:

**01. With the transmitter switched off**, press and hold the key **OK** for approx. *5 seconds*, until the display shows the text "PROG" then release the key immediately.

- **02.** Now use the keys **–** / **+**, to select the NUMBER to assign to the Group, as entered in the table. *Our example:* NUMBER *03*
- **––** Press **OK** to confirm the selection: the automation *Number* is then shown on the right of the display.

→ Large gate **01**<br>→ Pedestrian gate **02** 

Terrace awning **03** → Garage door **04**<br>→ Kitchen shutter **05** 

Living room shutter **06** etc... ....

. . . . . . . . . . . . . . . . . . .

Pedestrian gate **02**

Kitchen shutter **05**

 $\rightarrow$ 

**AUTOMATIONS GROUPS**

 $N^{\circ}$  01 02 03 04 .... .... ...

 $\geq$ 

 $\overline{\times}$  $\overline{\phantom{1}}$  $\mathbb{\times}$  $\overline{\times}$ 

**03.** Then use keys **–** / **+** to select the *Number* of the **first** automation to be included in this Group.

*Our example: Number 05*

- **––** Press **OK** to confirm the selection: the number stops flashing once it has been entered in the Group.
- **04.** Then use keys **–** / **+** to select the *Number* of the **second** automation to be

**..** 

**8**

included in this Group.

*Our example: Number 06*

**––** Press **OK** to confirm the selection: the number stops flashing once it has been entered in the Group.

*Note: If the , symbol appears, refer to the next paragraph AUTOMATIONS CONNECTED TO A BRIGHTNESS SENSOR.*

At this point the creation of **Group 03**, in our example is complete.

To proceed with the creation of another Group, **before the transmitter switches off**, press key ■(**2**) and repeat the above procedure, starting from **point 02**.

It is possible to exit this procedure at the end of all operations or at any other time by simply waiting for the transmitter to switch off automatically.

> *– See summarised example in* **Fig.**➒ *–*

> > **17**

**EN**

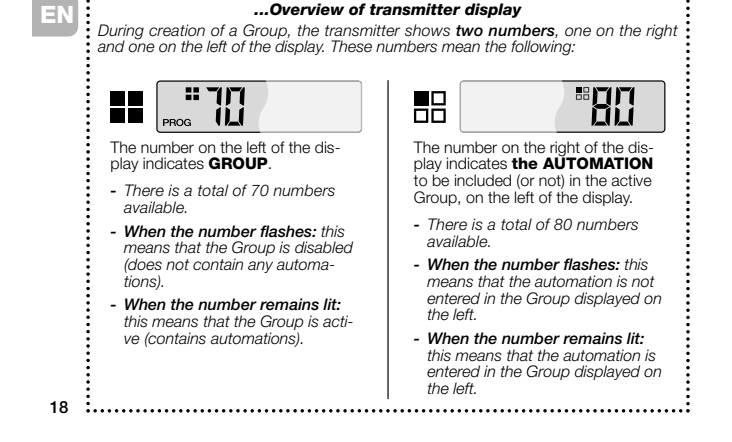

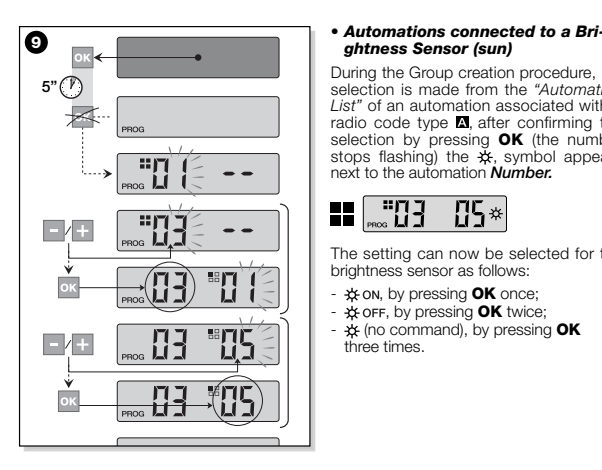

### *ghtness Sensor (sun)*

During the Group creation procedure, if a selection is made from the *"Automation List"* of an automation associated with a radio code type  $\blacksquare$ , after confirming the selection by pressing **OK** (the number stops flashing) the  $\frac{1}{2}$ , symbol appears next to the automation *Number.*

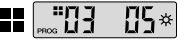

The setting can now be selected for the brightness sensor as follows:

- $\frac{1}{2}$  on, by pressing OK once;
- , by pressing **OK** twice;
- (no command), by pressing **OK** three times.

#### *• Modifying or Deactivating a Group*

To modify a previously created Group, recall the Group NUMBER and proceed in the same way as for creation (**Fig.**➒), modifying the setting of each Group automation as required.

If all automations in the Group are disabled, the Group number will start flashing again, indicating that it is no longer active.

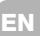

**19**

### **EN**

**20**

#### **DAILY USE OF THE TRANSMITTER**

In daily use, the transmitter can be operated in two ways:

**• SINGLE MODE** - The command is sent

to a single automation. **• GROUP MODE** - The command is sent to a group of automations.

## **CONTROLLING AUTOMATIONS IN "SINGLE MODE"**

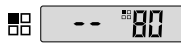

To send a command to a single automation, proceed as follows:

• **with the transmitter switched off,** use keys **–** / **+** to select the *Number* of the required automation (**\***).

• send the command by pressing one of the keys ▲, ■, ▼ or **1**, **2**, **3**.

*If one of the three control keys is subsequently pressed, this command will be sent to the previously used automation.*

*Note (\*): If a selection is made from the "Automation List" of an automation asso*ciated with a radio code type **a** after con*firming the selection by pressing* **OK** *the symbol also appears on display. At this point (before sending the command) one of the following options can be selected by pressing* **OK** *again:*

- *, by pressing* **OK** *once;*
- , *by pressing* **OK** *twice;*
- *(no command), by pressing* **OK** *three times.*

*The command sent is managed by the automation only when the latter manages (and is connected to) a brightness sensor.*

#### **CONTROLLING AUTOMATIONS IN "GROUP MODE"**

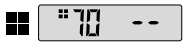

To send a command to a group of automations, proceed as follows:

- **with the transmitter switched off**, press **OK;**
- **•** use keys **–** / **+** to select the required Group from those created (**\***). • send the co**m**m**a**nd by pressing one of
- the keys ▲, ■, ▼ or **1**, **2**, **3**. *If one of the three control keys is subse-*
- *quently pressed, this command will be sent to the previously used automation.*

*Note (\*): At this point, before sending the command, there is the option, by pressing* **OK***, of using keys – / + to check which automations are entered in the selected Group (shown on the right of the display).*

#### *• If no Group is active*

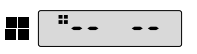

During transmitter use in *"Group Mode"*, if no Group has been created and an attempt is made to select one, only the "Group symbol" appears on the display, without any number to select, thus indicating the absence of any Groups.

**MAINTENANCE AND DISPOSAL**

#### **REPLACE THE BATTERY**

When the battery is discharged, the transmitter capacity is significantly reduced and the symbol  $\Box$  appears on the display. Correct operation of the transmitter is restored by replacing the battery (see **page 4**-**5** and **6**) with one of the same type (see "TECHNICAL SPECIFICATIONS"). Ensure that the correct polarity is observed.

#### *• Battery disposal*

Even if discharged, the batteries can contain pollutant substances and therefore must NEVER be disposed of in common waste collection points (see **page 6**). After removing the batteries from the product, dispose of according to the envisaged local legislation for "classified waste".

#### **TRANSMITTER DISPOSAL**

This product is made up of various types of materials: some may be recycled, and others must be disposed of. Seek information on the recycling and disposal systems envisaged by the local regulations in your area for this product category.

**- Caution:** some parts of the product may contain pollutant or hazardous substances which, if disposed of into the environment, may cause serious damage to the environment or physical health.

As shown by the symbol in **Fig.**➓, disposal of this product in domestic waste

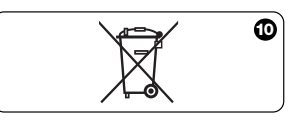

**EN**

**EN**

is strictly prohibited. Separate the wa-ste into categories for disposal, according to the methods envisaged by current legislation in your area, or return the product to the retailer when purchasing a new version.

**- Caution:** local legislation may envisage serious fines in the event of abusive disposal of this product.

#### **TECHNICAL SPECIFICATIONS**

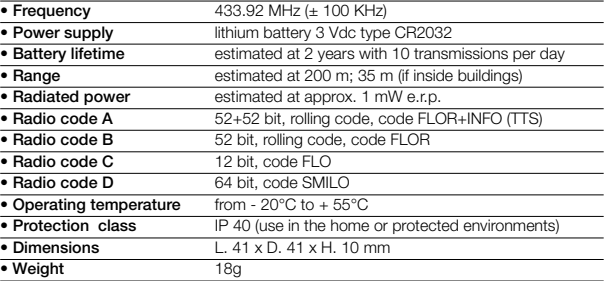

#### *Note:*

*– All technical specifications stated in this section refer to an*

*ambient temperature of 20°C (± 5°C). – Nice S.p.a. reserves the right to apply modifications to the product at any time when deemed necessary, while maintaining the same functionalities and intended use.*

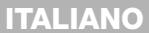

Il presente trasmettitore fa parte della linea **NICEWAY** di Nice S.p.a. Questa linea è un sistema modulare composto da una serie di trasmettitori a 1, 3, 6 e 9 tasti, alcuni modelli anche con display Lcd (vedere **pag. 2**), e da una serie di supporti intercambiabili in cui inserire il modulo-trasmettitore (vedere **pag. 3**).

**DESCRIZIONE DEL PRODOTTO E** ad automazioni per portoni e cancelli interventi futuri di programmazione e di<br>**DESTINAZIONE D'USO** (WM240C); altri usi sono da considerar- magustarizione del prodotto **ITALIANO**<br> **• Modelli WM080G e WM240C**<br>
Questi due modelli sono destinati esclusivamente al comando di automazioni per tende, tapparelle e similari (WM080G), o ad automazioni per portoni e cancelli (WM240C); **altri usi sono da considerarsi improprii e vietati!**

> È possibile comandare gli automatismi sia **singolarmente** (uno per volta), sia per **raggruppamenti** di automatismi (un Raggruppamento per volta). In quest'ultimo caso, tutti gli automatismi del Raggruppamento ricevono lo stesso comando.

In particolare, il *Raggruppamento di automatismi* può essere comodo per gestire esigenze di uso abituale, come ad esempio: voler chiudere nello stesso istante, **con l'invio di un comando unico**, solo le tapparelle del salotto e quelle della cucina, ignorando il resto!

#### **CONSIGLI UTILI E AVVERTENZE**

#### *• Conservare il presente manuale*

Si raccomanda di conservare con cura questo manuale, per facilitare eventuali manutenzione del prodotto.

#### *• Terminologia usata nel Manuale* In questo manuale, il termine "trasmettito-

re" è usato in modo generico per identifi-care i due modelli WM080G e WM240C. In alcuni casi, dove le istruzioni riguardano solo un determinato modello, compare direttamente la sigla di questo.

#### *• Differenze fra i due trasmettitori*

I due modelli WM080G e WM240C, hanno le stesse modalità d'installazione, di programmazione e d'uso. L'unica differenza sta nella grafica dei tasti comando: il modello WM080G, con grafica ▲, ■, ▼, è più adatto per automatismi di tende e tapparelle, dove *i 3 comandi vengono usati* per lo stesso automatismo; WM240C, con grafica **1**, **2**, **3**, è più adatto per automatismi di cancelli e portoni, dove

**23**

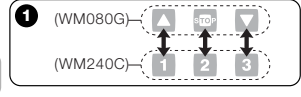

*i 3 comandi possono essere usati per 3 automatismi diversi*.

*A questo riguardo, durante la lettura del manuale, tenere presente che i tasti* ▲, ■, ▼ *corrispondono ai tasti* **1**, **2**, **3** (**Fig.**➊)*.*

#### *• Potenzialità del trasmettitore nella gestione degli automatismi*

Il trasmettitore è in grado di comandare tutti i vostri automatismi, attraverso due distinte modalità d'uso, definite nel manuale con i termini: *"Modo Singolo"* e *"Modo Rag-gruppato"*.

#### **– MODO SINGOLO**

(**Fig.**➋, sopra)

**24**

**IT**

L'utilizzo di questa modalità permette all'utente di comandare ogni automatismo in modo singolo e autonomo, poichè ciascun automatismo è associato ad un *"Numero"*, da 01 a 80 (compare nella parte destra del display).

### **– MODO RAGGRUPPATO**

#### (**Fig.**➋, sotto)

L'utilizzo di questa modalità permette all'utente di movimentare simultaneamente, *con un unico comando,* tutti quegli automatismi che sono stati inseriti in un determinato Raggruppamento. Ciascun Raggruppamento è rappresentato da un *"Numero"*, da 01 a 70 (compare sulla parte sinistra del display).

#### *• Accensione e spegnimento del trasmettitore*

La pressione dei tasti **–** , **+** , **OK**, accende il trasmettitore solo per pochi secondi, trascorsi i quali, questo si spegne automaticamente se nel frattempo non è stato premuto nessun altro tasto.

#### *• Avvertenza per l'installazione e la programmazione*

Tutte le sequenze di programmazione descritte con i numeri 01. 02. 03. ecc... devono essere eseguite in sequenza concatenata, e dunque **con il trasmettitore sempre acceso**. Poiché la pressione di un tasto accende il trasmettitore solo per pochi secondi, si consiglia di leggere prima tutte le istruzioni e di applicarle dopo al trasmettitore, aiutandosi con gli esempi riepilogativi.

*Nota: se il trasmettitore si spegne, occorre ripetere dall'inizio la sola azione che non è stata terminata, in quanto le operazioni precedenti sono state automaticamente memorizzate.*

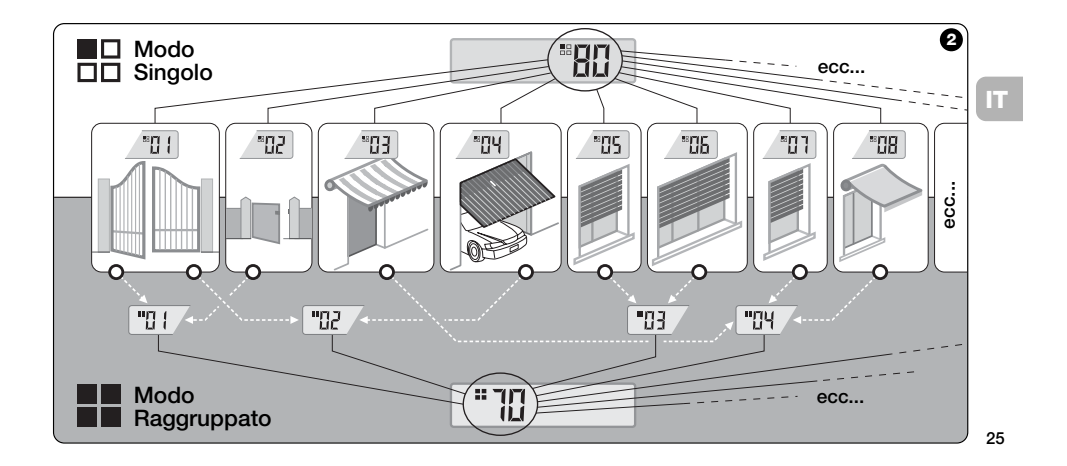

#### *• Legenda dei simboli sul display del trasmettitore*

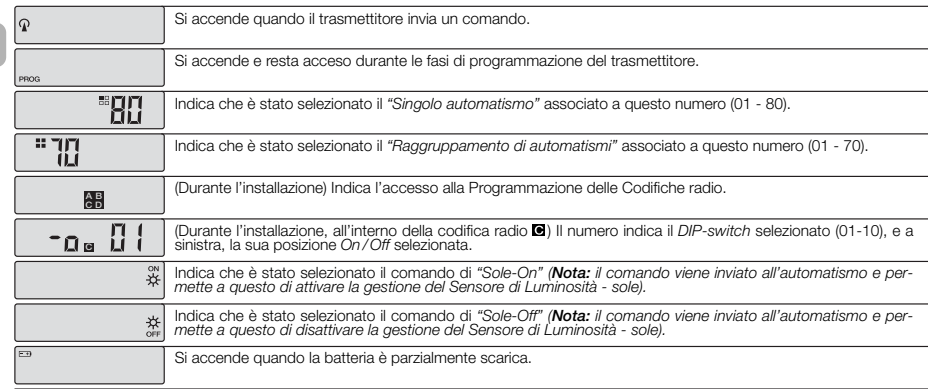

**IT**

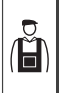

**INSTALLAZIONE** (per il Tecnico Installatore)

**PRIMA DI INIZIARE:**

*A)- Per installare il prodotto in modo semplice ed efficace, è opportuno leggere pri-ma la sezione "Consigli utili e avvertenze" e poi leggere le presenti istruzioni, rispettando nell'applicazione, la sequenza passo dopo passo.*

*B)- Il trasmettitore è compatibile con tutti i Ricevitori Nice che operano alla frequenza di 433,92 MHz e che adottano una delle 4* **codifiche radio Nice (国,国,回,回).** È dun*que importante accertare la codifica radio dei vostri Ricevitori, confrontando ciascuno con i dati della* **tabella di Fig.**➌*.*

*C)- In riferimento al* **Passo 1***, è possibile scrivere in corrispondenza dello stesso* *Numero anche più di un automatismo, a condizione però che i Ricevitori di questi abbiano lo stesso tipo di codifica radio (vedere* **tabella di Fig.**➌*). Questa operazione è consigliata solo quando si devono comandare un numero di automatismi superiore al limite consentito dal trasmettitore. In caso contrario, l'operazione è sconsigliata in quanto limita le potenzialità e la flessibilità dell'intero sistema.*

**— Passo 1 —**

#### **RACCOGLIERE I DATI PER L'INSTAL-LAZIONE**

In questo passo occorre raccogliere alcuni dati riguardo tutte le automazioni che si intende comandare con il trasmettitore. Quindi, con riferimento all'esempio in **Fig.**➍, utilizzare la tabella *"Lista Automa*zioni" presente alla fine di questo manuale. scrivendoci dentro i seguenti dati:

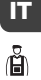

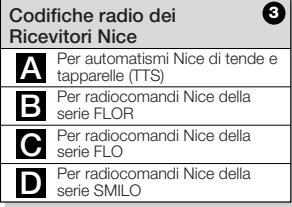

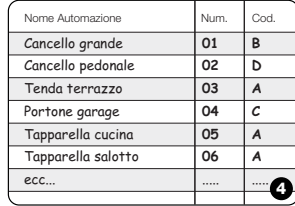

**27**

**•** il *Nome* di ciascun automatismo che si intende comandare; **•** un *Numero,* compreso tra 01 e 80, che

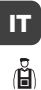

da questo momento identificherà l'automatismo/i corrispondente; • la *Lettera* (**囚, 国, 回, 回**) corrispondente alla *Codifica radio* che adotta il Ricevitore di ciascun automatismo.

*Nota: Per stabilire questo dato, consultare la tabella di* **Fig.**➌*.*

**IMPORTANTE!: Tutti i dati che scriverete nella tabella** *"Lista Automazioni"***, serviranno per eseguire correttamente le varie procedure contenute in questo manuale.**

#### **— Passo 2 —**

#### **MEMORIZZARE NEL TRASMETTITO-RE LE CODIFICHE RADIO DEI RICE-VITORI**

In questo passo occorre memorizzare nel trasmettitore il tipo di *codifica radio* adottato da ciascuno dei Ricevitori installati nei vostri automatismi. Quindi, facendo riferimento ai dati scritti nella vostra *"Lista Automazioni"*, procedere nel modo seguente:

- **01. Con il trasmettitore spento**, tenere premuto per circa *10 secondi* il tasto **OK**, fino a quando compare sul display (dopo la scritta "PROG") il simbolo  $\overline{2}$ - $\overline{3}$ - $\overline{3}$ - $\overline{2}$ - $\overline{2}$ , quindi rilasciare subito il tasto.
- **02.** Premere i tasti **–** / **+** per selezionare il *Numero* relativo all'automatismo che si intende programmare.
- **03.** Premere i tasti ▲(**1**) / ▼(**3**) per selezionare la *Lettera* (codifica radio) che, nella vostra *"Lista Automazioni",* risulta associata all'automatismo prescelto.

**04.** Premere quindi uno dei tasti **–** / **+** per memorizzare il dato appena impostato. *Nota: Questa operazione seleziona contemporaneamente anche il Numero dell'automatismo precedente (o successivo) che, quindi, ora è pronto per essere programmato.*

Ripetere la procedura descritta ai punti **03** e **04** per memorizzare la codifica radio degli altri automatismi presenti nella vostra *"Lista Automazioni".*

In qualsiasi momento o al termine delle operazioni è possibile uscire da questa procedura premendo il tasto ■(**2**), oppure attendendo che il trasmettitore si spenga da solo.

> *– Vedere esempio riepilogativo in* **Fig.**➎ *–*

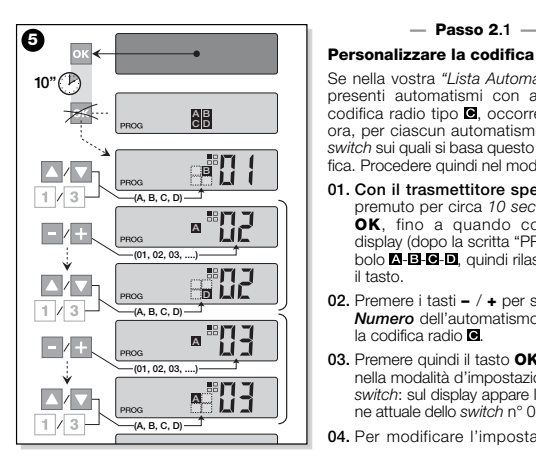

#### **Personalizzare la codifica radio**

**ITCO CONSIGNATION** presenti automatismi con associata la *mecessità.*<br>**ITCO CODIFICA radio tipo <b>e**, occorre impostare **05** Quindi passare allo switch successi. Se nella vostra *"Lista Automazioni"* sono presenti automatismi con associata la ora, per ciascun automatismo, i 10 *DIPswitch* sui quali si basa questo tipo di codifica. Procedere quindi nel modo seguente:

- **01. Con il trasmettitore spento**, tenere premuto per circa *10 secondi* il tasto **OK**, fino a quando compare sul display (dopo la scritta "PROG") il simbolo **4 B- 0 m**, quindi rilasciare subito il tasto.
- **02.** Premere i tasti **–** / **+** per selezionare il *Numero* dell'automatismo che adotta la codifica radio **a**.
- **03.** Premere quindi il tasto **OK** per entrare nella modalità d'impostazione dei *DIPswitch*: sul display appare l'impostazione attuale dello *switch* n° 01 (**Fig.**➏).
- **04.** Per modificare l'impostazione dello

*switch* n° 01, fare riferimento alla **Fig.**➏ e dunque, premere il tasto ▲(**1**) per selezionare *On* o il tasto ▼(**3**) per selezionare *Off*, secondo le proprie necessità.

**05.** Quindi, passare allo *switch* successivo premendo il tasto **+** (tasto **–** per quello precedente) e, con i tasti ▲(**1**) / ▼(**3**), selezionare l'impostazione desiderata per questo *switch*, scegliendo fra *On* e *Off*.

> Impostare dunque i restanti *switch* (in totale sono 10), ripetendo per ciascuno il punto **05** e, una volta impostato lo *switch* n° 10, premere il tasto

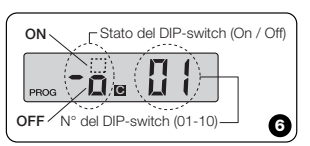

**29**

ౚ്

**OK** per terminare e uscire da questa procedura.

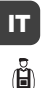

Se nella vostra *"Lista Automazioni"* sono presenti ulteriori automatismi con associata la codifica radio tipo **e**, occorre impostare per ciascuno di questi i vari *DIPswitch*, ripetendo la procedura descritta ai punti **02**, **03**, **04** e **05**.

In qualsiasi momento o al termine delle operazioni è possibile uscire da questa procedura premendo il tasto ■(**2**), oppure attendendo che il trasmettitore si spenga da solo.

> *– Vedere esempio riepilogativo in* **Fig.**➐ *–*

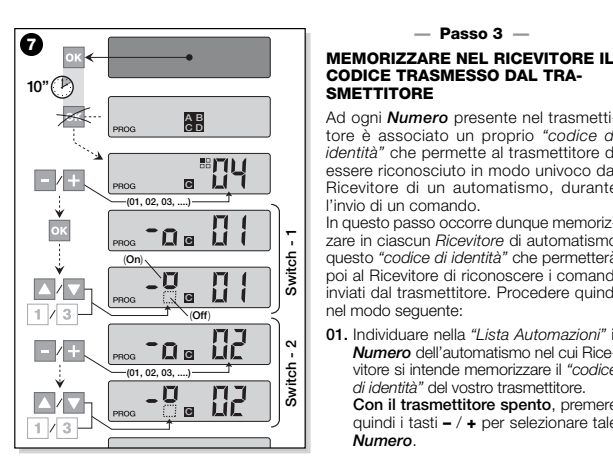

### **CODICE TRASMESSO DAL TRA-SMETTITORE**

Ad ogni *Numero* presente nel trasmettitore è associato un proprio *"codice di identità"* che permette al trasmettitore di essere riconosciuto in modo univoco dal Ricevitore di un automatismo, durante l'invio di un comando.

In questo passo occorre dunque memorizzare in ciascun *Ricevitore* di automatismo questo *"codice di identità"* che permetterà poi al Ricevitore di riconoscere i comandi inviati dal trasmettitore. Procedere quindi nel modo seguente:

**01.** Individuare nella *"Lista Automazioni"* il *Numero* dell'automatismo nel cui Ricevitore si intende memorizzare il *"codice di identità"* del vostro trasmettitore.

**Con il trasmettitore spento**, premere quindi i tasti **–** / **+** per selezionare tale *Numero*.

- **02.** Premere il tasto ■(**2**): dopo qualche istante il trasmettitore si spegne, conservando però nella memoria il *Numero* dell'automatismo selezionato prima.
- **03.** A questo punto, leggere nel **Manuale istruzioni del Ricevitore** dell'automatismo, la parte del testo dedicata alla "*procedura di memorizzazione del trasmettitore*" (i manuali istruzione prodotti da Nice sono disponibili anche nel sito internet: *www.niceforyou.com*).

**04.** Quindi, eseguire la procedura appena letta, tenendo presente quanto segue: *Nota: Ogni modello di Ricevitore adotta una propria procedura di memorizzazione la cui prassi richiede di premere sul trasmettitore alcuni tasti fra i seguenti:* ▲, ■, ▼ o **1**, **2**, **3** *(per la corrispondenza fra i tasti, vedere la* **Fig.**➊*).*

Tutta la procedura di memorizzazione descritta ai punti **01**, **02**, **03** e **04**, deve essere ripetuta **per ciascuno dei vostri Ricevitori.**

#### **VERIFICARE LA CORRETTA MEMO-RIZZAZIONE DEL TRASMETTITORE**

In questo passo occorre effettuare alcune prove che verifichino la corretta memorizzazione del *"codice di identità"* del vostro trasmettitore in ciascuno dei Ricevitori presenti.

Quindi, facendo riferimento alla sezione USO QUOTIDIANO DEL TRASMETTITO-RE (in questo manuale), procedere sistematicamente ad inviare un comando di movimentazione ad ogni singolo automatismo memorizzato.

#### **— Passo 5 —**

#### **FORNIRE ALL'UTENTE FINALE LE INFORMAZIONI PER L'USO**

**Importante! -** Al termine dell'installazione e delle verifiche funzionali, si raccomanda di compilare la "TABELLA PER L'USO", presente nell'ultima pagina di questo manuale. Scrivere qui il nome di tutti gli

*Automatismi singoli* che avete installato e il loro *Numero* di riferimento (vedere la vostra *"Lista Automazioni"*). Segnare inoltre i *Raggruppamenti* di automatismi (solo se già creati) e il loro *Numero* di riferimento (per la programmazione dei Raggruppamenti, vedere la sezione successiva). Infine, per facilitare il compito di chi userà in futuro il trasmettitore, si raccomanda di lasciare all'**utente finale** sia la "TABELLA PER L'USO", sia questo manuale.

#### **CANCELLARE I DATI DALLA MEMO-RIA DEL TRASMETTITORE**

È possibile cancellare completamente tutti i dati presenti nella memoria del trasmettitore, operando nel modo seguente:

*Attenzione! - Questa procedura cancella i dati in modo definitivo e ripristina lo stato iniziale stabilito in fabbrica.*

**01. Con il trasmettitore spento**, tenere premuto per circa *25 secondi* il tasto **OK**, fino a quando si accendono tutti i

**31**

**IT**

simboli e le scritte sul display, quindi rilasciare il tasto.

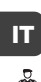

- **02.** Appare ora in rapida successione pri-ma l'indicazione "F..." (indica la versione del software installato nel trasmettitore) e poi "P1".
- **03.** A questo punto premere uno per volta i sei tasti del trasmettitore, rispettando la sequenza:

▲(**1**), ■(**2**), ▼(**3**), **–** , **+** , **OK** .

*Ogni tasto premuto cambierà l'indicazione sul display, facendola avanzare di un numero, fino a* "P6"*.*

**04.** Dopo aver premuto l'ultimo tasto (**OK**), appare sul display questa indicazio-<br>ne: .-- .- . Quindi attendere che il trasmettitore si spenga, terminando in questo modo la procedura di cancellazione.

**CREARE RAGGRUPPAMENTI DI AUTOMATISMI**

Nella sezione "CONSIGLI UTILI E AVVER-TENZE" abbiamo accennato alle caratteristiche principali della modalità d'uso definita *"Modo Raggruppato"*, con cui il trasmettitore può gestire *simultaneamente*, gli automatismi desiderati.

In questa sezione verrà spiegato invece come creare nel trasmettitore un **Raggruppamento di automatismi**.

#### **PIANIFICARE UN RAGGRUPPAMENTO**

La **Fig.**➑ mostra un esempio di pianificazione puramente indicativo, di 4 raggruppamenti che vogliono suggerire la logica con cui operare le vostre scelte. Scrivere dunque, nella "TABELLA PER L'USO" (quella presente alla fine del manuale) i sequenti dati, disponendoli secondo le vostre necessità:

- **a)** Accertarsi che la "TABELLA PER L'USO" sia già compilata nella parte riservata agli "Automatismi Singoli", altrimenti *(importante!)* contattare il Tecnico installatore per compilare questa parte.
- **b)** -Decidere quale NUMERO si desidera dare al Raggruppamento e scriverlo.
- **c)** Decidere quali automatismi si desidera includere nel Raggruppamento e barrare il riquadro corrispondente.

#### **ESEGUIRE UN RAGGRUPPAMENTO**

Prima di effettuare questa procedura è bene leggere nel riquadro "UNO SGUAR-DO AL DISPLAY DEL TRASMETTITORE", cosa appare di solito nel display, durante l'esecuzione di queste operazioni.

Le seguenti istruzioni operative mostrano come realizzare un Raggruppamento. Gli esempi riportati fanno riferimento alla **Fig.**➑, in particolare ai dati relativi al **Raggruppamento 03**. Procedere quindi nel modo seguente:

- **01. Con il trasmettitore spento**, tenere premuto per circa *5 secondi* il tasto **OK**, fino a quando compare sul display la scritta "PROG", quindi rilasciare subito il tasto.
- **02.** Selezionare ora, con i tasti **–** / **+**, il NUMERO che abbiamo deciso di assegnare nella tabella, a questo Raggruppamento.

*Nostro esempio:* NUMERO *03*

**––** Confermare la scelta fatta, premendo il tasto **OK**: appare a destra del display il *Numero* dell'automatismo.

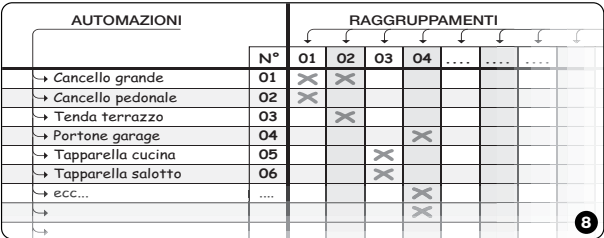

**03.** Quindi, premere i tasti **–** / **+** per selezionare il *Numero* relativo al **primo** automatismo che si desidera includere nel Raggruppamento.

*Nostro esempio: Numero 05*

- **––** Confermare la scelta fatta, premendo il tasto **OK**: il numero smette di lampeggiare poichè è stato incluso nel Raggruppamento.
- **04.** Quindi, premere ancora una volta i tasti **–** / **+** per selezionare il *Numero* relativo al **secondo** automatismo che si desidera includere nel Raggruppamento.

*Nostro esempio: Numero 06*

**––** Confermare la scelta fatta, premendo il tasto **OK**: il numero smette di lampeggiare poichè è stato incluso nel Raggruppamento.<br>**Nota:** Se appare il simbolo ☆, vedere

*il paragrafo successivo AUTOMATISMI COLLEGATI A UN SENSORE DI LUMI-NOSITÀ.*

**33**

**IT**

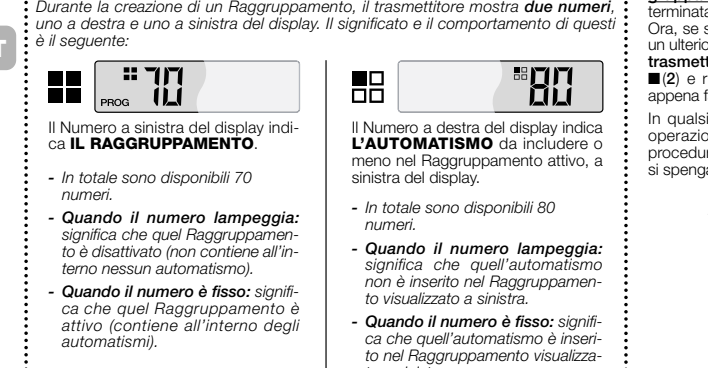

*to a sinistra.*

*...Uno sguardo al display del trasmettitore*

A questo punto, la creazione del **Raggruppamento 03**, del nostro esempio è terminata.

Ora, se si vuole procedere subito a creare un ulteriore Raggruppamento, **prima che il trasmettitore si spenga**, premere il tasto ■(**2**) e rifare quindi la stessa procedura appena fatta, partendo dal **punto 02.**

In qualsiasi momento o al termine delle operazioni è possibile uscire da questa procedura attendendo che il trasmettitore si spenga da solo.

> *– Vedere esempio riepilogativo in* **Fig.**➒ *–*

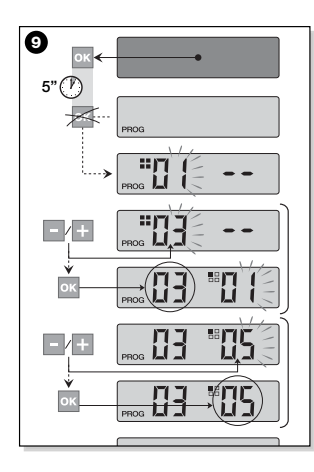

#### *• Automatismi collegati a un Senso-***<sup>9</sup>** *• Modificare o Disattivare un Ragre di luminosità (sole)*

Durante la procedura di Raggruppamento, se si seleziona un automatismo che nella *"Lista Automazioni"* è associato alla codifica radio di tipo **...** dopo aver confermato la scelta con il tasto **OK** (il numero smette di lampeggiare) appare il simbolo ※, accanto al *Numero* dell'automatismo.

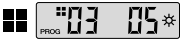

In questo momento è possibile scegliere l'impostazione desiderata per questo sensore di luminosità, operando nel modo seguente:

- , attivabile premendo una volta il tasto **OK**;
- \* оғғ, attivabile premendo una seconda volta il tasto **OK**;
- (nessun comando), attivabile premendo una terza volta il tasto **OK**.

### *gruppamento*

Per modificare un Raggruppamento for-mato in precedenza, richiamare il NUME-RO del Raggruppamento e operare nello stesso modo in cui è stato creato (Fig. <sup>©</sup>), modificando l'impostazione in atto di ciascun automatismo del Raggruppamento, secondo le proprie necessità.

Se tutti gli automatismi contenuti nel Raggruppamento vengono disattivati, il numero del Raggruppamento tornerà a lampeggiare, indicando che non è più attivo.

**IT**

### **USO QUOTIDIANO DEL TRASMETTITOR**

Nell'uso quotidiano, il trasmettitore può essere utilizzato in due modalità differenti:

**• MODO SINGOLO** - Invio del comando ad un singolo automatismo. **• MODO RAGGRUPPATO** - Invio del

comando a un Raggruppamento di automatismi.

#### **COMANDARE GLI AUTOMATISMI IN "MODO SINGOLO"**

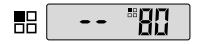

**IT**

Per inviare un comando a un singolo automatismo occorre:

uno dei tasti **–** / **+** per selezionare il *Numero* dell'automatismo desiderato (**\***). • inviare il comando premendo uno dei

tasti ▲, ■, ▼ o **1**, **2**, **3**. *Se in un secondo tempo si preme di nuovo uno dei tre tasti comando, tale comando verrà inviato all'ultimo automatismo usato precedentemente.*

*Nota (\*): Se si seleziona un automatismo che nella "Lista Automazioni" è associato alla codifica radio di tipo e si preme il tasto* **OK***, appare nel display anche il simbolo . In questo momento (prima di inviare il comando) è possibile scegliere, premendo ulteriormente il tasto* **OK***, una delle seguenti opzioni:*

- *, premendo una volta il tasto* **OK***;*
- , premendo una seconda volta il tasto **OK***;*
- *(nessun comando), premendo una terza volta il tasto* **OK***.*

*Il comando inviato verrà gestito dall'automatismo solo se questo gestisce ed è collegato ad un sensore di luminosità.*

### **COMANDARE GLI AUTOMATISMI IN "MODO RAGGRUPPATO"**

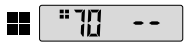

Per inviare un comando a un Raggruppamento di automatismi occorre:

- **con il trasmettitore spento***,* premere il tasto **OK**;
- **•** selezionare con i tasti **–** / **+** il Raggruppamento desiderato tra quelli creati (**\***). • inviare il comando premendo uno dei
- tasti ▲, ■, ▼ o **1**, **2**, **3**. *Se in un secondo tempo si preme di*

*nuovo uno dei tre tasti comando, tale comando verrà inviato all'ultimo automatismo usato precedentemente.*

*Nota (\*): In questo momento, prima di inviare il comando, se si preme il tasto* **OK***, si può controllare a destra del display, usando i tasti – / +, quali automatismi risultano inseriti nel Raggruppamento prescelto.*

#### *• Se non è attivo nessun Raggruppamento*

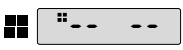

Durante l'utilizzo del trasmettitore in *"Modo Raggruppato",* se non è stato creato nessun Raggruppamento e si cerca ora di selezionarne uno, appare sul display solo il "simbolo di Raggruppamento" e nessun numero da selezionare, ad indicare l'assenza di Raggruppamenti.

**MANUTENZIONE E SMALTIMENTO**

#### **SOSTITUIRE LA BATTERIA**

Quando la batteria è scarica, il trasmettitore riduce sensibilmente la sua portata e sul  $\frac{1}{2}$  display appare il simbolo  $\Box$ . Il regolare funzionamento del trasmettitore viene ripristinato sostituendo la batteria (vedere a **pag. 4**-**5** e **6**) con una dello stesso tipo (consultare le "CARATTERISTICHE TECNI-CHE"). Si raccomanda di rispettare le polarità indicate.

#### *• Smaltimento della batteria*

Le batterie, anche se esaurite, possono contenere sostanze inquinanti e quindi, NON devono essere buttate nei rifiuti comuni (vedere **pag. 6**). Dopo aver rimosso le batterie dal prodotto occorre smaltirle secondo i metodi previsti dai regolamenti locali per la "raccolta separata".

#### **SMALTIMENTO DEL TRASMETTITORE**

Questo prodotto è costituito da vari tipi di materiali: alcuni possono essere riciclati, altri devono essere smaltiti. Informatevi sui sistemi di riciclaggio o smaltimento previsti dai regolamenti vigenti nel vostro territorio, per questa categoria di prodotto.

**– Attenzione:** alcune parti del prodotto possono contenere sostanze inquinanti o pericolose che, se disperse, potrebbero provocare effetti dannosi sull'ambiente e sulla salute umana.

Come indicato dal simbolo di **Fig.** ➓, *è vietato gettare questo prodotto nei rifiuti*

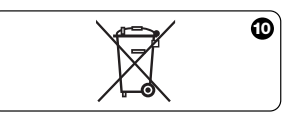

**37**

**IT**

*domestici*. Eseguire quindi la "raccolta separata" per lo smaltimento, secondo i metodi previsti dai regolamenti vigenti nel vostro territorio, oppure riconsegnare il prodotto al venditore nel momento dell'acquisto di un nuovo prodotto equivalente.

**– Attenzione:** i regolamenti locali possono prevedere pesanti sanzioni in caso di smaltimento abusivo di questo prodotto.

#### **CARATTERISTICHE TECNICHE**

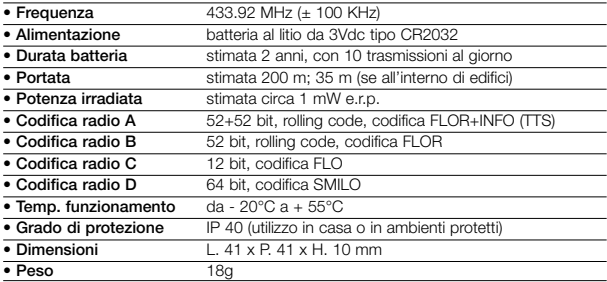

#### *Note:*

*– Tutte le caratteristiche tecniche riportate, sono riferite ad una*

*temperatura ambientale di 20°C (± 5°C).*

*– Nice S.p.a. si riserva il diritto di apportare modifiche al prodotto, in qualsiasi momento lo riterrà necessario, mantenendone le stesse funzionalità e destinazione d'uso.*

**IT**

#### **DESCRIPTION DU PRODUIT ET APPLICATION**

Le présent émetteur fait partie de la ligne **NICEWAY** de Nice S.p.a. Cette ligne est un système modulaire composé d'une série d'émetteurs à 1, 3, 6 et 9 touches, certains modèles également avec afficheur Lcd (voir **page 2**), et d'une série de supports interchangeables dans lesquels insérer le module-émetteur (voir **page 3**).

#### *• Modèles WM080G et WM240C*

Ces deux modèles sont destinés exclusivement à la commande d'automatismes pour stores, volets roulants et similaires (WM080G), ou d'automatismes pour portes et portails (WM240C) ; **les autres utilisations doivent être considérées comme impropres et interdites !**

Il est possible de commander les automatismes aussi bien **individuellement** (un à la fois), que par **regroupements** d'automatismes (un Regroupement à la fois). Dans ce dernier cas, tous les automatismes du Regroupement reçoivent la même commande.

En particulier, le *Regroupement d'automatismes* peut être pratique pour gérer des exigences d'usage courant, comme par exemple : vouloir fermer au même moment **avec l'envoi d'une commande unique**, seulement les volets roulants du salon et ceux de la cuisine, en ignorant le reste !

#### **CONSEILS UTILES ET RECOMMAN-DATIONS**

#### *• Conserver la présente notice*

Il est recommandé de conserver avec soin cette notice, pour faciliter les éventuelles interventions futures de programmation et de maintenance du produit.

#### *• Terminologie utilisée dans la Notice*

Dans cette notice, le terme " émetteur " est utilisé de manière générale pour identifier les deux modèles WM080G et WM240C. Dans certains cas, quand les instructions concernent seulement un modèle donné, le sigle du modèle en question est cité.

#### *• Différences entre les deux émetteurs*

Les deux modèles WM080G et WM240C ont les mêmes modalités d'installation, de programmation et d'utilisation. La seule différence réside dans le graphisme des touches de commande : le modèle WM080G, avec graphisme **▲, ■, ▼**, est plus indiqué pour les automatismes de

**39**

**FR**

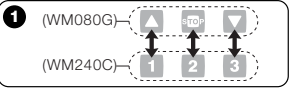

stores et volets roulants, où *les 3 commandes sont utilisées pour le même automatisme* ; le modèle WM240C, avec graphisme **1, 2, 3,** est plus indiqué pour les automatismes de portes et portails, où *les 3 commandes peuvent être utilisées pour 3 automatismes différents.*

*À ce propos, durant la lecture de la notice, tenir compte du fait que les touches* ▲, ■, ▼ *correspondent aux touches* **1**, **2**, **3** (**Fig.** ➊)*.*

#### *• Potentialité de l'émetteur dans la gestion des automatismes*

L'émetteur est en mesure de commander tous vos automatismes, à travers deux modalités d'utilisation différentes, définies dans ce manuel avec les termes : *Individuel* " et " *Mode Regroupé* ".

#### **– MODE INDIVIDUEL**  (**Fig.** ➋, en haut)

L'utilisation de cette modalité permet à l'utilisateur de commander chaque automatisme en mode individuel et autonome, car chaque automatisme est associé à un " *Numéro* ", de 01 à 80 (qui apparaît dans la partie droite de l'afficheur).

#### **– MODE REGROUPÉ**

### (**Fig.** ➋, en bas)

L'utilisation de cette modalité permet à l'utilisateur de manœuvrer simultanément, *avec une seule commande*, tous les automatismes qui ont été inclus dans un Regroupement donné. Chaque Regroupement est représenté par un " *Numéro* ", de 01 à 70 (qui apparaît dans la partie gauche de l'afficheur).

#### *• Activation et désactivation de l'émetteur*

La pression des touches **–** , **+** , **OK**, allume l'émetteur pendant quelques secondes. quand elles se sont écoulées, l'émetteur

s'éteint automatiquement si on n'a appuyé sur aucune autre touche dans l'intervalle

#### *• Recommandations pour l'installation et la programmation*

Toutes les séquences de programmation décrites avec les numéros 01. 02. 03. etc. doivent être exécutées dans l'ordre et sans interruption, et donc **avec l'émetteur toujours allumé**. Vu que la pression d'une touche n'allume l'émetteur que pendant quelques secondes, il est conseillé de lire d'abord toutes les séquences de programmation et de les appliquer ensuite à l'émetteur, en s'aidant avec les exemples récapitulatifs.

*Note : si l'émetteur s'éteint, il faut répéter depuis le début uniquement l'action qui n'a pas été terminée, dans la mesure où les opérations précédentes ont été automatiquement mémorisées.*

**40**

**FR**

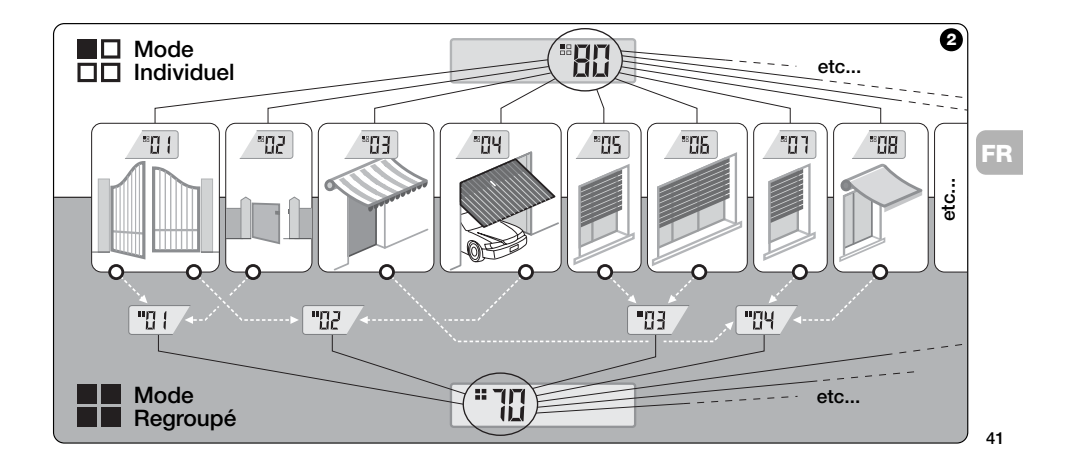

#### *• Légende des symboles sur l'afficheur de l'émetteur*

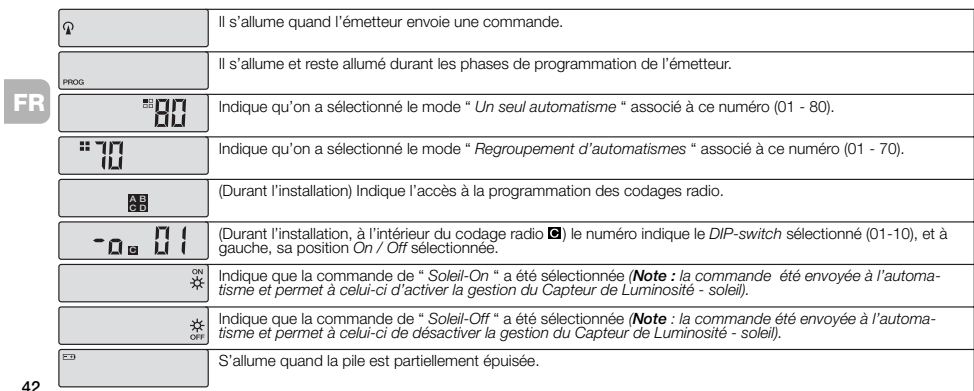

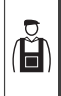

**INSTALLATION** (pour le Technicien Installateur)

#### **AVANT DE COMMENCER :**

*A)- Pour installer le produit de manière simple et efficace, il faut lire au préalable la section* " *Conseils utiles et recommandations* " *puis les présentes instructions, en respectant dans l'application, l'ordre des opérations, une phase après l'autre.*

*B)- L'émetteur est compatible avec tous les Récepteurs Nice qui fonctionnent à la fré-quence de 433,92 MHz et qui adoptent l'un*  $des$  4 codages radio Nice ( $\Box$ ,  $\Box$ ,  $\Box$ ,  $\Box$ ). *Il est donc important de contrôler le codage radio de vos Récepteurs, en le comparant pour chacun d'eux avec les données du* **tableau de la Fig.** ➌*.*

*C)- En ce qui concerne la* **Phase 1***, on*

*peut écrire pour le même Numéro plus d'un automatisme, à condition toutefois que les Récepteurs de ces derniers aient le même type de codage radio (voir* **tableau de la Fig.** ➌*). Cette opération est conseillée quand on doit commander un nombre d'automatismes supérieur à la limite autorisée par l'émetteur. En cas contraire, l'opération est déconseillée dans la mesure où elle limite les potentialités et la flexibilité de tout le système.*

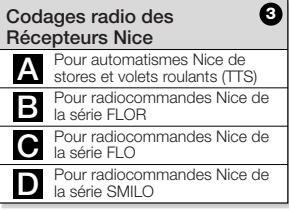

#### **— Phase 1 —**

#### **RÉCOLTER LES DONNÉES POUR L'INSTALLATION**

Dans cette phase, il faut récolter certaines données concernant tous les automatismes que l'on entend commander avec l'émetteur. Par conséquent, en se référant à l'exemple de la **Fig.** ➍, utiliser le tableau " *Liste Automatismes* " présent à la fin de cette notice en y écrivant les données suivantes :

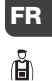

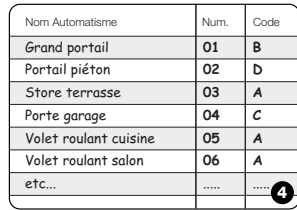

**43**

- **•** le *Nom* de chaque automatisme que l'on entend commander ;
- **•** un *Numéro*, compris entre 01 et 80, qui identifiera le/les automatisme/s correspondant/s ;
- *b* la *Lettre* (**A, B, G, D**) correspondant au *Codage radio* adopté par le Récepteur de chaque automatisme.

*Note : Pour déterminer cette donnée, consulter le tableau de la* **Fig.** ➌*.*

**IMPORTANT : Toutes les données que vous écrirez dans le tableau "** *Liste Automatismes* **", serviront à effectuer correctement les différentes procédures contenues dans cette notice.**

#### **— Phase 2 —**

#### **MÉMORISER DANS L'ÉMETTEUR LES CODAGES RADIO DES RÉCEP-TEURS**

Dans cette phase, il faut mémoriser dans l'émetteur le type de *codage radio* adopté par chacun des Récepteurs installés dans vos automatismes. Par conséquent, en vous référant aux données écrites dans votre " *Liste Automatismes* ", procéder de la façon suivante :

- **01. Avec l'émetteur éteint**, maintenir la touche **OK** enfoncée pendant environ *10 secondes*, jusqu'à ce que l'affi-cheur montre (après le mot " PROG ") le symbole **4-B-0-D**, puis relâcher immédiatement la touche.
- **02.** Presser les touches **–** / **+** pour sélectionner le *Numéro* correspondant à l'automatisme que l'on entend programmer
- **03.** Presser les touches ▲(**1**) / ▼(**3**) pour sélectionner la **Lettre** (codage radio)

qui, dans votre " *Liste Automatismes* ", résulte associée à l'automatisme choisi.

**04.** Presser ensuite l'une des touches **–** / **+** pour mémoriser la donnée qui vient d'être sélectionnée. *Note : cette opération sélectionne en même temps aussi le Numéro de l'automatisme précédent (ou successif) qui est donc maintenant prêt à être programmé.*

Répéter la procédure décrite aux points **03** et **04** pour mémoriser le codage radio des autres automatismes présents dans votre " *Liste Automatismes* "*.*

À tout moment ou à la fin des opérations, on peut sortir de cette procédure en pressant la touche ■(**2**), ou bien en attendant que l'émetteur s'éteigne tout seul.

> *– Voir exemple récapitulatif à la* **Fig.** ➎ *–*

**FR**

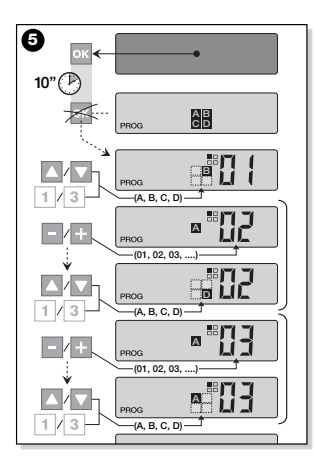

#### **— Phase 2.1 —**

#### **Personnaliser le codage radio**

Si votre " *Liste Automatismes* " contient des automatismes avec codage radio type  $\blacksquare$ , associé, il faut programmer maintenant, pour chaque automatisme, les 10 *DIPswitchs* sur lesquels se base ce type de codage. Procéder de la façon suivante :

- **01. Avec l'émetteur éteint,** maintenir la touche **OK** enfoncée pendant environ *10 secondes*, jusqu'à ce que l'afficheur montre (après le mot " PROG ") le symbole **4-B-G-D**, puis relâcher immédiatement la touche.
- **02.** Presser les touches **–** / **+** pour sélectionner le *Numéro* de l'automatisme qui adopte le codage radio  $\blacksquare$
- **03.** Presser ensuite la touche **OK** pour entrer dans le mode de programmation des *DIP-switchs* : l'afficheur montre la programmation actuelle du *switch* n° 01 (**Fig.** ➏).
- **04.** Pour modifier la programmation du *switch* n° 01, se référer à la **Fig.**➏ puis presser la touche ▲(**1**) pour sélectionner *On* ou la touche ▼(**3**) pour sélectionner *Off*, suivant les exigences spécifiques.
- **05.** Passer au *switch* successif en pressant la touche **+** (touche **–** pour le précédent) puis, avec les touches ▲(**1**) / ▼(**3**), sélectionner la programmation désirée pour le *switch* en question, en choisissant entre *On* et *Off*.

Programmer ensuite les *switchs* restants (10 au total), en répétant pour chacun d'eux le point **05** et, après

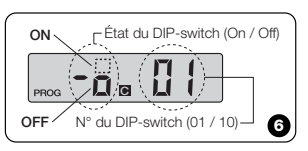

**45**

**FR**

avoir programmé le *switch* n° 10, presser la touche **OK** pour terminer et sortir de cette procédure.

**FR** d'eux, en répétant la procédure décrite Si votre " *Liste Automatismes* " contient d'autres automatismes avec codage radio type **e**, associé, il faut programmer les *DIP-switchs* correspondants pour chacun aux points **02**, **03**, **04** et **05**.

À tout moment ou à la fin des opérations, on peut sortir de cette procédure en pressant la touche ■(**2**), ou bien en attendant que l'émetteur s'éteigne tout seul.

*– Voir exemple récapitulatif à la* **Fig.** ➐ *–*

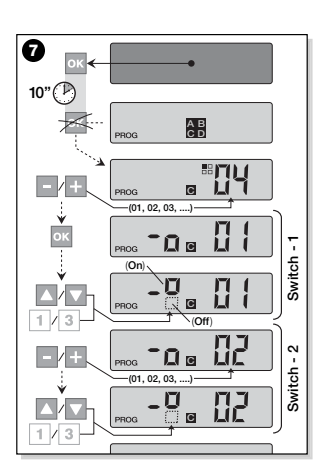

#### **— Phase 3 —**

#### **MÉMORISER DANS LE RÉCEPTEUR LE CODE TRANSMIS PAR L'ÉMETTEUR**

À chaque *Numéro* présent dans l'émetteur est associé un " *code d'identité* " particulier qui permet à l'émetteur d'être reconnu de manière univoque par le Récepteur d'un automatisme, durant l'envoi d'une commande. Dans cette phase, il faut donc mémoriser, dans chaque *Récepteur* d'automatisme, ce " *code d'identité* " qui per-mettra ensuite au Récepteur de reconnaître les commandes envoyées par l'émetteur. Procéder de la façon suivante :

**01.** Identifier dans la " *Liste Automatis-mes* " le *Numéro* de l'automatisme dans le Récepteur duquel on entend mémoriser le " *code d'identité* " de l'émetteur en question.

**Avec l'émetteur éteint**, presser ensuite les touches **–** / **+** pour sélectionner ce *Numéro*.

quelques secondes l'émetteur s'éteint, en conservant dans la mémoire le *Numéro* de l'automatisme préalablement sélectionné.

- **03.** À ce point, lire dans la **Notice d'instructions du Récepteur** de l'automatisme, la section concernant la " *procédure de mémorisation de l'émetteur* " (les notices d'instruction produites par Nice sont disponibles également sur le site internet : *www.niceforyou.com).*
- **04.** Effectuer la procédure de mémorisation en question, en tenant compte des indications suivantes : *Note : Chaque modèle de Récepteur a sa propre procédure de mémorisation, en pratique il faut presser sur l'émetteur certaines touches parmi les suivantes :* ▲, ■, ▼ ou **1**, **2**, **3** *(pour la correspondance entre les touches, voir la* **Fig.** ➊*).*

Toute la procédure de mémorisation décrite aux points **01**, **02**, **03** et **04**, doit être répétée **pour chacun de vos Récepteurs**.

#### **— Phase 4 —**

#### **VÉRIFIER LA MÉMORISATION COR-RECTE DE L'ÉMETTEUR**

Dans cette phase, il faut effectuer quelques essais pour vérifier la mémorisation correcte du " *code d'identité* " de l'émetteur dans chacun des Récepteurs présents. Par conséquent, en se référant à la section UTI-LISATION QUOTIDIENNE DE L'ÉMETTEUR (dans cette notice), procéder à l'envoi systématique d'une commande de manœuvre à chaque automatisme mémorisé.

#### **— Phase 5 —**

#### **FOURNIR À L'UTILISATEUR FINAL LES INFORMATIONS POUR L'UTILI-SATION**

**Important ! -** À la fin de l'installation et des essais de fonctionnement, nous recom-mandons de remplir le " TABLEAU POUR L'UTILISATION " qui se trouve à la dernière page de cette notice. Écrire ici le nom de tous les *Automatismes individuels* installés et leur *Numéro* de référence (voir votre Liste Automatismes "). Écrire également les *Regroupements* d'automatismes (seulement s'ils sont déjà créés) et leur *Numéro* de référence (pour la programmation des Regroupements, voir la section successive). Enfin, pour faciliter la tâche de qui utilisera l'émetteur dans le futur, nous recommandons de remettre à l'**utilisateur final** à la fois le " TABLEAU POUR L'UTILISATION " et cette notice.

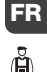

#### **EFFACER LES DONNÉES DE LA MÉMOIRE DE L'ÉMETTEUR**

Il est possible d'effacer complètement toutes les données présentes dans la mémoire de l'émetteur, en opérant de la facon suivante :

*Attention ! - Cette procédure efface les données de manière définitive et rétablit l'état initial établi à l'usine.*

**47 01. Avec l'émetteur éteint**, maintenir la

touche **OK** enfoncée pendant environ *25 secondes*, jusqu'à ce que tous les symboles et les mots de l'afficheur s'allument, puis relâcher la touche.

- **02.** On voit en succession rapide d'abord l'indication « F... » (correspond à la version du logiciel installé dans l'émetteur) puis « P1 ».
- **03.** Presser alors, une à la fois, les six touches de l'émetteur en respectant la séquence :

#### ▲(**1**), ■(**2**), ▼(**3**), **–** , **+** , **OK** .

*La pression de chaque touche pressée changera l'indication sur l'afficheur, en la faisant avancer d'un numéro, jusqu'à* « P6 »*.*

**04.** Après avoir pressé la dernière touche (**OK**), l'afficheur montre cette indication : <sup>---</sup> Attendre alors que l'émetteur s'éteigne en terminant de cette manière la procédure d'effacement.

**CRÉER DES REGROUPE-MENTS D'AUTOMATISMES**

Dans la section " CONSEILS UTILES ET RECOMMANDATIONS " nous avons fait allusion aux caractéristiques principales de la modalité d'utilisation définie " *Mode Regroupé* ", où l'émetteur peut gérer simultanément les automatismes désirés. Dans cette section, nous expliquons comment créer dans l'émetteur un **Regroupement d'automatismes**.

#### **PLANIFIER UN REGROUPEMENT**

La Fig. <sup>O</sup> donne un exemple de planification, purement indicatif, de 4 regroupements ayant pour but de suggérer la logique à suivre pour faire vos choix. Écrire donc les données ci-après dans le " TABLEAU POUR L'UTILISATION " (qui se trouve à la fin de cette notice), en les disposant suivant vos besoins :

- **a)** Contrôler que la partie du " TABLEAU POUR L'UTILISATION " réservée aux " Automatismes individuels " est déjà remplie, si ce n'est pas le cas *(important !)* contacter le Technicien installateur pour remplir cette partie.
- **b)** -Décider le NUMÉRO que l'on désire donner au Regroupement et l'écrire.
- **c)** -Décider les automatismes que l'on désire inclure dans le Regroupement et cocher la case correspondante.

#### **EFFECTUER UN REGROUPEMENT**

Avant d'effectuer cette procédure, il est bon de lire dans l'encadré " UN COUP D'ŒIL À L'AFFICHEUR DE L'ÉMETTEUR " ce qui apparaît sur l'afficheur durant l'exécution de ces opérations.

Les instructions qui suivent expliquent comment réaliser un Regroupement. Les exemples donnés se réfèrent à la **Fig.**➑,

**FR**

Å

en particulier aux données relatives au **Regroupement 03**. Procéder de la façon suivante :

**01. Avec l'émetteur éteint,** maintenir la touche **OK** enfoncée pendant environ *5 secondes*, jusqu'à ce que l'afficheur montre le mot "PROG" puis relâcher immédiatement la touche.

**02.** Sélectionner maintenant, avec les tou-

ches **–** / **+** , le NUMÉRO que l'on a décidé d'attribuer dans le tableau à ce Regroupement.

*Notre exemple :* NUMÉRO *03*

**––** Confirmer le choix effectué en pressant la touche **OK** : Le *Numéro* de l'automatisme apparaît à droite de l'afficheur.

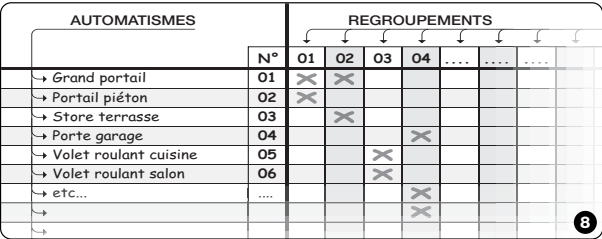

**03.** Presser ensuite les touches **–** / **+** pour sélectionner le *Numéro* correspondant au **premier** automatisme que l'on désire inclure dans le Regroupement. *Notre exemple : Numéro 05*

- **––** Confirmer le choix effectué en pres-sant la touche **OK** : le numéro arrête de clignoter car il a été inclus dans le Regroupement.
- **04.** Presser ensuite encore une fois les touches **–** / **+** pour sélectionner le *Numéro* correspondant au **deuxième** automatisme que l'on désire inclure dans le Regroupement.

*Notre exemple : Numéro 06*

**––** Confirmer le choix effectué en pres-sant la touche **OK** : le numéro arrête de clignoter car il a été inclus dans le Regroupement.

**Note :** *Si le symbole* ※, apparaît, voir *le paragraphe successif AUTOMATIS-MES RACCORDÉS À UN CAPTEUR DE LUMINOSITÉ.*

**49**

**FR**

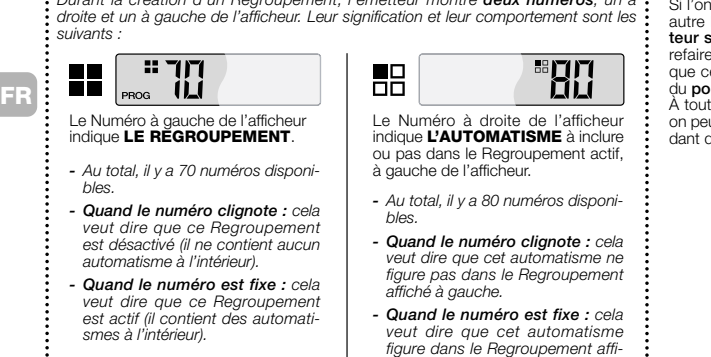

*ché à gauche.*

j

La création du **Regroupement 03** de notre exemple est maintenant terminée.<br>Durant la création d'un Regroupement, l'émetteur montre **deux numéros**, un à :<br>Durant la création d'un Regroupement, l'émetteur montre **deux numéros**, un à : si l'on veut procéder imm veut procéder immédiatement à un Regroupement, avant que l'émet-

**téteigne**, presser la touche ■(2) et exactement la même procédure elle qui vient d'être faite, en partant int 02.

moment ou à la fin des opérations, on peut sortir de cette procédure en atten-dant que l'émetteur s'éteigne tout seul.

> *– Voir exemple récapitulatif à la* **Fig.**➒ *–*

**50**

*smes à l'intérieur).*

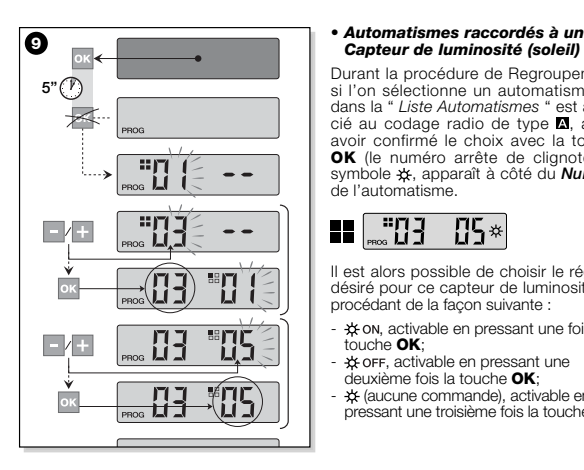

### *Capteur de luminosité (soleil)*

Durant la procédure de Regroupement, si l'on sélectionne un automatisme qui dans la " *Liste Automatismes* " est associé au codage radio de type **D**, après avoir confirmé le choix avec la touche **OK** (le numéro arrête de clignoter) le symbole , apparaît à côté du *Numéro* de l'automatisme.

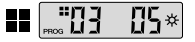

Il est alors possible de choisir le réglage désiré pour ce capteur de luminosité, en procédant de la façon suivante :

- $⊀$  on, activable en pressant une fois la touche **OK**;
- $\frac{1}{2}$  or F, activable en pressant une deuxième fois la touche **OK**;
- (aucune commande), activable en pressant une troisième fois la touche **OK**.

#### *• Modifier ou Désactiver un Regroupement*

Pour modifier un Regroupement formé précédemment, rappeler le NUMÉRO du Regroupement et opérer de la même manière utilisée que pour sa création (**Fig.** ➒), en modifiant la programmation actuelle de chaque automatisme du Regroupement, suivant les exigences personnelles.

**FR**

Si tous les automatismes contenus dans le Regroupement sont désactivés, le numéro du Regroupement recommencera à clignoter, indiquant qu'il n'est plus actif.

**51**

#### **UTILISATION QUOTIDIENNE DE L'ÉMETTEUR**

**FR**

Dans l'utilisation quotidienne, l'émetteur peut être utilisé en deux modes différents:

**• MODE INDIVIDUEL** - Envoi de la commande à un seul automatisme. **• MODE REGROUPÉ** - Envoi de la commande à un Regroupement d'automatismes.

#### **COMMANDER LES AUTOMATISMES EN "MODE INDIVIDUEL"**

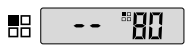

Pour envoyer une commande à un seul automatisme, il faut :

• **avec l'émetteur éteint**, presser l'une **52** des touches **–** / **+** pour sélectionner le *Numéro* de l'automatisme (**\***).

• envoyer la commande en pressant l'une des touches ▲, ■, ▼ ou **1**, **2**, **3**.

*Si dans un second temps on presse de nouveau l'une des trois touches de commande, cette commande sera envoyée au dernier automatisme utilisé précédemment.*

*Note (\*): Si l'on sélectionne un automatisme qui dans la* " *Liste Automatismes* " est associé au codage radio de type **A** et *qu'on presse la touche* **OK***, l'afficheur montre aussi le symbole . En pressant une autre fois la touche* **OK***, on peut alors choisir, avant d'envoyer la commande, l'une des options suivantes :*

- *, en pressant une fois la touche* **OK***;*
- , *en pressant une deuxième fois la touche* **OK***;*
- *(aucune commande), en pressant une troisième fois la touche* **OK***.*

*La commande envoyée sera gérée par l'automatisme seulement si celui-ci gère et* *est raccordé à un capteur de luminosité.*

#### **COMMANDER LES AUTOMATISMES EN "MODE REGROUPÉ"**

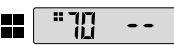

Pour envoyer une commande à un Regroupement d'automatismes, il faut :

- **avec l'émetteur éteint**, presser la touche **OK**;
- **•** sélectionner avec les touches **–** / **+** le Regroupement désiré parmi ceux créés (**\***). • envoyer la commande en pressant l'une des touches ▲, ■, ▼ ou **1**, **2**, **3**.
- *Si dans un second temps on presse de nouveau l'une des trois touches de commande, cette commande sera envoyée au dernier automatisme utilisé précédemment.*

*Note (\*) : Si l'on presse la touche* **OK** *avant d'envoyer la commande, on peut contrôler à droite de l'afficheur, en utilisant les touches – / + , quels sont les* *automatismes inclus dans le Regroupement choisi.*

#### *• Si aucun Regroupement*

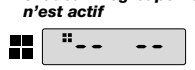

Durant l'utilisation de l'émetteur en " *Mode Regroupé* ", si aucun Regroupement n'a été créé et qu'on tente d'en sélectionner un, l'afficheur se limite à montrer le " sym-bole de Regroupement " et aucun numéro à sélectionner, en indiquant ainsi l'absence de Regroupements.

**MAINTENANCE ET MISE AU REBUT**

#### **REMPLACER LA PILE**

Quand la pile est épuisée, la portée de l'émetteur est sensiblement réduite et le symbole  $\Box$  apparaît sur l'afficheur. Le fonctionnement régulier de l'émetteur est rétabli en remplaçant la pile (voir **page 4**-**5** et **6**) par une du même type (consulter les " CARACTÉRISTIQUES TECHNIQUES "). Nous recommandons vivement de respecter les polarités indiquées.

#### *• Mise au rebut de la pile*

Les piles, même quand elles sont épuisées, peuvent contenir des substances polluantes et NE DOIVENT donc PAS être jetées dans les déchets courants (voir **page 6**). Après avoir retiré les piles du produit, il faut les mettre au rebut suivant les méthodes prévues pour la collecte différenciée par les réglementations locales.

#### **MISE AU REBUT DE L'ÉMETTEUR**

Ce produit est constitué de différents types de matériaux : certains peuvent être recyclés, d'autres doivent être mis au rebut. Informez-vous sur les systèmes de recyclage ou de mise au rebut prévus par les normes en vigueur dans votre région pour cette catégorie de produit.

**– Attention :** certains composants du produit peuvent contenir des substances polluantes ou dangereuses qui pourraient avoir des effets nuisibles sur l'environnement et sur la santé des personnes s'ils n'étaient pas adéquatement éliminés.

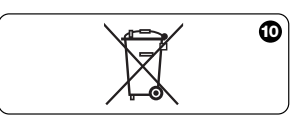

**FR**

*il est interdit de jeter ce produit avec les ordures ménagères.* Procéder à la " collecte différenciée " des composants pour leur traitement conformément aux méthodes prescrites par les normes locales en vigueur ou restituer le produit au vendeur lors de l'achat d'un nouveau produit équivalent.

Comme l'indique le symbole de la **Fig.** ➓,

**– Attention :** les règlements locaux peuvent appliquer de lourdes sanctions en cas d'élimination prohibée de ce produit.

#### **CARACTÉRISTIQUES TECHNIQUES**

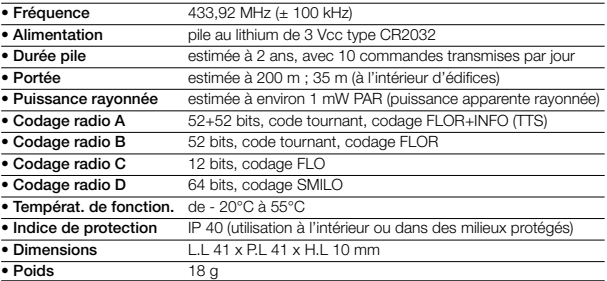

#### *Notes :*

*– Toutes les caractéristiques techniques indiquées se réfèrent à une température ambiante de 20 °C (± 5 °C).*

*– NICE s.p.a. se réserve le droit d'apporter des modifications aux produits à tout moment si elle le jugera nécessaire, en garantissant dans tous les cas le même bon fonctionnement et le type d'utilisation prévus.*

**FR**

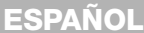

#### **DESCRIPCIÓN DEL PRODUCTO Y USO PREVISTO**

El presente transmisor forma parte de la línea **NICEWAY** de Nice S.p.a. Esta línea es un sistema modular formado de una serie de transmisores de 1, 3, 6 y 9 botones, algunos modelos también tienen pantalla LCD (véase la **pág. 2**), y de una serie de soportes intercambiables donde colocar el módulo-transmisor (véase la **pág. 3**).

#### *• Modelos WM080G y WM240C*

Estos dos modelos están destinados exclusivamente para el accionamiento de automatizaciones de toldos, persianas y similares (WM080G), o de automatizaciones de portones y cancelas (WM240C); **¡otros usos son inadecuados y están prohibidos!**

Es posible accionar las automatizaciones tanto **individualmente** (una a la vez) como por **grupos** de automatizaciones (un Grupo a la vez). En este último caso todas las automatizaciones del Grupo reciben el mismo mando.

En particular, la *Agrupación de automatizaciones* puede ser cómoda para satisfacer exigencias de uso habituales, tales como: desear cerrar en el mismo instante, **con el envío de un mando único**, sólo las persianas de la sala y aquellas de la cocina, ¡ignorando el resto!

#### **CONSEJOS ÚTILES Y ADVERTENCIAS**

#### *• Conservar el presente manual*

Se recomienda conservar con cuidado este manual para facilitar las operaciones futuras de programación y de mantenimiento del producto.

#### *• Terminología utilizada en el Manual*

En este manual, el término "transmisor" se utiliza de manera genérica para identificar los dos modelos WM080G y WM240C. En algunos casos, donde las instrucciones se refieren sólo a un modelo determinado, se indica directamente la sigla de dicho modelo.

#### *• Diferencias entre los dos transmisores*

Los dos modelos WM080G y WM240C se instalan, se programan y se utilizan de la misma manera. La única diferencia son los símbolos gráficos de los botones de mando: el modelo WM080G, con los símbolos gráficos ▲, ■, ▼, es más adecuado para las automatizaciones de toldos y persia-

**55**

**ES**

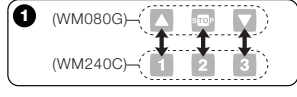

nas, donde *los 3 mandos se utilizan para la misma automatización*; el modelo WM240C, con símbolos gráficos **1**, **2**, **3**, es más adecuado para las automatizaciones de cancelas y portones, donde *los 3 mandos pueden utilizarse para 3 automatizaciones diferentes.*

*A tal fin, cuando lea el manual, tenga en cuenta que los botones* ▲, ■, ▼ *corresponden a los botones* **1**, **2**, **3** (**Fig.** ➊)*.*

#### *• Potencialidad del transmisor para la gestión de las automatizaciones*

El transmisor puede accionar todas sus automatizaciones mediante dos modos de uso diferentes, definidos en el manual con los términos: *"Modo Individual"* y *"Modo Agrupado"*.

#### **– MODO INDIVIDUAL**  (**Fig.** ➋, arriba)

Este modo permite que el usuario accione las automatizaciones de manera individual y autónoma, puesto que cada automatización está asociada a un *"Número"*, de 01 a 80 (aparece en la parte derecha de la pantalla).

**– MODO AGRUPADO** 

#### (**Fig.** ➋, abajo)

Este modo permite que el usuario accione simultáneamente, *con un único mando*, todas las automatizaciones que han sido incorporadas en un Grupo determinado. Cada Grupo está representado por un *"Número"*, de 01 a 70 (aparece en la parte izquierda de la pantalla).

#### *• Encendido y apagado del transmisor*

Pulsando los botones **–** , **+** , **OK** se enciende el transmisor sólo durante pocos segundos; si durante dicho tiempo no se pulsa ningún otro botón, transcurridos dicho tiempo, el transmisor se apaga automáticamente.

#### *• Advertencia para la instalación y la programación*

Todas las secuencias de programación descritas con los números 01, 02, 03, etc. deben ejecutarse en secuencia concatenada y **con el transmisor siempre encendido**. Puesto que al pulsar un botón, se enciende el transmisor sólo durante algunos segundos, se aconseja leer antes todas las secuencias de programación y luego llevarlas a cabo, ayudándose con los ejemplos dados.

*Nota: si el transmisor se apaga, hay que repetir desde el comienzo sólo la acción que no se ha concluido, porque las ope-raciones anteriores se han memorizado automáticamente.*

**ES**

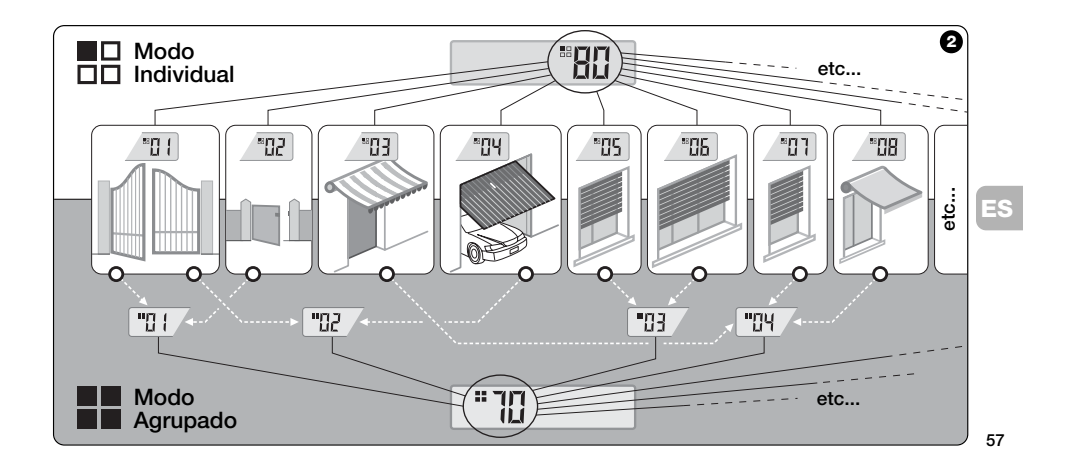

#### *• Leyenda de los símbolos en la pantalla del transmisor*

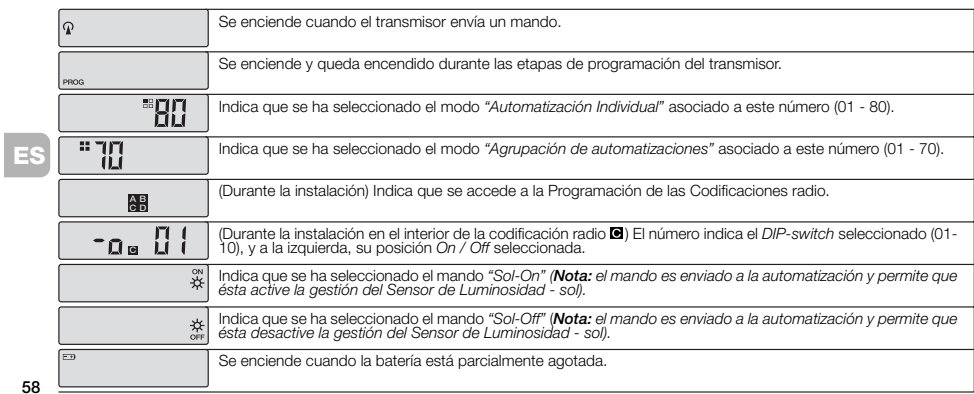

**58**

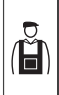

**INSTALACIÓN**

(para el Técnico Instalador)

#### **ANTES DE COMENZAR:**

*A)- Para instalar el producto de manera sencilla y eficaz, es oportuno leer antes la sección "Consejos útiles y advertencias" y luego leer estas instrucciones, respetando la secuencia, paso por paso, durante la aplicación.*

*B)- El transmisor es compatible con todos los Receptores Nice que funcionan con la frecuencia 433,92 MHz y que adoptan una* de las 4 codificaciones radio Nice (**A**, **B**, , *). Por consiguiente, es importante aceptar la codificación radio de sus Receptores, comparando cada uno con los datos de la* **tabla de la Fig.** ➌*.*

*C)- Tomando como referencia el* **Paso 1***,*

*también es posible escribir en correspondencia del mismo Número varias automatizaciones, siempre y cuando los Recepto* $res$  tengan el mismo tipo de *radio (véase la* **tabla de la Fig.** ➌*). Esta operación es aconsejable sólo cuando se deben accionar una cantidad de automatizaciones superior al límite permitido por el transmisor. En caso contrario, la operación no es aconsejable porque limita las potencialidades y la flexibilidad de todo el sistema.*

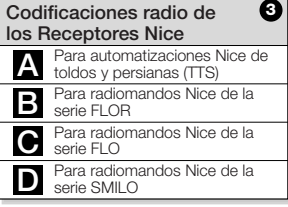

**— Paso 1 —**

#### **RECOGER LOS DATOS PARA LA INSTALACIÓN**

En este paso hay que recoger algunos datos sobre todas las automatizaciones que se desean accionar con el transmisor. Por consiguiente, tomando como referencia el ejemplo de la **Fig.** ➍, utilice la tabla *"Lista Automatizaciones"*, presente al final de este manual, escribiéndole los siguientes datos:

**ES** Å

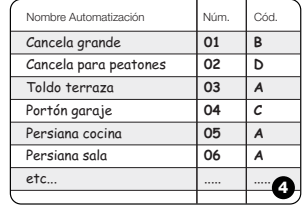

**59**

- **•** el *Nombre* de cada automatización que desea accionar;
- **•** un *Número*, comprendido entre 01 y 80, que, a partir de este momento, identificará la o las automatizaciones correspondientes;
- la *Letra* ( $\Box$ ,  $\Box$ ,  $\Box$ ) correspondiente a la *Codificación radio* que adopta el Receptor de cada automatización.
- *Nota: para establecer este dato, consulte la tabla de la* **Fig.** ➌*.*
- **¡IMPORTANTE!: todos los datos que Ud. escriba en la tabla** *"Lista Automatizaciones"* **servirán para ejecutar correctamente los diferentes procedimientos contenidos en este manual.**

#### **— Paso 2 —**

### **MEMORIZAR EN EL TRANSMISOR LAS CODIFICACIONES RADIO DE LOS RECEPTORES**

En este paso hay que memorizar en el transmisor el tipo de *codificación radio* adoptada por cada Receptor instalado en sus automatizaciones. Luego, tomando como referencia los datos escritos en la *"Lista Automatizaciones"*, proceda de la siguiente manera:

- **01. Con el transmisor apagado**, mantenga pulsado durante unos *10 segundos* el botón **OK**, hasta que en la pantalla se visualice (después del mensaje "PROG") el símbolo **A-B-O-D**, luego suelte el botón.
- **02.** Pulse los botones **–** / **+** para seleccionar el *Número* relativo a la automatización que se desea programar.
- **03.** Pulse los botones ▲(**1**) / ▼(**3**) para seleccionar la *Letra* (codificación radio) que, en la *"Lista Automatizaciones"*,

está asociada a la automatización seleccionada.

**04.** Pulse uno de los botones **–** / **+** para memorizar el dato apenas configurado. *Nota: esta operación selecciona simultáneamente el Número de la automatización anterior (o sucesiva) que ahora está lista para ser programada.*

Repita el procedimiento descrito en los puntos **03** y **04** para memorizar la codificación radio de las demás automatizaciones presentes en la *"Lista Automatizaciones"*.

En cualquier momento, o al final de las operaciones, es posible salir de este procedimiento pulsando el botón ■(**2**), o bien esperar a que el transmisor se apague por su cuenta.

> *– Véase el ejemplo en la* **Fig.** ➎ *–*

**ES**

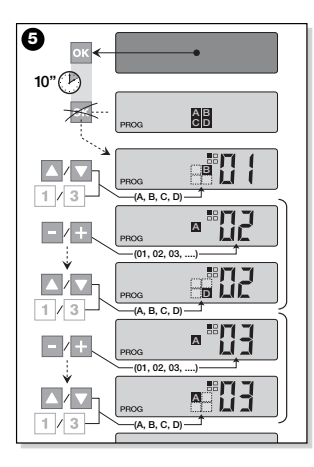

#### **— Paso 2.1 —**

**Personalizar la codificación radio** 

Si en la *"Lista Automatizaciones"* hay automatizaciones con la codificación radio tipo **e**, asociada, hay que configurar, para cada automatización, los 10 *DIP-switches* sobre los que se basa este tipo de codificación. Proceda de la siguiente manera:

- **01. Con el transmisor apagado**, mantenga pulsado durante unos *10 segundos* el botón **OK**, hasta que en la pantalla se visualice (después del mensaje "PROG") el símbolo **M-B-G-D**, luego suelte el botón.
- **02.** Pulse los botones **–** / **+** para seleccio-nar el *Número* de la automatización que adopta la codificación radio ...
- **03.** Pulse el botón **OK** para acceder a la modalidad de configuración de los *DIP-switches*: en la pantalla aparece la configuración actual del *switch* n° 01 (**Fig.** ➏).
- **04.** Para modificar la configuración del *switch* n° 01, consulte la **Fig. <sup>o</sup>** y pulse el botón ▲(**1**) para seleccionar *On*, o el botón ▼(**3**) para seleccionar *Off*, según sus exigencias.
- **05.** Luego pase al *switch* siguiente pulsando el botón **+** (botón **–** para el switch anterior) y, con los botones ▲(**1**) / ▼(**3**), seleccione la configuración deseada para este *switch*, seleccionando *On* u *Off*.

Configure después los restantes *switch* (en total son 10), repitiendo para cada uno el punto **05** y, cuando haya configurado el *switch* n° 10, pul-

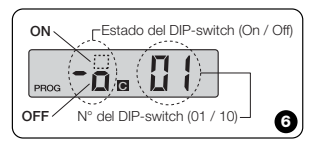

**61**

**ES**

ÆÐ

se el botón **OK** para terminar y salir de este procedimiento.

Si en la *"Lista Automatizaciones"* hay otras automatizaciones con la codificación radio tipo **a**, asociada, hay que configurar para cada una de éstas los *DIPswitches* correspondientes, repitiendo el procedimiento descrito en los puntos **02**, **03**, **04** y **05**.

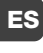

En cualquier momento, o al final de las operaciones, es posible salir de este procedimiento pulsando el botón ■(**2**), o bien esperar a que el transmisor se apague por  $\sum_{n=1}^{\infty}$  su cuenta.

> *– Véase el ejemplo en la* **Fig.** ➐ *–*

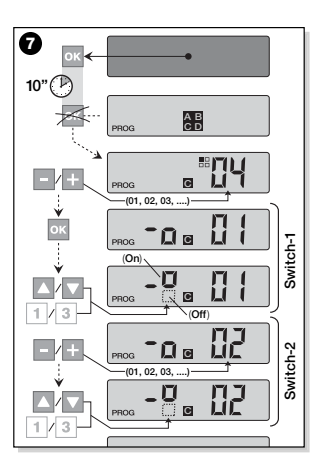

#### **— Paso 3 —**

#### **MEMORIZAR EN EL RECEPTOR EL CÓDIGO TRANSMITIDO POR EL TRANSMISOR**

Cada *Número* presente en el transmisor tiene asociado un *"código de identidad"* propio, que permite que el transmisor sea reconocido de manera unívoca por el Receptor de una automatización durante el envío de un mando.

En este paso es necesario memorizar en cada *Receptor* de la automatización este *"código de identidad"* que permitirá que el Receptor reconozca los mandos enviados por el transmisor. Proceda de la siguiente manera:

**01.** Determine en la *"Lista Automatizaciones"* el *Número* de la automatización en cuyo Receptor se desea memorizar el *"código de identidad"* de su transmisor.

**Con el transmisor apagado**, pulse los botones **–** / **+** para seleccionar dicho *Número*.

- **02.** Pulse el botón ■(**2**): transcurrido un instante, el transmisor se apaga conservando en la memoria el *Número* de la automatización antes seleccionada.
- **03.** Entonces, lea en el **Manual de instrucciones del Receptor** de la automatización la parte del texto dedicada al *"procedimiento de memorización del transmisor"* (los manuales de instrucciones redactados por Nice también están disponibles en la página internet: *www.niceforyou.com*).
- **04.** Luego, ejecute el procedimiento apenas leído, teniendo en cuenta lo siguiente: *Nota: Cada modelo de Receptor adop-*

*ta un procedimiento de memorización propio, que requiere pulsar en el transmisor algunos de los siguientes botones:* ▲, ■, ▼ o **1**, **2**, **3** *(para la correspondencia entre los botones, véase la* **Fig.** ➊*).*

Todo el procedimiento de memorización descrito en los puntos **01**, **02**, **03** y **04** debe repetirse **para cada uno de los Receptores**.

#### **— Paso 4 —**

#### **COMPROBAR LA MEMORIZACIÓN CORRECTA DEL TRANSMISOR**

En este paso hay que efectuar algunas pruebas que comprueben la memorización correcta del *"código de identidad"* de su transmisor en cada Receptor presente. Por consiguiente, tomando como referencia la sección USO DIARIO DEL TRANSMI-SOR (en este manual) proceda sistemáticamente a enviar un mando de movimiento de cada automatización memorizada.

#### **— Paso 5 —**

#### **SUMINISTRAR AL USUARIO FINAL LAS INFORMACIONES PARA EL USO**

**¡Importante! -** Al final de la instalación y de los controles de funcionamiento, se recomienda cumplimentar la "TABLA PARA EL USO" presente en la última página de este manual. Escriba aquí el nombre de todas las *Automatizaciones individuales* instaladas y sus *Números* de referencia (véase la "Lista Automatizaciones"). Marque también los *Grupos* de automatizaciones (únicamente si ya están creados) y sus *Números* de referencia (para la programación de los Grupos, véase la sección siguiente).

Por último, para facilitar la tarea de quien utilizará el transmisor, se recomienda entregarle al **usuario final** la "TABLA PARA EL USO" y este manual.

#### **CANCELAR LOS DATOS DE LA MEMORIA DEL TRANSMISOR**

Es posible cancelar completamente todos los datos presentes en la memoria del transmisor, siguiendo estos pasos:

*¡Atención! – Este procedimiento cancela los datos definitivamente y restablece el estado inicial establecido en fábrica.*

**01. Con el transmisor apagado**, mantenga pulsado durante unos *25 segundos*

**63**

**ES**

el botón **OK** hasta que se enciendan todos los símbolos y los mensajes en la pantalla; luego suelte el botón.

- **02.** Entonces aparecerá rápidamente y en sucesión, primero la indicación "F.. (indica la versión del software instalado en el transmisor) y luego "P1"
- **03.** A este punto, pulse, uno a la vez, los seis botones del transmisor respetando la secuencia:

#### ▲(**1**), ■(**2**), ▼(**3**), **–** , **+** , **OK** .

*Cada botón pulsado cambiará la indicación en la pantalla, avanzando de a un número hasta* "P6"*.*

**04.** Después de haber pulsado el último botón (**OK**), en la pantalla aparece esta indicación: <del>. . . . .</del> . Espere a que el transmisor se apague, así se concluye el procedimiento de cancelación.

**CREAR GRUPOS DE AUTOMATIZACIONES**

En la sección "CONSEJOS Y ADVERTEN-CIAS" se describen las características principales de la modalidad de uso, definida *"Modo Agrupado"*, con que el transmisor puede gestionar simultáneamente las automatizaciones deseadas.

En esta sección se explica cómo crear en el transmisor un **Grupo de automatizaciones**.

#### **PLANIFICAR UN GRUPO**

La Fig. <sup>O</sup> muestra un ejemplo de planificación de 4 grupos, sólo indicativo, que desea sugerir la lógica con que ejecutar sus exigencias. Escriba en la "TABLA PARA EL USO" (presente al final del manual) los siguientes datos, acomodándolos según sus exigencias:

- **a)** Asegúrese de que la "TABLA PARA EL USO" ya esté cumplimentada en la parte reservada a las "Automatizaciones Individuales", en caso contrario *(¡importante!)* contacte con el Técnico instalador para cumplimentar esta parte.
- **b)** -Decida el NÚMERO que desea asignar al Grupo y escríbalo.
- **c)** Decida las automatizaciones que desea incluir en el Grupo y seleccione el recuadro correspondiente.

#### **REALIZAR UN GRUPO**

Antes de efectuar este procedimiento se aconseja leer en el recuadro "SÍNTESIS DE LA PANTALLA DEL TRANSMISOR" lo que generalmente se visualiza en la pantalla durante la ejecución de estas operaciones. Las siguientes instrucciones operativas muestran el modo de realizar un Grupo. Los ejemplos indicados se refieren a la Fig.  $\Theta$ , especialmente a los datos relativos

**ES**

al **Grupo 03**. Proceda de la siguiente manera **01. Con el transmisor apagado**, man-

el botón.

**66**

. . . . . . . . . . . . . . . . . . .

tenga pulsado durante unos 5 *segundos* el botón **OK**, hasta que en la pan-talla se visualice "PROG", luego suelte

NÚMERO que hemos decidido asignar a este Grupo en la tabla.

*Nuestro ejemplo:* NÚMERO *03*

**––** Confirme la selección hecha pulsando el botón **OK**: a la derecha de la pantalla aparece el *Número* de la automatización.

**<sup>02.</sup>** Seleccione con los botones **–** / **+** el **03.** Luego, pulse los botones **–** / **+** para

|                                     |                |               |                   |                       |                   |  |     |          |   | a la segunda automatización que se<br>ΞS                                     |
|-------------------------------------|----------------|---------------|-------------------|-----------------------|-------------------|--|-----|----------|---|------------------------------------------------------------------------------|
| <b>AUTOMATIZACIONES</b>             |                | <b>GRUPOS</b> |                   |                       |                   |  |     |          |   | desea incluir en el Grupo.<br>Nuestro ejemplo: Número 06                     |
|                                     | N°             | 01            | 02                | 03                    | 04                |  | . 1 | $\cdots$ |   | - Confirme la selección pulsando el                                          |
| $\rightarrow$ Cancela grande        | O <sub>1</sub> |               |                   |                       |                   |  |     |          |   | botón OK: el número deia de parpade-                                         |
| $\rightarrow$ Cancela para peatones | 02             | $\mathbb{R}$  |                   |                       |                   |  |     |          |   | ar porque se ha incluido en el Grupo.<br>Nota: si aparece el símbolo * véase |
| $\mapsto$ Toldo terraza             | 03             |               | $\mathbb{\times}$ |                       |                   |  |     |          |   | el párrafo siguiente AUTOMATIZACIO-                                          |
| $\rightarrow$ Portón garaje         | 04             |               |                   |                       | $\mathbf{\times}$ |  |     |          |   | NES CONECTADAS A UN SENSOR                                                   |
| $\mapsto$ Persiana cocina           | 05             |               |                   | $\boldsymbol{\times}$ |                   |  |     |          |   | DE LUMINOSIDAD.                                                              |
| $\rightarrow$ Persiana sala         | 06             |               |                   | $\mathbb{\times}$     |                   |  |     |          |   | Entonces, la creación del Grupo 03 de                                        |
| $\rightarrow$ etc                   |                |               |                   |                       | $>\,$             |  |     |          |   | nuestro ejemplo ha concluido.                                                |
|                                     |                |               |                   |                       | $>\,$             |  |     |          | 0 | Ahora, si se desea proceder inmediata-                                       |
|                                     |                |               |                   |                       |                   |  |     |          |   | mente a crear otro Grupo, antes de que 65                                    |

seleccionar el *Número* relativo a la **primera** automatización que se desea incluir en el Grupo.

*Nuestro ejemplo: Número 05*

- **––** Confirme la selección pulsando el botón **OK**: el número deja de parpadear porque se ha incluido en el Grupo.
- **04.** Luego, pulse de nuevo los botones **–** / **+** para seleccionar el *Número* relativo a la **segunda** automatización que se desea incluir en el Grupo. *Nuestro ejemplo: Número 06*

**el transmisor se apague** pulse el botón

**65**

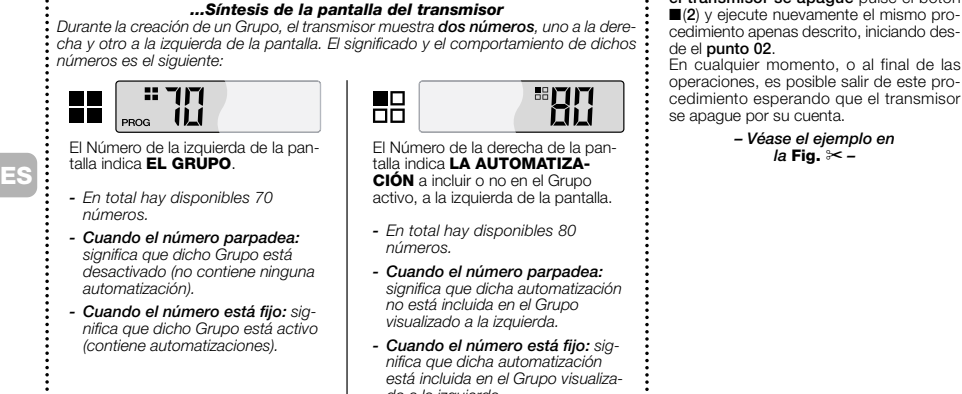

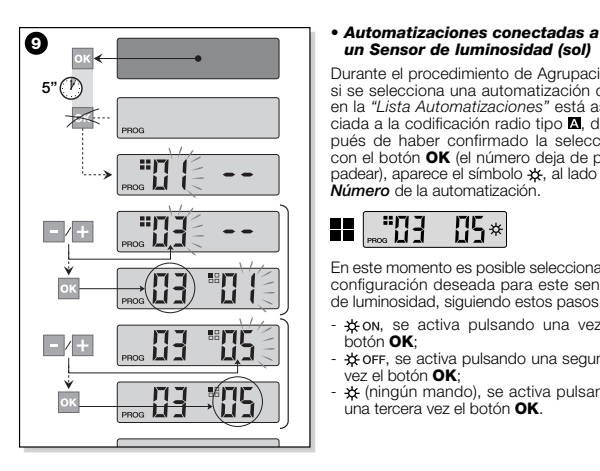

### *un Sensor de luminosidad (sol)*

Durante el procedimiento de Agrupación, si se selecciona una automatización que en la *"Lista Automatizaciones"* está asociada a la codificación radio tipo **...** después de haber confirmado la selección con el botón **OK** (el número deja de parpadear), aparece el símbolo  $\frac{1}{2}$ , al lado del *Número* de la automatización.

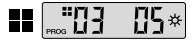

En este momento es posible seleccionar la configuración deseada para este sensor de luminosidad, siguiendo estos pasos:

- 块on, se activa pulsando una vez el<br>botón **OK**;
- \* оғғ, se activa pulsando una segunda vez el botón **OK**;
- (ningún mando), se activa pulsando una tercera vez el botón **OK**.

#### *• Modificar o Desactivar un Grupo*

Para modificar un Grupo formado, llame el NÚMERO del Grupo y siga los mismos pasos con los que lo ha creado (**Fig.** ➒), modificando la configuración de cada automatización del Grupo, según sus exigencias.

Si se desactivan todas las automatizaciones contenidas en el Grupo, el número del Grupo parpadeará de nuevo, indicando que no está más activo.

**ES**

# **67**

### **USO DIARIO DEL TRANSMISO**

Durante el uso diario, el transmisor puede utilizarse de dos maneras diferentes:

**• MODO INDIVIDUAL** - Envía el mando a una automatización sola.

**• MODO AGRUPADO** - Envía el mando a un Grupo de automatizaciones.

#### **ACCIONAR LAS AUTOMATIZACIO-NES EN "MODO INDIVIDUAL"**

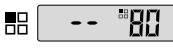

**ES**

Para enviar un mando a una automatización sola siga estos pasos:

**68** • **con el transmisor apagado**, pulse uno de los botones **–** / **+** para seleccionar el

*Número* de la automatización deseada (**\***). • envíe el mando pulsando uno de los botones ▲, ■, ▼ o **1**, **2**, **3**.

*Si luego se pulsa de nuevo uno de los tres botones de mando, dicho mando será enviado a la última automatización utilizada anteriormente.*

*Nota (\*): si se selecciona una automatización que en la "Lista Automatizaciones" está asociada a la codificación radio tipo e si preme il tasto* **OK***, y se pulsa el botón* **OK***, en la pantalla aparece también el símbolo . En este momento (antes de enviar el mando) es posible seleccionar, pulsando de nuevo el botón* **OK***, una de las siguientes opciones:*

- *, pulsando una vez el botón* **OK***;*
- , *pulsando una segunda vez el botón* **OK***;*
- *(ningún mando), pulsando una terce-ra vez el botón* **OK***.*

*El mando enviado será gestionado por la automatización sólo si ésta gestiona y está conectada a un sensor de luminosidad.*

## **ACCIONAR LAS AUTOMATIZACIO-NES EN "MODO AGRUPADO"**

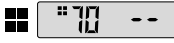

Para enviar un mando a un Grupo de automatizaciones siga estos pasos:

- **con el transmisor apagado**, pulse el botón **OK**;
- **•** seleccione con los botones **–** / **+** el Grupo deseado entre los grupos creados (**\***). • envíe el mando pulsando uno de los botones ▲, ■, ▼ o **1**, **2**, **3**.
- *Si luego se pulsa de nuevo uno de los tres botones de mando, dicho mando será enviado a la última automatización utilizada anteriormente.*

*Nota (\*): en este momento, antes de enviar el mando, si se pulsa el botón* **OK***, se puede controlar, a la derecha de la pantalla y utilizando los botones – / + , las automatizaciones que están incorporadas en el Grupo seleccionado.*

#### *• Si no hay ningún Grupo activo*

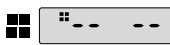

Durante el uso del transmisor en *"Modo Agrupado"*, si no se ha creado ningún Grupo y se trata de seleccionar uno, en la pantalla aparece sólo el "símbolo de Grupo" y ningún número para seleccionar, lo que indica que no hay ningún Grupo.

**MANTENIMIENTO Y ELIMINACIÓN**

#### **SUSTITUIR LA BATERÍA**

Cuando la batería está agotada, el transmisor reduce sensiblemente su alcance y en la pantalla aparece el símbolo  $\Box$ . El funcionamiento regular del transmisor se restablece sustituyendo la batería (véase la **pág. 4**-**5** y **6**) con una del mismo tipo (consulte las "CARACTERÍSTICAS TÉCNI-CAS"). Se recomienda respetar las polaridades indicadas.

#### *• Eliminación de la batería*

Las baterías, aunque estén agotadas, podrían contener sustancias contaminantes; por dicho motivo, NO las arroje a los residuos comunes (véase la **pág. 6**). Después de haber desmontado las baterías, elimínelas según los métodos previstos por las normas locales para la "recogida selectiva".

#### **ELIMINACIÓN DEL TRANSMISOR**

Este producto está formado de diferentes tipos de materiales: algunos de ellos pueden reciclarse y otros deben eliminarse. Infórmese sobre los sistemas de reciclaje o eliminación previstos por las normas vigentes locales para esta categoría de producto.

**– Atención:** algunas partes del producto pueden contener sustancias contaminantes o peligrosas; si se abandonarán en el medio ambiente podrían ser perjudiciales para el ambiente y para la salud de las personas.

Como indicado por el símbolo de la **Fig.**➓,

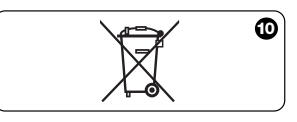

**69**

**ES**

*está prohibido arrojar este producto en los residuos domésticos.* Para la eliminación, realice la "recogida separada", según los métodos previstos por las normas vigentes locales, o bien entregue el producto al vendedor cuando compre un nuevo producto equivalente.

**– Atención:** las normas locales pueden prever sanciones importantes en el caso de eliminación abusiva de este producto.

#### **CARACTERÍSTICAS TÉCNICAS**

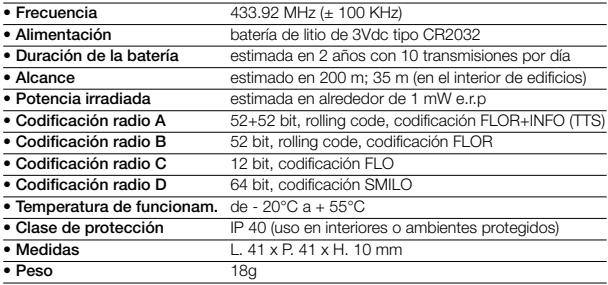

#### *Notas:*

*– Todas las características técnicas indicadas se refieren a*

*una temperatura ambiental de 20°C (± 5°C).*

*– Nice S.p.a se reserva el derecho de modificar los productos en cualquier momento, manteniendo las mismas funcionalidades y el mismo uso previsto.*

**ES**

#### **BESCHREIBUNG DES PRODUKTS UND SEINES VERWENDUNGS-ZWECKS**

Diese Sender gehört zur Reihe **NICEWAY** der Fa. Nice S.p.a.. Es handelt sich bei dieser Reihe um ein modulares System, das aus einer Reihe von Sendern mit 1, 3, 6, und 9 Tasten besteht, einige davon zudem mit LCD-Display (siehe **Seite 2**). Weiterhin gehört eine Reihe austauschbarer Halterungen für das Sendermodul zur Reihe (siehe **Seite 3**).

*• Die Modell WM080G und WM240C* Diese beiden Modelle sind ausschließlich zur Steuerung von Atomatisierungen für vertikale Behänge, Rollläden u. ä. (WM080G) oder zur Steuerung von Automatisierungen für Tore und Pforten (WM240C). **Die Verwendung dieser Modelle für andere Zwecke ist verboten!**

Die Automatisierungen können sowohl **einzeln** als auch **gruppenweise** gesteuert werden. Bei der gruppenweisen Steuerung empfangen alle Automatisierungen eine Gruppe denselben Befehl.

Die *gruppenweise Steuerung von Automatisierungen* ist besonders bequem für sich alltäglich wiederholende Situationen. Z. B.: Sie möchten **mit einem einzigen Befehl** ausschließlich die Rollläden im Wohnzimmer und in der Küche schließen. Alle anderen Automatisierungen sollen nicht angesprochen werden!

#### **NÜTZLICHE HINWEISE UND EMPFEHLUNGEN**

*• Aufbewahrung dieses Handbuchs*

Bewahren Sie dieses Handbuch für die zukünftige Einsichtnahme vor Programmier- und Wartungsarbeiten auf.

#### *• Im Handbuch verwendete Begriffe* Der Begriff "Sender" bezeichnte in diesem Handbuch die beiden Modelle WM080G und WM240C. In Fällen, in denen von nur einem der beiden Modelle gesprochen wird, wird das entsprechende Gerätekür-

*• Unterschiede zwischen den beiden Sendern*

zel verwendet.

Die Installations-, Programmierungs- und Betriebsmodalitäten der beiden Modelle WM080G und WM240C sind identisch. Der einzige Unterschied liegt in der Tastaturgrafik: Das Modell WM080G, mit ▲, ■, ▼, Grafik ist besser geeignet für Automatisierungen von Behàngen und Rolllàden, wo die *3 Steuerungen für dieselbe Automatisierung* benutzt werden. Das Modell

**71**

**DE**

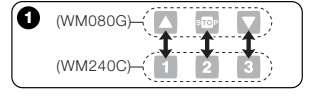

WM240C mit **1**, **2**, **3** Grafik ist besser geeignet für die Automatisierung von Pforeten und Toren, wo die die *3 Steuerungen für drei verschiedene Automatisierungen* benutzt werden können*.*

*Im Handbuch entsprechen die Tasten* ▲, ■, ▼ *also den Tasten* **1**, **2**, **3** (**Abb.** ➊)*.*

*• Die Funktion des Senders bei der Steuerung der Automatisierungen*

Der Sender kann all Ihre Automatisierungen über zwei unterschiedliche Betriebsarten steuern: *"Einzelmodus"* und *"Gruppenmodus"*.

#### **– EINZELMODUS**

(**Abb.** ➋, oben)

**72**

**DEE** 

In dieser Betriebsart kann jede Automatisierung einzeln und autonom gesteuert werden. Jeder Automatisierung ist eine *"Num-* *mer"* zwischen 01 und 80 (erscheint im rechten Displaybereich) zugeordnet.

#### **– GRUPPENMODUS**

#### (**Abb.** ➋, unten)

In dieser Betriebsart können alle einer bestimmten Gruppe zugewiesenen Automatisierungen gleichzeitig *über einen einzigen Befehl* angesprochen werden. Jeder<br>Gruppe ist eine "*Nummer" z*wischen 01 und 70 zugewiesen (erscheint im linken Displaybereich).

#### *• Einschalten und Abschalten des Senders*

Durch Drüchen der Tasten **–** , **+** , **OK** wird der Sender eingeschaltet. Erfolgt in den darauffolgenden Sekunden kein weiterer Tastenbefehl, schaltet er sich automatisch wieder ab.

#### *• Hinweise zu Installation und Programmierung*

Alle mit den Zahlen 01. 02. 03. usw. bezeichneten Programmierschritte erfolgen miteinander verknüpft als Sequenz **bei eingeschaltetem Sender**. Da der

Sender durch einen Tastendruck nur für wenige Sekunden eingeschaltet wird, ist es ratsam alle Programmiersequenzen vorher im Handbuch nachzulesen und die entsprechenden Beispiele anzusehen.

*Hinweis: In dem Fall, dass der Sender sich abschaltet muss lediglich der letzte, nicht abgeschlossene Programmierschritt wiederholt werden. Die vorausgehenden Schritte wurden automatisch gespeichert.*

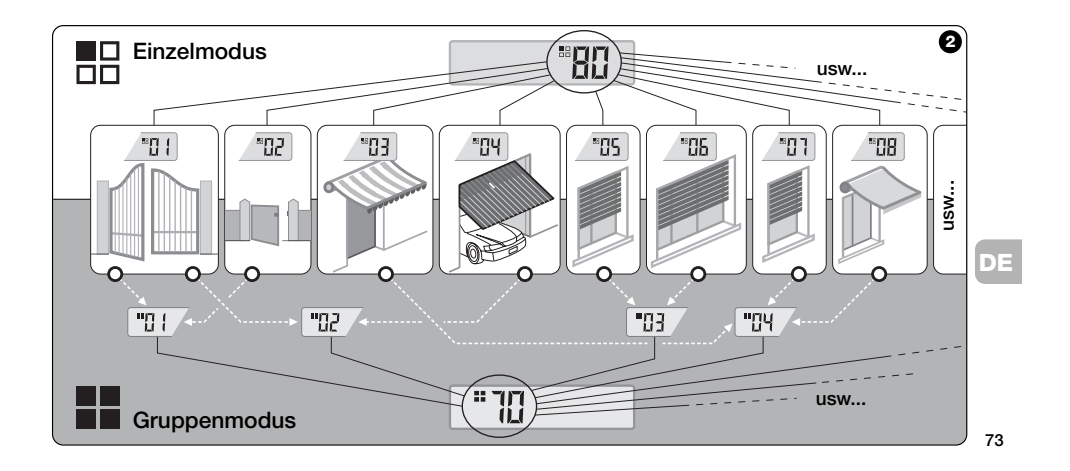

#### *• Legende der Displaysymbole des Senders*

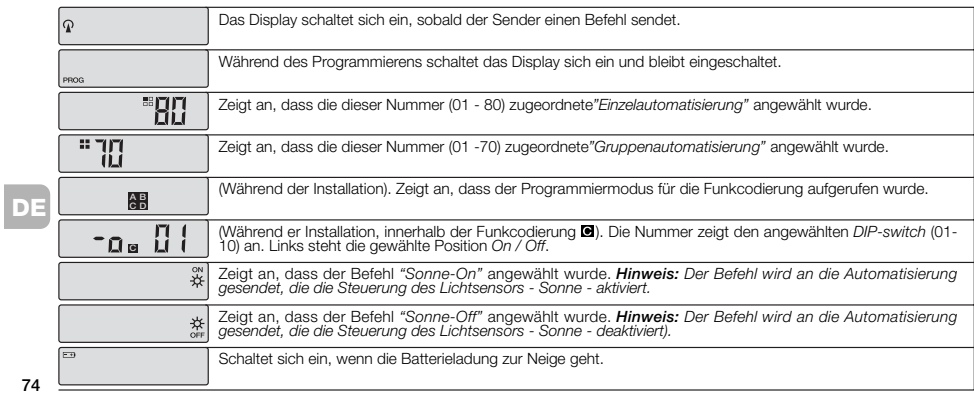

**74**

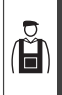

**INSTALLATION** (Für den Monteur)

#### **VOR BEGINN DER INSTALLATION:**

*A)- Zur Veinfachung der effizienten Installation sollten der Abschnitt "Nützliche Hinweise und Empfehlungen" und diese Anleitungen gelesen und Schritt für Schritt befolgt werden.*

*B)- Der Sender ist kompatibel mit allen Nice Empfängern, die im Frequenzbereich 433,92 MHz arbeiten und eine der 4 Nice Funkcodierungen* ( $\blacksquare, \blacksquare, \blacksquare$ ) anwenden. *Prüfen Sie daher die Funkcodierung Ihrer Empfänger und vergleichen Sie die Daten mit der* **Tabelle in Abb.** ➌*.*

*C)- Bei* **Schritt 1** *können ein und derselben Zahl auch mehrere Automatisierungen zugeordnet werden. Voraussetzung* *ist, dass die entsprechenden Empfänger denselben Funkcodierungstyp aufweisen (siehe* **Tabelle in Abb.** ➌*). Diese Operation ist allerdings nur dann zu empfehlen, wenn die Anzahl der zu steuernden Automatisierungen über das Limit des Senders hinausgeht. Im umgekehrten Fall ist diese Operation nicht zu empfehlen, da Leistungsfähigkeit und Flexibilität des gesamten Systems geschwächt werden.*

**— Schritt 1 —**

#### **ZUSAMMENTRAGEN DER FÜR DIE INSTALLATION ERFORDERLICHEN DATEN**

Schritt 1 ist das Zusammentragen verschiedener Daten für alle Automatisierungen, die über den Sender gesteuert wer-den sollen. Das heißt also für das Beispiel in **Abb.** ➍ ist die Tabelle *"Automatisierungsliste"* am Ende dieses Handbuchs zu

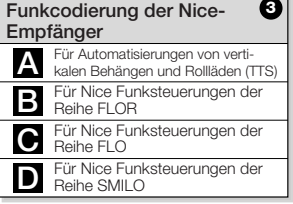

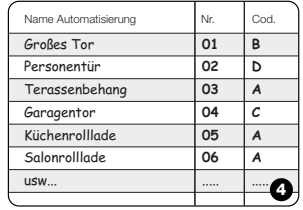

**75**

**DE**

benutzen, in die folgende Daten einzutragen sind:

- **•** Die *Bezeichnung* einer jeden Automatisierung, die gesteuert werden soll;
- **•** eine *Nummer* zwischen 01 und 80, die Automatisierung und Adressat bezeichnet;
- der *Buchstabe* ( $\blacksquare$ ,  $\blacksquare$ ,  $\blacksquare$ ) der *Funkcodierung*, die der Empfänger einer jeden Automatisierung anwendet.

*Hinweis: Siehe für diesen Dateneintrag die Tabelle in* **Abb.** ➌**.**

**ACHTUNG! Alle Daten, die Sie in die** *"Automatisierungsliste"* **eintragen, sind erforderlich, um die verschiedenen in diesem Handbuch beschriebenen Vorgänge ordnungsgemäß durchzuführen.**

#### **— Schritt 2 —**

#### **FUNKCODIERUNG DER EMPFÄN-GER AM SENDER SPEICHERN**

Schritt 2 ist das Speichern des *Funkcodierungstyps* eines jeden in Ihre Automatisierungsanlage eingebundenen Empfängers am Sender. Sehen Sie dazu die in Ihre *"Automatisierungsliste"* eingetragenen Daten ein und gehen Sie wie folgt vor:

- **01. Bei abgeschaltetem Sender** für ca. *10 Sekunden* die **OK**-Taste drücken bis auf dem Display (nach "PROG")<br>das Symbol **4-B-0-D** erscheint. Danach die Taste sofort loslassen.
- **02.** Die Tasten **–** / **+** drücken, um die der Automatisierung, die programmiert wer-den soll, zugeordnete *Nummer* anzuwählen.
- **03.** Die Tasten ▲(**1**) / ▼(**3**) drücken, um den *Buchstaben* (Funkcodierung) anzuwählen, der in der*"Automatisierungsliste"* der vorher gewählten Automatisierung zugeordnet ist.

**04.** Taste **–** oder **+** drücken, um die eben eingegebenen Daten zu speichern. *Hinweis: Durch diesen Vorgang wird zugleich die Nummer der vorausgehenden (oder folgenden) Automatisierung angewählt, die jetzt programmiert werden kann.*

Die unter **03** und **04** beschriebenen Vorgänge wiederholen, um die Funkcodierung der anderen in der *"Automatisierungsliste"* verzeichneten Automatisierungen abzuspeichern.

Durch Drücken der Taste ■(**2**) kann dieser Programmiermodus zu jedem Zeitpunkt bzw. nach Beendigung des Programmiervorgangs verlassen werden. Man kann auch abwarten, bis der Sender sich von selbst abschaltet.

*– Siehe Beispiel in* **Abb.** ➎ *–*

**DE**

Ă

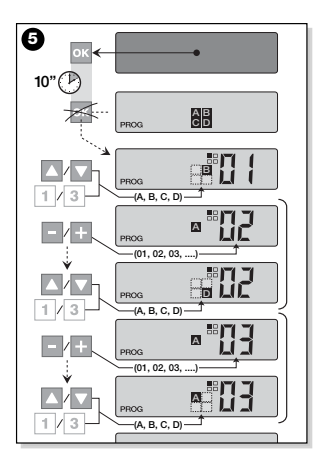

#### **— Schritt 2.1 —**

#### **Anpassung der Funkcodierung**

Wenn es in Ihrer *"Automatisierungsliste"* Automatisierungen gibt, denen eine Funk-<br>codierung von Typ Ø zugewiesen ist, müssen jetzt für jede Automatisierung die 10 *DIP-Switch* eingestellt werde, auf denen dieser Codierungstyp basiert. Gehen Sie dabei wie folgt vor:

- **01. Bei abgeschaltetem Sender** für ca. *10 Sekunden* die **OK**-Taste drücken, bis auf dem Display (nach "PROG") das Symbol **2-B-@-D** erscheint. Danach die Taste sofort loslassen.
- **02.** Die Tasten **–** / **+** drücken, um die der Automatisierung, die die Funkcodierung anwendet, zugeordnete *Nummer* anzuwählen.
- **03. OK**-Taste drücken, um in den Einstellungs-Modus für die *DIP-Switch* zu kommen: Auf dem Display erscheint die aktuelle Einstellung für den *Switch* Nr. 01 (Abb. **O**).
- **04.** Um die Einstellung des *Switch* Nr. 01 zu ändern, siehe **Abb.** ➏: Taste ▲(**1**) drücken, um *On* zu wählen oder Taste ▼(**3**), um *Off* zu wählen.
- **05.** Um zum folgenden *Switch* zu wechseln, Taste **+** drücken (Taste **–** für den vorausgehenden) und mit den Tasten ▲(**1**) / ▼(**3**) die gewünschte Einstellung für diesen *Switch* vornehmen: *On* oder *Off*.

Danach die restlichen *Switch* einstellen (insgesamt gibt es 10). Das unter Punkt **05** beschriebene Vorgehen dabei wiederholen. Ist der *Switch* Nr. 10 ein-

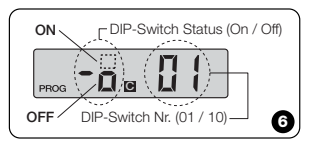

**77**

**DE**

Ă

gestellt **OK**-Taste drücken, um den Vorgang abzuschließen.

Wenn es in Ihrer *"Automatisierungsliste"* weitere Automatisierungen gibt, denen eine Funkcodierung von Typ @ zugewiesen ist, muss jetzt für jede Automatisierung der entsprechende *DIP-Switch* eingestellt werden, wobei die unter den Punkten **02**, **03**, **04** und **05** beschriebenen Vorgehensweisen wiederholt werden.

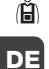

Durch Drücken der Taste ■(**2**) kann dieser Programmiermodus zu jedem Zeitpunkt bzw. nach Beendigung des Programmiervorgangs verlassen werden. Man kann auch abwarten, bis der Sender sich von selbst abschaltet.

*– Siehe Beispiel in* **Abb.** ➐ *–*

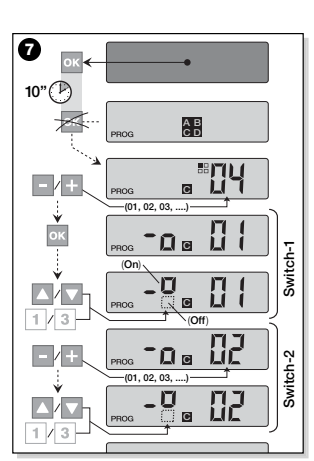

#### **— Schritt 3 —**

#### **DEN VOM SENDER ÜBERTRAGENEN CODE IM EMPFÄNGER SPEICHERN**

Jeder im Sender präsenten *Nummer* ist eine eigene *"Kennung"* zugeordnet, durch die der Sender vom Empfänger einer Automatisierung beim Versenden eines Befehls eindeutig erkannt wird.

Schritt 3 ist also das Speichern dieser *"Kennung"*, die sicherstellt, dass die vom Sender gesendeten Befehle erkannt werden, in jedem einzelnen *Empfänger*. Gehen Sie dabei wie folgt vor:

**01.** Suchen Sie in der *"Automatisierungsliste"* die *Nummer* der Automatisierung, für die die *"Kennung"* des Senders gespeichert werden soll.

**Bei abgeschaltetem Sender** die Tasten **–** / **+** drücken, um diese *Nummer* zu speichern.

**02.** Taste ■(**2**) drücken: Nach kurzer Zeit schaltet sich der Sender aus. Die vorher angewählte *Nummer* der Automatisierung bleibt jedoch im Speicher.

- **03.** Lesen Sie nun in der **Bedienungsanleitung des Empfängers** die Textstel-len, die dem Thema "*Vorgehen beim Speichern im Empfänger"* gewidmet sind, nach (die Bedienungsanleitungen für Nice-Produkte finden Sie auch auf der Webseite *www.niceforyou.com*).
- **04.** Gehen Sie den in der soeben gelesenen Bedienungsanleitung des Empfängers beschriebenen Vorgehensweisen entsprechend vor und berücksichtigen Sie dabei folgende Hinweise: *Hinweis: Jedes Empfängermodell wendet einen eigenen Speichermodus an. Dementsprechend sind am Sender verschiedene Tasten zu drükken:* ▲, ■, ▼ oder **1**, **2**, **3** *(für die Bedeutung der Tasten siehe* **Abb.**➊*).*

Der gesamte unter den Punkten **01**, **02**, **03** und **04** beschriebene Speichervorgang muss **für jeden einzelnen Empfänger** wiederholt werden.

#### **— Schritt 4 —**

#### **KORREKTE SPEICHERUNG DER SENDERKENNUNG PRÜFEN**

Schritt 4 besteht in der Durchführung einiger Kontrollen der ordnungsgemäßen Speicherung der *"Kennung"* Ihres Sender in jedem einzelnen der vorhandenen Empfänger.

Senden Sie unter Berücksichtigung der im Abschnitt TÄGLICHE BENUTZUNG DES SENDERS enthaltenen Anweisungen einen entsprechenden Befehl an jede einzelne gespeicherte Automatisierung.

#### **— Schritt 5 —**

#### **DEM BENUTZER SIND DIE FÜR DEN BETRIEB ERFORDERLICHEN INFOR-MATIONEN ÜBERGEBEN**

**Wichtig! -** Nach Fertigstellung der Installation und der entsprechenden Funktionskontrollen sollte "TABELLE FÜR DIE BENUTZUNG" auf der letzten Seite dieses Handbuchs ausgefüllt werden. Tragen Sie dort die Bezeichnungen aller *Einzelauto-* *matisierungen*, die Sie installiert haben, sowie die entsprechenden *Nummern* ein (siehe "Automatisierungsliste"). Tragen Sie genauso alle *Gruppenautomatisierungen* (insofern erstellt), sowie die entsprechenden *Nummern* ein (für die Programmierung von Gruppen siehe folgenden Abschnitt). Um die zukünftige Bedienung des Sender zu vereinfachen, ist es empfehlenswert, dem **Endbenutzer** sowohl die "TABELLE FÜR DIE BENUTZUNG" als auch dieses Handbuch zu überlassen.

#### **DATEN AUS DEM SPEICHER DES SENDERS LÖSCHEN**

Die im Speicher des Senders abgespeicherten Daten können vollständig gelöscht werden. Dabei wie folgt vorgehen:

*Achtung! - Dieser Vorgang löscht die Daten unwiederruflich und stellt die werkseitigen Default-Einstellungen wieder her.*

**01. Bei abgteschaltetem Sender** die **OK**-Taste für *25 Sekunden* gedrückt

**79**

**DE**

Ă

halten, bis alle Meldungen und Symbole auf dem Display erscheinen. Danach erst die Taste loslassen.

- **02.** Nun erscheinen in schneller Folge zuerst die Anzeige "F..." (die am Sen-der installierte Softwareversion), danach die Anzeige "P1".
- **03.** An diesem Punkt nacheinander die sechs Tasten des Senders in folgender Reihefolge drücken:

#### ▲(**1**), ■(**2**), ▼(**3**), **–** , **+** , **OK** .

*Mit jedem Tastendruck steppt die Displayanzeige jeweils eine Nummer weiter bis zur Anzeige von* "P6".

**04.** Nach dem Drücken der letzten Taste (**OK**) erscheint auf dem Display die Anzeige: . Danach schaltet sich der Sender automatisch ab. Der Löschvorgang ist beendet.

**ERSTELLEN VON AUTOMA-TISIERUNGSGRUPPEN**

Im Abschnitt "EMPFEHLUNGEN UND HIN-WEISE" wurden die wesentlichen Merkmale des *"Gruppenmodus"* erwähnt, in dem der Sender mehrere Automatisierungen simultan steuern kann.

In diesem Abschnitt wird erklärt, wie **Automatisierungsgruppen** im Sender angelegt werden.

#### **GRUPPENAUTOMATISIERUNGEN PLANEN**

Die **Abb.** ➑ zeigt ein Beispiel für eine Gruppenautoamtisierung von 4 Elementen, das die Funktionslogik verdeutlichen soll. In die "TABELLE FÜR DIE BENUT-ZUNG" (am Ende dieses Handbuchs) sind also die folgenden Daten Ihrem Bedarf entsprechend einzugeben:

- **a)** Sicherstellen, dass die "TABELLE FÜR DIE BENUTZUNG" für "Einzelautomatisierungen" bereits ausgefüllt ist. Ist dies nicht der Fall *(wichtig!)* den befugten Techniker verständigen, der das Einragen dieser Daten vorzunehmen hat.
- **b)** -Legen Sie die NUMMER fest, die der Gruppe zugewiesen werden soll und tragen Sie sie in die Tabelle ein.
- **c)** -Legen Sie fest, welche Automatisierungen in die Gruppe aufgenommen werden sollen und markieren Sie das entsprechende Feld.

#### **GRUPPENAUTOMATISIERUNGEN DURCHFÜHREN**

Lesen Sie vor der Durchführung eine Gruppenautomatisierung aufmerksam den Test im Feld "EIN BLICK AUF DAS SENDER-DISPLAY", um zu wissen, welche Meldungen der Sender während dieses Vorgangs ausgibt.

Die folgenden Anweisungen zeigen auf, wie eine Gruppe erstellt wird. Die Beispiele

**DE**

Ă

beziehen sich auf die **Abb.** ➑, insbesondere auf die Daten zur **Gruppenautomatisierung 03**. Gehen Sie also wie folgt vor:

**01. Bei abgeschaltetem Sender** für ca. *5 Sekunden* die **OK**-Taste drücken, bis auf dem Display "PROG" erscheint. Danach die Taste sofort loslassen.

**02.** Jetzt wählen, mit den Tasten **–** / **+** , die

→ Großes Tor **01** Personentür **02** Terassenbehang **03** → Garagentor **04**<br>→ Küchenrolllade **05** 

Salonrolllade **06** usw... ....

Küchenrolllade **05**

 $\rightarrow$ 

NUMMER, die in der Tabelle zuzuteilen entschieden, zu dieser Gruppierung.

*Unser Beispiel:* NUMMER *03*

**–– OK**-Taste drücken, um die getroffene Auswahl zu bestätigen. Auf dem Display erscheint rechts die *Nummer* der Automatisierung.

**03.** Die Tasten **–** / **+** drücken, um die der

**..** 

**8**

**AUTOMATISIERUNGEN GRUPPENAUTOMATISIERUNGEN**  $N^{\circ}$  01 02 03 04 .... ....

> $\overline{\times}$  $\mathbb{\times}$  $\overline{\times}$  $\overline{\phantom{1}}$  $\mathbb{\times}$  $\overline{\times}$

**ersten** Automatisierung, die in die Gruppe aufgenommen werden soll, zugewiesene *Nummer* anzuwählen. *Unser Beispiel: Nummer 05*

- **–– OK**-Taste drücken, um die getroffene Auswahl zu bestätigen. Die in die Gruppe aufgenommene Nummer blinkt nun nicht mehr.
- **04.** Danach erneut die Tasten **–** / **+** drücken, um die der **zweiten** Automatisierung, die in die Gruppe aufgenommen werden soll, zugewiesene *Nummer* anzuwählen.
	- *Unser Beispiel: Nummer* **06**
- **–– OK**-Taste drücken, um die getroffene Auswahl zu bestätigen. Die in die Gruppe aufgenommene Nummer blinkt nun nicht mehr.

*Hinweis: In dem Fall, dass das Symbol erscheint, siehe Folgeabschnitt AUTOMATISIERUNGEN VON LICHT-SENSOREN.*

**81** An diesem Punkt ist die Erstellung der **Grup-**

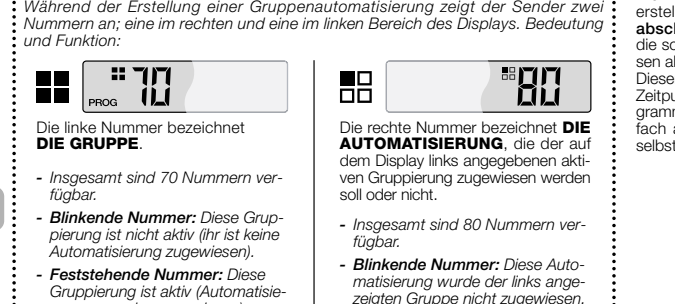

*... Ein Blick auf das Display des Senders*

*zeigten Gruppe nicht zugewiesen. - Feststehende Nummer: Diese Automatisierung wurde der links angezeigten Gruppe zugewiesen.*

**pe 03** unseres Beispiels abgeschlossen. Wenn Sie nun sofort eine weitere Gruppe erstellen wollen, **bevor der Sender sich abschaltet**, die Taste ■(**2**) drücken und die soeben beschriebenen Verfahrensweisen ab **Punkt 02** wiederholen.

Dieser Programmiermodus kann zu jedem Zeitpunkt bzw. nach Beendigung des Programmiervorgangs verlassen werden. Ein-fach abwarten, bis der Sender sich von selbst abschaltet.

*– Siehe Beispiel in* **Abb.** ✂ *–*

**DE**

*rungen wurden zugewiesen).*

**DE**

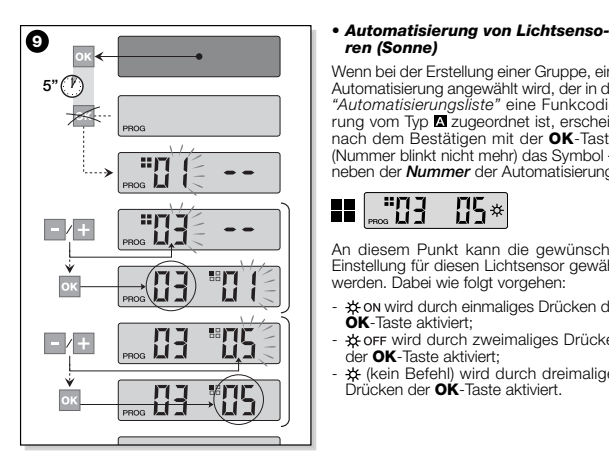

### *ren (Sonne)*

Wenn bei der Erstellung einer Gruppe, eine Automatisierung angewählt wird, der in der *"Automatisierungsliste"* eine Funkcodierung vom Typ zugeordnet ist, erscheint nach dem Bestätigen mit der **OK**-Taster (Nummer blinkt nicht mehr) das Symbol neben der *Nummer* der Automatisierung.

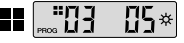

An diesem Punkt kann die gewünschte Einstellung für diesen Lichtsensor gewählt werden. Dabei wie folgt vorgehen:

- **\*\*** on wird durch einmaliges Drücken der **OK**-Taste aktiviert;
- wird durch zweimaliges Drücken der **OK**-Taste aktiviert;
- (kein Befehl) wird durch dreimaliges Drücken der **OK**-Taste aktiviert.

#### *• Gruppe ändern oder deaktivieren*

Um eine vorher erstellte Gruppe zu ändern, die NUMMER der Gruppe aufrufen und genauso, wie bei der Erstellung der Gruppe vorgehen (**Abb. ©**). Dabei die<br>betreffenden Einstellungen einer jeden Gruppe wie gewünscht ändern.

Wenn alle Automatisiserungen der Gruppe deaktiviert werden, beginnt die Nummer der Gruppe als Zeichen dafür, dass die Automatisiserung nicht mehr aktiv ist, wieder zu blinken.

**DE**

### **83**

#### **TÄGLICHE BENUTZUNG DES SENDERS**

Bei der täglichen Benutzung sind zwei unterschiedliche Betriebsmodi des Senders möglich:

**• EINZELMODUS** - Senden eines Befehls

an eine einzelne Automatisierung. **• GRUPPENMODUS** - Senden eines Befehls an eine Gruppe von Automatisierungen.

#### **AUTOMATISIERUNGEN IM "EINZEL-MODUS" STEUERN**

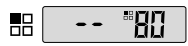

**DEE** 

Um einen Befehl an eine einzelne Automatisierung zu senden wie folgt vorgehen: • **Bei abgeschaltetem Sender** eine der

**84**

Tasten **–** oder **+** drücken, um die *Nummer* der gewünschten Automatisierung (**\***) anzuwählen.

• Befehl durch Drücken einer der Tasten ▲, ■, ▼ oder **1**, **2**, **3** senden.

Das zweimalige Drücken einer der drei Steuerungstasten sendet diesen Befehl an die zuletzt benutzte Automatisierung.

*Hinweis (\*): Wenn eine Automatisierung angewählt wird, der in der "Automatisie-rungsliste" eine Funkcodierung vom Typ zugeordnet ist, erscheint nach dem Bestätigen mit der* **OK***-Taste auch das Symbol . An diesem Punkt kann (vor dem Versenden eines Befehls) durch weiteres Drücken der* **OK***-Taste eine der folgenden Optionen angewählt werden:*

- *wird durch einmaliges Drücken der* **OK***-Taste aktiviert;*
- *wird durch zweimaliges Drücken der* **OK***-Taste aktiviert;*
- *(kein Befehl) wird durch dreimaliges Drücken der* **OK***-Taste aktiviert.*
- *Der Befehl wird nur dann von der Automa-*

*tisierung verarbeitet, wenn es an einen Lichtsensor angeschlossen ist.*

#### **AUTOMATISIERUNGEN IM "GRUP-PENMODUS" STEUERN**

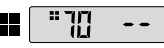

Um einen Befehl an eine Gruppenautomatisierung zu senden wie folgt vorgehen:

- **Bei abgeschaltetem Sender** die **OK**-Taste drücken;
- **•** mit den Tasten **–** / **+** die gewünschte Gruppe (**\***) anwählen.
- Befehl durch Drücken einer der Tasten ▲, ■, ▼ oder **1**, **2**, **3** senden.

*Das zweimalige Drücken einer der drei Steuerungstasten sendet diesen Befehl an die zuletzt benutzte Automatisierung.*

*Hinweis (\*): An diesem Punkt kann vor dem Versenden eines Befehls nach Drükken der* **OK***-Taste mittels der Tasten* **–** / **+** *auf der rechten Seite des Displays geprüft*

*werden, welche Automatisierungen zur angewählten Gruppe gehören.*

#### *• In dem Fall, dass keine Gruppe aktiv ist*

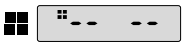

Während der Benutzung des Sender im *"Gruppenmodus"* erscheint, wenn keinen andere Gruppe erstellt wurde sondern jetzt angewählt werden soll, auf dem Display nur das "Gruppensymbol" und keine anwählbare Nummer, um anzuzeigen, dass keine Gruppen vorhanden sind.

**WARTUNG UND ENTSORGUNG**

#### **ERNEUERN DER BATTERIE**

Wenn die Senderleistung aufgrund geringer Batterieladung spürbar sinkt, erscheint<br>auf dem Display das Symbol ED. Nach dem Erneuern der Batterie (siehe **Seite 4**- **5**-**6**) ist der Sender wieder voll leistungsfähig. Benutzen Sie immer Batterien des gleichen Typs (siehe "TECHNISCHE DATEN"). Achten Sie auf die richtige Polung.

#### *• Entsorgen der Batterien*

Batterien enthalten die Umwelt verschmutzende Stoffe und dürfen NICHT mit dem Hausmüll entsorgt werden (siehe **Seite 6**). Batterien sind den örtlichen Vorschriften für die getrennte Müllentsorgung entsprechend zu entsorgen.

#### **ENTSORGUNG DES SENDERS**

Dieses Produkt besteht aus diversen Materialien: Einige davon können recycelt werden, andere sind zu entsorgen. Informieren Sie sich über die bei Ihnen gelten-den Vorschriften für Recycling und Entsorgung dieser Materialien.

**- Achtung:** Einige Teile des Produkts können umweltverschmutzende Stoffe bzw. die Umwelt und die Gesundheit gefährdende Stoffe enthalten.

Es ist verboten, diese Materialien mit dem Hausmüll zu entsorgen (siehe **Abb.** ➓). Befolgen Sie also die örtlichen Vorschriften zur getrennten Müllentsorgung oder geben Sie Ihrem Händler das alte Produkt

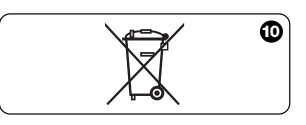

**85**

**DE**

beim Kauf eines neuen Produkts zurück.

**- Achtung:** Teilweise sehen die örtlich geltenden Vorschriften schwere Strafen bei Nichbefolgung der Müllentsorgungsgesetze vor.

#### **TECHNISCHE DATEN**

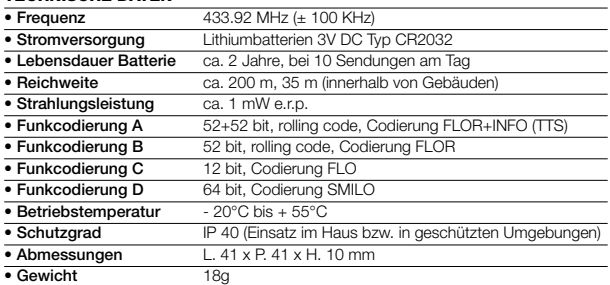

#### *Hinweise:*

*– Alle hier angegeben Technischen Daten gelten bei einer*

*Umgebungstemperatur von 20°C (± 5°C). - Die Nice S.p.a. behält sich vor, zu jeder Zeit Änderungen am Produkt*

**DE**

*vorzunehmen. Funktionsart und Verwendungszweck bleiben dabei bestehen.*

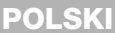

#### OPIS I PRZEZNACZENIE PRODUKTU

Prezentowany nadajnik należy do linii NICEWAY firmy Nice S.p.a. Linia ta jest systemem modułowym składającym się z zestawu nadajników 1, 3, 6 oraz 9 przyciskowych, niektóre z modeli posiadają także wyświetlacze LCD (patrz str. 2) oraz zestawu wymiennych uchwytów, do których można wkładać moduły – nadajniki (patrz str. 3).

#### *• Modele WM080G oraz WM240C*

Oba te modele przeznaczone są wyłącznie do sterowania automatyką okiennic, żaluzji i temu podobnych (WM080G), lub auto-<br>matyką bram i ogrodzeń (WM240C); **inne**<br>**rodzaje zastosowań uważa się za nie-**<br>**właściwe i zabronione!** 

Możliwe jest sterowanie automatyką bądź pojedynczo (jedna na raz), bądź grupami automatyki (jedna grupa na raz). W ostatnim z przypadków wszystkie automatyki Grupy otrzymują to samo polecenie.

*Grupa automatyki* może być szczególnie wygodna w przypadku nietypowej potrzeby lub zwyczajowego użytkowania, jak na przykład: chęć zamknięcia w tej samej chwili, przez wysłanie tylko jednego polecenia, samych rolet salonowych i kuchennych, ignorując wszystkie pozostałe!

## PRZYDATNE ZALECENIA I OSTRZEŻENIA

#### *• Przechowywać niniejszy podręcznik*

Zaleca się staranne przechowywanie niniejszego podręcznika w celu ułatwienia ewentualnych przyszłych czynności programowania i konserwacji produktu.

#### *• Terminologia stosowana w Podręczniku*

W niniejszym podręczniku termin "nadajnik" stosowany jest jako ogólny w celu identyfikowania obu modeli WM080G oraz WM240C. W pewnych przypadkach, gdy instrukcje odnoszą się jedynie do określonego modelu pojawia się bezpośrednio jego nazwa skrócona.

# *• Różnice pomiędzy obydwoma modela-mi nadajników* Oba modele WM080G oraz WM240C

posiadają takie same zasady instalowania, programowania i użytkowania. Jedyna różnica polega na grafice przycisków sterujących. Model WM080G z grafiką ▲, ■, ▼ jest bardziej odpowiedni dla urządzeń automatyki markiz i rolet, *gdzie 3*

**87**

**PL**

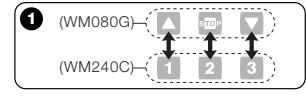

*przyciski stosowane są dla tego samego urządzenia*; model WM240C z grafiką **1**, **2**, **3**, jest bardziej odpowiedni dla automatyki bram i drzwi, gdzie *3 przyciski mogą być stosowane dla 3 różnych urządzeń*. *Z tego powodu podczas lektury podręcznika należy pamiętać, że przyciski* ▲, ■, ▼ *opowiadają przyciskom* **1**, **2**, **3** (**Rys.** ➊)*.*

### *• Możliwości nadajnika w zakresie stero-wania automatyką*

Nadajnik jest w stanie sterować całą automatyką przy pomocy dwóch trybów użytkowania, określonych w podręczniku przy pomocy terminów: "*Tryb Pojedynczy*" oraz "*Tryb Grupowy*".

#### **– TRYB POJEDYNCZY**

**PL**

(**Rys.** ➋, powyżej)

**88** Zastosowanie tego trybu pozwala użytkownikowi na sterowanie każdą automatyką w trybie pojedynczym i niezależnym, gdyż każde z urządzeń automatycznych powiązane jest z jednym "Numerem", od 01 do 80 (pojawia się po prawej stronie wyświetlacza).

#### **– TRYB GRUPOWY**

#### (**Rys.** ➋, poniżej)

Zastosowanie tego trybu pozwala użytkownikowi na uruchamianie jednocześnie, *przy pomocy jednego polecenia*, wszystkich tych urządzeń automatycznych, które zostały wprowadzone do określonej grupy. Każda grupa przedstawiona jest jako "*Numer*", od 01 do 70 (pojawia się po lewej stronie wyświetlacza).

#### *• Włączanie i wyłączanie nadajnika*

Wciśnięcie przycisków **–**, **+**, **OK** załącza nadajnik tylko na kilka sekund, po czym wyłącza się on automatycznie, jeśli w międzyczasie nie zostanie wciśnięty żaden inny przycisk.

#### *• Ostrzeżenia w zakresie instalacji i programowania*

Wszystkie sekwencje programowania opisane liczbami 01. 02. 03. itd... powinny zostać wykonane zgodnie z podaną kolejnością, czyli z nadajnikiem stale włączonym. Ponieważ wciśnięcie przycisku załącza nadajnik jedynie na kilka chwil, zaleca się zapoznanie najpierw ze wszystkimi krokami programowania, a następnie zastosowania ich w nadajniku pomagając sobie zbiorczymi przykładami.

*Uwaga: jeśli nadajnik wyłączy się, należy powtórzyć od początku tylko tę czynność, która nie została zakończona, gdyż poprzednie czynności zostały zapisane automatycznie.*

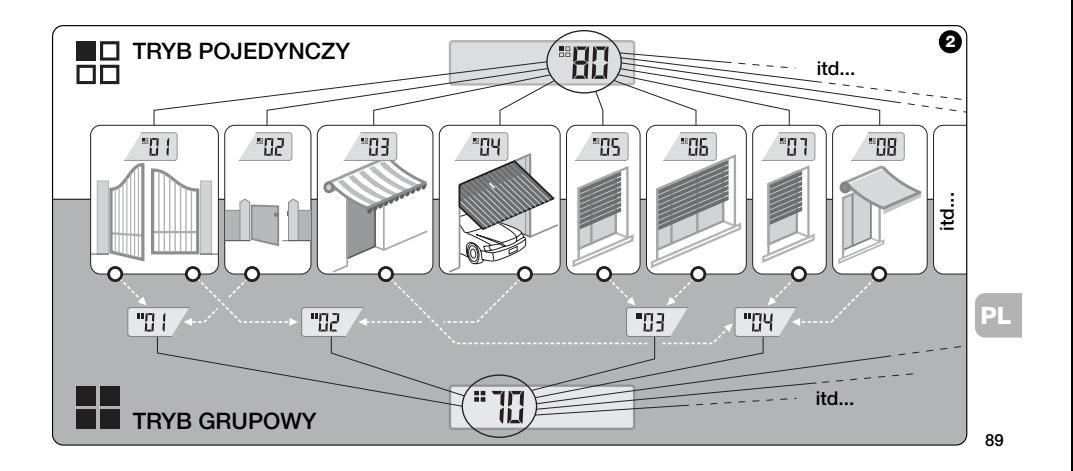

### *• Opis symboli na wyświetlaczu nadajnika*

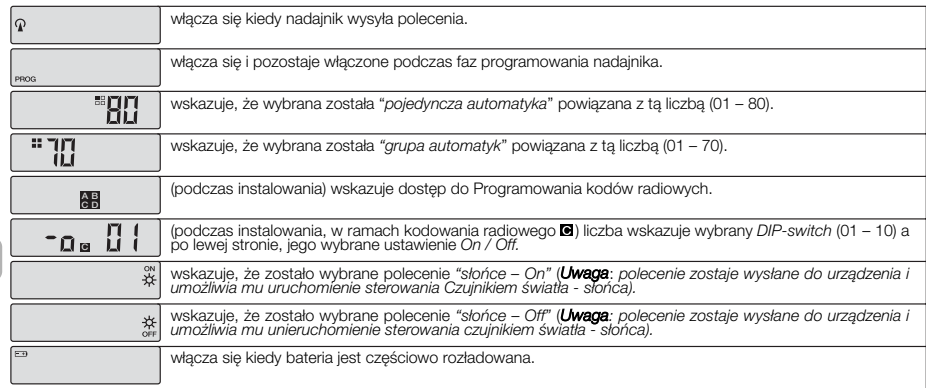

**90**

**PL <sup>C</sup>**

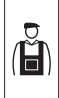

INSTALACJA (dla technika instalatora)

#### PRZED ROZPOCZĘCIEM:

*A)- W celu dokonania prostego i sprawnego montażu wyrobu dobrze jest najpierw zapoznać się z rozdziałem "Przydatne zalecenia i ostrzeżenia", a następnie przeczytać niniejsze zalecenia zachowując podczas pracy kolejność krok po kroku.*

*B)- nadajnik zgodny jest ze wszystkimi Odbiornikami Nice, jakie pracują w paśmie częstotliwości 433,92 MHz, i które stosują jedną z 4 kodyfikacji radiowych Nice (* , , , *). Ważnym zatem jest zapewnienie radiowej zgodności waszych odbiorników porównując każdy z nich z danymi zawartymi w tabeli na* **Rys.** ➌*.*

*C)- W zależności od Kroku 1 możliwe jest*

*zapisanie dla tego samego Numeru także większej ilości urządzeń automatycznych, pod warunkiem jednak, że ich odbiorniki posiadać będą ten sam typ kodowania radiowego (patrz tabela na* **Rys.** ➌*). Czynność ta zalecana jest jedynie, gdy należy sterować większą ilością urządzeń automatycznych, przekraczającą dopuszczalny limit dla nadajnika. W przeciwnym przypadku czynność tę odradza się, gdyż ogranicza możliwości oraz elastyczność całego systemu.*

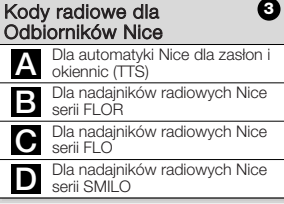

#### **— Krok 1 —** ZEBRANIE DANYCH DO INSTALACJI

W ramach tego kroku należy zebrać pewne dane związane ze wszystkimi urządze-niami automatycznymi, którymi zamierza się sterować przy pomocy nadajnika.<br>Zgodnie więc z przykładem z **Rys. ©** na-<br>leży zastosować tabelę "*Wykaz automatyki"* znajdującą się na końcu niniejszego podręcznika zapisując w niej następujące dane:

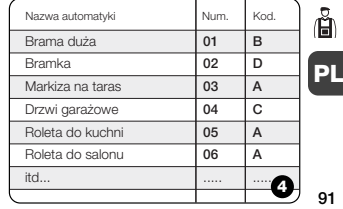

- **•** *Nazwę* każdej automatyki, którą zamierza się sterować;
- **•** *Liczbę* z przedziału od 01 do 80, która od tej chwili identyfikować będzie odpowiednie urządzenie automatyczne;
- $\bullet$  *Litere* ( $\blacksquare$ ,  $\blacksquare$ ,  $\blacksquare$ ,  $\blacksquare$ ) odpowiadającą *Kodyfikacji radiowej*, którą stosuje odbiornik każdego z tych urządzeń automatycznych.

*Uwaga: W celu ustalenia tej informacji zapoznać się z tabelą z* **Rys.** ➌*.*

**PL**

WAŻNE!: Wszystkie dane jakie będą zapisywane w tabeli "*Wykaz automatyki"* służyć będą do poprawnego wykonywania różnych procedur opisanych w niniejszym podręczniku.

#### **— Krok 2 —**

### WCZYTYWANIE DO NADAJNIKA TYPU KODÓW RADIOWYCH ODBIORNIKÓW

W tym kroku należy wczytać do pamięci nadajnika typ kodu radiowego stosowanego przez każdy z odbiorników zainstalowanych w waszej automatyce. Zatem, posługując się danymi zapisanymi w waszym *"Wykazie automatyki"*, należy postępować w poniższy sposób:

- 01. Przy wyłączonym nadajniku przytrzymać wciśnięty przez około *10 sekund* przycisk **OK**, aż do pojawienia się na wyświetlaczu (po napisie "PROG")<br>symbolu **ZI-EI-O-D**, a następnie szybko zwolnić przycisk.
- **02.** Wcisnąć przyciski **–** / **+** w celu wybrania *Numeru* odpowiadającej automatyki, którą zamierza się zaprogramować.
- **03.** Wcisnąć przyciski ▲(**1**) / ▼(**3**) w celu dokonania wyboru *Litery* (kodu radio-wego), który w waszym *"Wykazie automatyki*" powiązany jest z wybra-

nym urządzeniem automatycznym.

**04.** Następnie wcisnąć jeden z przycisków **–** / **+** w celu zapisania w pamięci wprowadzonej właśnie informacji. *Uwaga: Czynność ta dokonuje jednocześnie wyboru Numeru poprzedniego urządzenia automatycznego (lub następnego), które tym samym gotowe jest do zaprogramowania.*

Powtórzyć procedurę opisaną w punktach **03** oraz **04** w celu zapisania w pamięci rodzaju kodu radiowego pozostałych urządzeń automatycznych znajdujących się w waszym "*Wykazie automatyki*".

W każdej chwili lub po zakończeniu tych czynności możliwe jest wyjście z tej procedury przez wciśnięcie przycisku ■(**2**), lub odczekawszy, aż nadajnik wyłączy się samoczynnie.

> *– Patrz przykład zbiorczy na* **Rys.** ➎ *–*

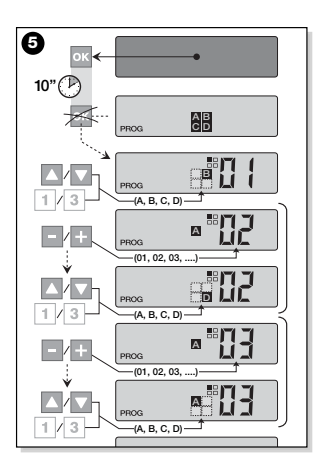

#### Personalizacia kodu radiowego @

Jeśli w waszym "*Wykazie automatyki*" znajdują się urządzenia z powiązaną do nich kodyfikacją radiową typu **o** należy teraz dla każdego z urządzeń automatycznych ustawić wartości wszystkich 10 *DIP-switch*, na których opiera się ten rodzaj kodowania. Postępować zatem należy w następujący sposób:

- **01.** Przy wyłączonym nadajniku przytrzymać wciśnięty przez około *10 sekund* przycisk **OK**, aż do pojawienia się na wyświetlaczu (po napisie "PROG") symbolu  $\Box$ - $\Box$ - $\Box$ , a następnie szybko zwolnić przycisk.
- **02.** Wcisnąć przyciski **–** / **+** w celu dokonania wyboru *Numeru* urządzenia automatycznego, który posiada kodowa-<br>nie radiowe typu @
- **03.** Następnie wcisnąć przycisk **OK**, aby przejść do trybu ustawiania *DIP-switch*: na wyświetlaczu pojawia się aktualne

ustawienie *switch'a* nr 01 (**Rys. <sup>o</sup>**).

- **04.** W celu dokonania zmiany ustawienia *switch* nr 01, należy posłużyć się **Rys.**➏, to znaczy wcisnąć przycisk ▲(**1**) w celu wybrania *On* lub przycisku ▼(**3**) w celu wybrania *Off*, w zależności od własnych potrzeb.
- **05.** Następnie przejść do następnego *switch* posługując się przyciskiem **+** (przycisk **–** dla poprzedniego), i, przy pomocy przycisków ▲(**1**) / ▼(**3**) dokonać wyboru potrzebnego ustawienia dla tego *switch'a* wybierając między *On* a *Off.*

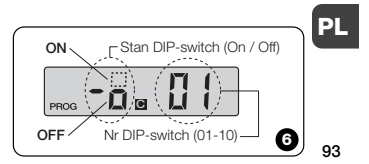

Ă

A następnie ustawić pozostałe *switch'e* (łącznie jest ich 10) powtarzając dla<br>każdego z nich punkt **05**, a po ustawieniu *switch'a* nr 10 wcisnąć przycisk **OK** na zakończenie i wyjść z tej procedury.

Jeśli na waszym "*Wykazie automatyki*" znajdują się dodatkowe urządzenia automatyczne z zastosowanym w nich kodowaniem radiowym typu **a**, należy dla każdego z nich wprowadzić odpowiednie ustawienia *DIP switch'ów* powtarzając procedurę opisaną w punktach 02, 03, 04, raz 05.

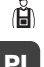

W każdej chwili lub po zakończeniu tych czynności możliwe jest wyjście z tej procedury przez wciśnięcie przycisku ■(**2**), lub odczekawszy, aż nadajnik wyłączy się samoczynnie.

*– Patrz przykład zbiorczy na* **Fig.**➐ *–*

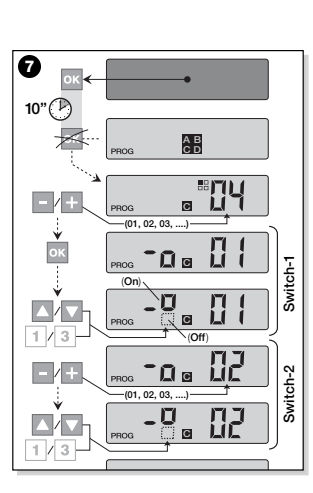

#### **— Krok 3 —**

### WCZYTYWANIE DO PAMIĘCI ODBIOR-NIKA KODU WYSŁANEGO PRZEZ NADAJNIK

Do każdego *Numeru* znajdującego się w nadajniku przyporządkowany jest własny "*kod identyfikacyjny*", który pozwala nadajnikowi być rozpoznawanym w sposób jednoznaczny przez odbiornik danej automatyki podczas wysyłania polecenia.

W tym kroku należy zatem wczytać do pamięci każdego z odbiorników automatyki ów *"kod identyfikacyjny"*, który następnie<br>pozwoli odbiornikowi na rozpoznanie poleceń wysyłanych przez nadajnik. Postępować należy w następujący sposób:

**01.** Określić na "*Wykazie automatyki*" *Numer* urządzenia automatycznego, w którego odbiorniku zamierza się zapisać "*kod identyfikacyjny*" waszego nadajnika.

Przy wyłączonym nadajniku wcisnąć przyciski **–** / **+** w celu wybrania tego *Numeru*.

- **02.** Wcisnąć przycisk ■(**2**): po kilku chwilach nadajnik wyłączy się zachowując jednak w pamięci *Numer* automatyki wybranego uprzednio.
- 03. Teraz zapoznać się w Podreczniku **użytkownika odbiornika** urządzenia<br>automatycznego fragment tekstu poświęcony "*procedurze wczytywania do pamięci odbiornika*" (podręczniki użytkownika produktów Nice dostępne są także na stronie internetowej: *www.niceforyou.com*).
- **04.** Następnie wykonać świeżo poznaną procedurę pamiętając o tym, że:

*Uwaga: Każdy model odbiornika posiada własną procedurę zapisywania w pamięci, której praktyka wymaga wciśnięcia w nadajniku pewnych przycisków spośród następujących:* ▲, ■, ▼ *lub* **1**, **2**, **3** *(co się tyczy zgodności przycisków - patrz* **Rys.** ➊*).*

Cała procedura zapisywania w pamięci opisana w punktach 01, 02, 03, oraz 04 musi być powtórzona dla każdego z waszych odbiorników.

#### **— Krok 4 —**

#### SPRAWDZENIE POPRAWNOŚCI WCZY-TYWANIA DO PAMIĘCI ODBIORNIKA

W tym kroku należy dokonać pewnych prób, które skontrolują poprawność wczytania do pamięci "*kodu identyfikacyjnego*" waszego nadajnika w każdym z obecnych w instalacji odbiorników.

Tak więc kierując się wskazaniami rozdziału CODZIENNE UŻYTKOWANIE NADAJNIKA (zawartego w niniejszym podręczniku), przystąpić do systematycznego wysyłania poleceń ruchu do każdego z zapisanych w pamięci urządzeń automatycznych.

#### **— Krok 5 —**

DOSTARCZENIE KOŃCOWEMU UŻYT-KOWNIKOWI PRZYDATNYCH INFOR-MAC II

Ważne ! - Po zakończeniu instalacji i kontroli funkcjonalnej zaleca się wypełnienie 'TABELI UŻYTKOWEJ" znajdującej się na ostatniej stronie niniejszego podręcznika. Zapisać tam należy nazwy wszystkich *poszczególnych urządzeń automatycznych*, jakie zainstalowaliście oraz ich *Nu*mer wywoławczy (patrz wasz "Wykaz au*tomatyki"*). Zaznaczyć ponadto *Grupy* urządzeń automatycznych (tylko, jeśli zostały utworzone) oraz ich *Numer* wywoławczy (w zakresie programowania zgrupowań patrz następny rozdział).

I na koniec, w celu ułatwienia zadania temu, kto w przyszłości korzystać będzie z nadajnika, zaleca się pozostawienie **koń-**<br>**cowemu użytkownikowi** albo "TABELI UŻYTKOWANIA" albo niniejszego podręcznika.

## KASOWANIE DANYCH Z PAMIĘCI NADAJNIKA

Możliwe jest całkowite kasowanie wszystkich danych znajdujących się w pamięci nadajnika postępując jak niżej:

**95** *Uwaga! - Procedura ta kasuje dane w spo-*

**PL**

Ã

### *sób ostateczny i przywraca stan początko-wy ustanowiony w fabryce.*

- **01.** Przy wyłączonym nadajniku przytrzy-mać wduszony przez *około 25 sekund* przycisk **OK**, aż do zaświecenia się wszystkich symboli i napisów na wyświetlaczu, a następnie zwolnić przycisk.
- **02.** Pojawia się wówczas szybka sekwencja informacji "F..." (wskazuje wersję oprogramowania zainstalowaną w nadajniku), a następnie "P1".
- **03.** W tym momencie należy wdusić kolejno po sobie sześć przycisków nadajnika, zachowując następująca kolejność: ▲(**1**), ■(**2**), ▼(**3**), **–** , **+** , **OK**. *Każde wduszenie przycisku zmieni wskazanie na wyświetlaczu, przesuwając je o jeden numer, aż do os ągnięcia* "P6".
- **04.** Po wduszeniu ostatniego przycisku (**OK**) na wyświetlaczu pojawi się taka informacja: . Należy wówczas odczekać aż nadajnik wyłączy się zamykając w ten sposób procedurę kasowania danych.

TWORZENIE GRUP URZĄDZEŃ AUTOMATYCZNYCH

W rozdziale "PRZYDATNE ZALECENIA I OSTRZEŻENIA" wspomniano o podstawowych własnościach trybu użytkowania zwanego "*Trybem grupowym*", gdzie nadajnik może jednocześnie sterować kilka wybranych automatyk. Natomiast w niniejszym rozdziale wyjaśnione zostanie, w jaki sposób utworzyć w nadajniku **"Zgrupowanie**<br>**automatyk"**.

#### PLANOWANIE GRUPY

**Rys.** ➑ ukazuje przykład planowania, czysto ilustracyjny, 4 grup. Ma on zadanie zasugerowania logiki, z pomocą jakiej należy dokonywać wyboru. Zapisać zatem należy w "TABELI UŻYTKOWNIKA" (znajdującej się na końcu podręcznika) następujące dane, rozmieszczając je według własnych potrzeb:

- **a)** -Upewnić się, że "TABELA UŻYTKOW-NIKA" została już wypełniona w części zarezerwowanej dla "pojedynczych urządzeń automatycznych", jeśli nie (*ważne!)* skontaktować się z technikiem instalatorem w celu wypełnienia tej części.
- **b)** -Zdecydować jaki NUMER chcemy nadać danej Grupie i zapisać go.
- **c)** Zdecydować, jakie urządzenia automatyczne zamierza się zawrzeć w danej Grupie i zakreślić odpowiednie pola.

#### SPORZADZENIE GRUPY

Przed wykonaniem tej procedury dobrze jest zapoznać się z rozdziałem " RZUT<br>OKA NA WYŚWIETLACZ NADAJNIKA", by wiedzieć, co pojawia się zazwyczaj na wyświetlaczu podczas wykonywania tych czynności.

Poniższe zalecenia wykonawcze ukazują

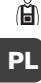

**96**

w jaki sposób utworzyć Grupę. Przytoczone przykłady odnoszą się do **Rys.** ➑, zwłaszcza do danych dotyczących Grupy 03. Należy, zatem, postępować jak nastepuje:

01. Przy wyłaczonym nadajniku przytrzymać wciśnięty przez *około 5 sekund*<br>przycisk **OK**, aż do pojawienia się na<br>wyświetlaczu napisu "PROG"), a następnie szybko zwolnić przycisk.

**02.** Teraz należy przyciskami **–** / **+** wybrać NUMER, jaki zamierzamy przydzielić w tabeli temu zgrupowaniu.

*Nasz przykład:* NUMER *03*

**––** Potwierdzić wybór wciskając przycisk **OK**: po prawej stronie wyświetlacza pojawia się *Numer* automatyki.

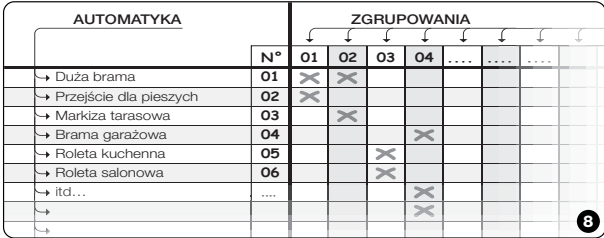

**03.** Następnie wcisnąć przyciski **–** / **+** w celu dokonania wyboru odpowiedniego numeru odpowiadającego **pierws**zej automatyce, jaką zamierza się zawrzeć w grupie.

*Nasz przykład: Numer 05*

- **––** Potwierdzić wybór wciskając przycisk **OK**: numer przestaje pulsować ponieważ został już wpisany do Grupy.
- **04.** Następnie wciskać przyciski **–** / **+** w celu dokonania wyboru odpowiedniego *Numeru* odpowiadającego drugiej automatyce, jaką zamierza się zawrzeć w Grupie.
	- *Nasz przykład: Numer 06*
- **––** Potwierdzić wybór wciskając przycisk **OK**: numer przestaje pulsować ponie-waż został już wpisany do Grupy. *Uwaga: Jeśli pojawia się symbol - patrz następny paragraf AUTOMATY-KI POŁĄCZONE Z CZUJNIKIEM OŚ-WIETLENIA.*

**97**

**PL**

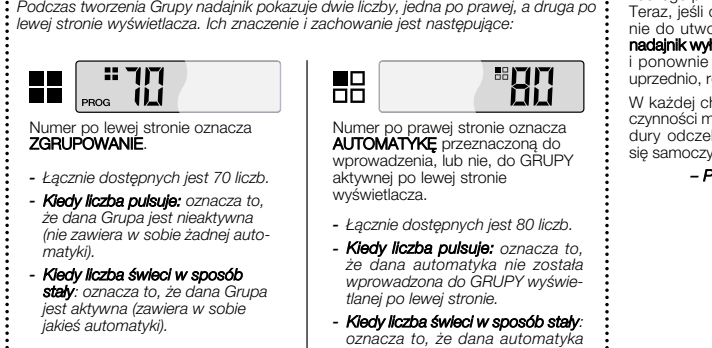

*została wprowadzona do GRUPY wyświetlanej po lewej stronie.*

*... Rzut oka na wyświetlacz nadajnika*

W tym momencie tworzenie Grupy 03 z naszego przykładu jest zakończone.

Teraz, jeśli chcemy przystąpić niezwłocznie do utworzenia kolejnej Grupy, zanim nadajnik wyłączy się wcisnąć przycisk ■(**2**) i ponownie wykonać całą procedurę uprzednio, rozpoczynając od punktu 02.

W każdej chwili lub po zakończeniu tych czynności możliwe jest wyjście z tej procedury odczekawszy, aż nadajnik wyłączy się samoczynnie.

> *– Patrz przykład zbiorczy na* **Rys.** ✂ *–*

**PL**

**98**

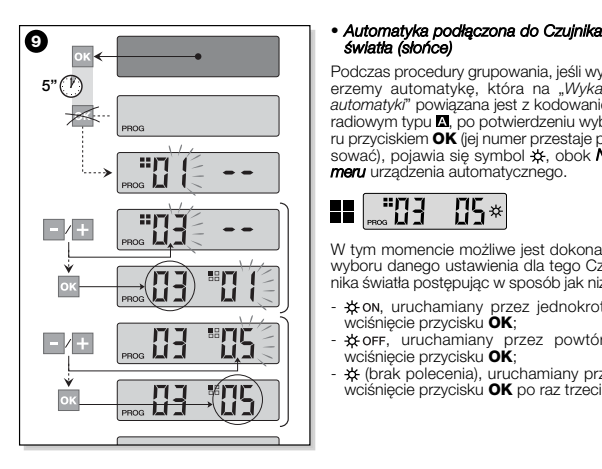

Podczas procedury grupowania, jeśli wybi-erzemy automatykę, która na "*Wykazie automatyki*" powiązana jest z kodowaniem radiowym typu **M**, po potwierdzeniu wyboru przyciskiem **OK** (jej numer przestaje pulsować), pojawia się symbol \*, obok **Numeru** urządzenia automatycznego.

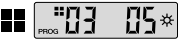

W tym momencie możliwe jest dokonanie wyboru danego ustawienia dla tego Czujnika światła postępując w sposób jak niżej:

- \* on, uruchamiany przez jednokrotne
- wciśnięcie przycisku **OK**;<br>- ※ oFF, uruchamiany przez powtórne<br>wciśnięcie przycisku **OK**;
- (brak polecenia), uruchamiany przez wciśnięcie przycisku **OK** po raz trzeci.

#### *• Zmiana lub Wyłączanie Grupy*

W celu dokonania zmiany Grupy utworzo-nej uprzednio, przywołać NUMER Grupy i postępować w taki sam sposób, jak przy jego tworzeniu (**Rys.** ➒), zmieniając aktual-ne ustawienia każdej automatyki grupy zgodnie z własnymi potrzebami.

Kiedy wszystkie automatyki zawarte w Grupie zostaną odłączone, numer grupy zacznie pulsować, wskazując, że nie jest już ona aktywna.

**PL**

#### **99**

### CODZIENNE UŻYTKOWANIE NADAJNIKA

Podczas codziennego użytkowania nadajnik może być stosowany na dwa różne sposoby:

**• TRYB POJEDYNCZY** - wysyłanie polecenia do jednej automatyki. **• TRYB GRUPOWY** - wysyłanie polece-

nia do jednej grupy automatyki.

#### **PL** STEROWANIE AUTOMATYKĄ W TRYBIE "POJEDYNCZYM"

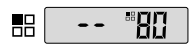

**100**

W celu wysłania polecenia do pojedynczego urządzenia automatycznego należy: • przy wyłączonym nadajniku wcisnąć jeden z przycisków **–** / **+** w celu dokonania wyboru *Numeru* żądanej automatyki (**\***).

• wysłać polecenie wciskając jeden z przycisków ▲, ■, ▼ lub **1**, **2**, **3**. *Jeśli za jakiś czas ponownie zostanie wciśnięty jeden z przycisków polecenia to zostanie wysłane do ostatniej automatyki jaka była używana poprzednio.*

*Uwaga (\*): Jeśli dokonuje się wyboru automatyki, która na"Wykazie automatyki" powiązana jest z kodowaniem radiowym typu i wciśnie się przycisk* **OK***, pojawia się na wyświetlaczu także symbol . W tym momencie (jeszcze przed wysłaniem polecenia) możliwe jest dokonanie wyboru, przez dodatkowe wciśnięcie przycisku* **OK***, jednej z następujących opcji*:

- *, przez jednokrotne wciśnięcie przy-cisku* **OK**;
- , *przez powtórne wciśnięcie przycisku* **OK**;
- *(brak polecenia), przez wciśnięcie przycisku* **OK***. po raz trzeci*.
- *Wysłane polecenie zostanie wykonane*

*przez automatykę jedynie jeśli jest ona podłączona do czujnika światła.*

## STEROWANIE URZĄDZENIAMI AUTO-<br>MATYCZNYMI W "TRYBIE GRUPOWYM"

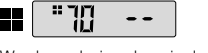

W celu wysłania polecenia do pojedynczej grupy należy:

- przy wyłączonym nadajniku, wcisnąć przycisk **OK**;
- **•** przyciskami **–** / **+** dokonać wyboru żądanej grupy spośród utworzonych (**\***).
- wysłać polecenie wciskając jeden z przy-cisków ▲, ■, ▼ lub **1**, **2**, **3**.
- *Jeśli po teraz drugi zostanie ponownie wciśnięty jeden z przycisków polecenia to zostanie ono wysłane do automatyki jaka była używana jako ostatnia.*

*Uwaga (\*): W tym momencie przed wysłaniem polecenia, jeśli wciśnięty zostanie przycisk* **OK***, można sprawdzić po prawej stronie wyświetlacza przy pomocy przycis-* *ków* **–** / **+** *które z urządzeń automatycznych zawarte są w danym zgrupowaniu*.

#### *• Jeśli nie jest uruchomiona żadna Grupa*

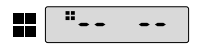

Podczas stosowania nadajnika w "*Trybie grupowym*" jeśli nie została utworzona żadna grupa i próbuje się wybrać jedną z nich, pojawia się na wyświetlaczu jedynie "symbol Grupy" i żadna liczba do wybo-ru, co wskazuje brak utworzonego zgruKONSERWACJA I UTYLIZACJA

#### WYMIANA BATERII

Kiedy bateria jest rozładowana, wówczas nadajnik znacząco zmniejsza swój zasięg a na wyświetlaczu pojawia się symbol  $\Box$ . Poprawne działanie nadajnika przywracane jest poprzez wymianę baterii (patrz str. **4-5-6**) na inną tego samego typu (sprawdź<br>w "DANYCH TECHNICZNYCH"). Uwaga

na biegunowość!

#### *• Utylizacja baterii*

Baterie, także rozładowane, mogą zawierać substancje szkodliwe, zatem NIE powinny być wyrzucane do odpadów komunalnych (patrz str. 6). Po wyjęciu baterii z urządzenia należy zutylizować ją zgodnie z metodami przywidzianymi przez lokalne uregulowania w drodze "separacji odpadów".

#### UTYLIZACJA NADAJNIKA

Ten produkt składa się z różnego rodzaju materiałów: niektóre z nich mogą być poddane recyklingowi, inne powinny zostać poddane utylizacji. Należy poinformować się w zakresie recyklingu i utylizacji przewidzianej w uregulowaniach obowiązują-cych na waszym terenie dla danej kategorii produktu.

**– Uwaga:** niektóre części wyrobu mogą<br>zawierać substancje zanieczyszczające lub stwarzające zagrożenie, jeśli trafią one do środowiska, mogą wywołać sku-

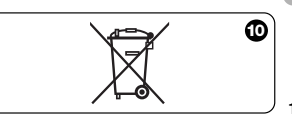

**101**

**PL**

tki szkodliwe dla niego i dla zdrowia lu- **DANE TECHNICZNE** dzkiego.

Jak wskazuje symbol z **Rys.** ➓, zabrania się wyrzucać ten produkt wraz z odpadkami domowymi.

Należy przeprowadzić "zbiórkę selektywną" na potrzeby utylizacji zgodnie ze sposobami przewidzianymi w miejscowych przepisach lub zwrócić produkt do sprzedawcy z chwilą zakupu nowego, równoważnego wyrobu.

– Uwaga: miejscowe przepisy mogą przewidywać ciężkie sankcje w przypadku samowolnej utylizacji tego wyrobu.

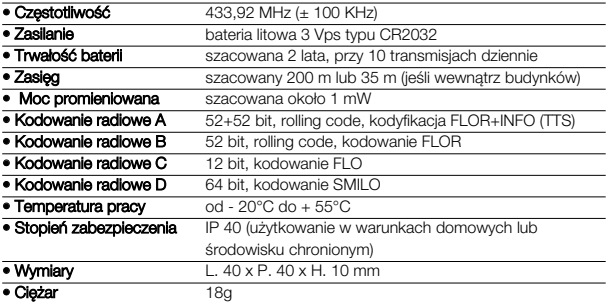

#### *Uwagi:*

*– Wszystkie podane dane techniczne dotyczą temperatury otoczenia*

*wynoszącej 20°C (± 5°C).*

*– Nice S.p.A. zastrzega sobie prawo do wprowadzania zmian w produktach w każdej chwili kiedy będzie uważała to za niezbędne, ale utrzymując tą samą funkcjonalność i cel użytkowania.*

**PL**

### **NEDERLANDS**

#### **BESCHRIJVING EN GEBRUIKSDOEL**

Deze zender maakt deel uit van de lijn **NICEWAY** van Nice S.p.a. Deze lijn bestaat uit een modulair systeem dat een reeks zenders met 1, 3, 6 of 9 toetsen omvat - waarvan sommige modellen ook met lcd-display (zie **pag. 2**) - alsook een reeks onderling uitwisselbare houders waarin de zendmodule kan worden aangebracht (zie **pag. 3**).

#### *• Modellen WM080G en WM240C*

Deze twee modellen zijn uitsluitend bestemd voor het bedienen van automatismen voor zonweringen, rolluiken en dergelijke (WM080G), of automatismen voor deuren en poorten (WM240C); **elk ander gebruik dient als oneigenlijk gebruik en dus als verboden te worden beschouwd!**

Het is mogelijk de automatismen zowel **afzonderlijk** (één per keer), als per **groep** automatismen (één groep per keer) te bedienen. In het laatste geval ontvangen alle automatismen van deze groep dezelfde instructie.

In het bijzonder kan het *groeperen van automatismen* handig zijn om de alledaagse handelingen te verrichten, zoals bijvoorbeeld: op hetzelfde moment **door één enkele instructie te verzenden** alleen de rolluiken van de woonkamer en die van de keuken te sluiten!

#### **NUTTIGE WENKEN EN AANWIJZINGEN**

#### *• Bewaar deze handleiding*

We raden u aan deze handleiding zorgvuldig te bewaren om in de toekomst het product zo nodig gemakkelijk te kunnen programmeren en onderhouden.

#### *• De in deze handleiding gebruikte termen*

In deze handleiding wordt de term "zender" in zijn algemeenheid gebruikt om de twee modellen WM080G en WM240C aan te duiden. In sommige gevallen waar de aanwijzingen slechts op een bepaald model betrekking hebben, verschijnt rechtstreeks de herkenningscode van dit model.

#### *• Verschillen tussen de twee zenders*

tekens ▲, ■, ▼, is meer geschikt voor 103 De twee modellen WM080G en WM240C worden op dezelfde manier geïnstalleerd, geprogrammeerd en gebruikt. Alleen de tekens op de bedieningstoetsen zijn ver-schillend: het model WM080G met de

**NL**

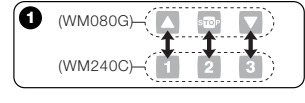

automatismen van zonwering en rolluiken, waar *de 3 toetsen voor hetzelfde automatisme worden gebruikt*. Het model WM240C met de tekens **1**, **2**, **3**, is meer geschikt voor automatismen voor poorten en deuren, waar *de 3 toetsen voor 3 verschillende automatismen kunnen wor-*

*den gebruikt. In dit verband dient u bij het raadplegen van deze handleiding in gedachten te hou-den dat de toetsen* ▲, ■, ▼ *met de toetsen* **1**, **2**, **3** *overeenkomen* (**Afb.** ➊)*.*

#### *• Mogelijkheden van de zender voor het beheren van de automatismen*

**104** met de termen: *"Modus Afzonderlijk"* en De zender is in staat al uw automatismen op twee verschillende manieren aan te sturen; deze worden in de handleiding *"Modus Gegroepeerd"* aangeduid.

#### **– MODUS AFZONDERLIJK**  (**Afb.** ➋, boven)

Door deze modus te gebruiken heeft de gebruiker de mogelijkheid elk automatisme afzonderlijk en apart aan te sturen, daar elk automatisme aan een *"Nummer"* is gekoppeld, dat tussen 01 en 80 ligt (dit verschijnt rechts op de display).

#### **– MODUS GEGROEPEERD**  (**Afb.** ➋, beneden)

Door deze modus te gebruiken heeft de gebruiker de mogelijkheid tegelijkertijd *met één enkele instructie* alle automatismen die in een bepaalde Groep zijn opgenomen, te manoeuvreren. Elke Groep wordt met een *"Nummer"* aangeduid dat tussen 01 en 70 ligt (dit verschijnt links op de display).

#### *• Aan- en uitzetten van de zender*

Door op de toetsen **–** , **+** en **OK** te drukken gaat de zender slechts voor enkele seconden aan; na afloop hiervan gaat deze automatisch uit als er intussen geen enkele andere toets is ingedrukt.

#### *• Aanwijzingen voor het installeren en programmeren*

Alle met de nummers 01. 02. 03. etc. beschreven programmeerfases dienen achter elkaar uitgevoerd te worden, en dat **terwijl de zender aan staat**. Omdat de zender slechts enkele seconden aan blijft staan wanneer er op een toets wordt gedrukt, is het raadzaam eerst alle programmeerfases door te lezen en die aan de hand van de samenvattende voorbeelden op de zender uit te voeren.

*N.B.: Als de zender uit gaat, dient u slechts die handeling opnieuw van het begin af uit te voeren die niet ten einde is gebracht, daar de vorige handelingen automatisch in het geheugen zijn opgeslagen.*

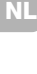

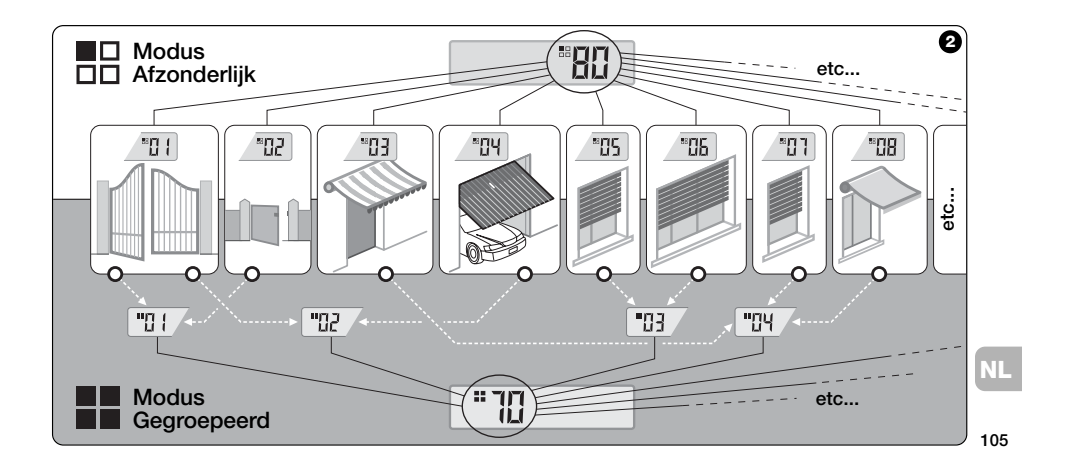

#### *• Legenda van de symbolen op de display van de zender*

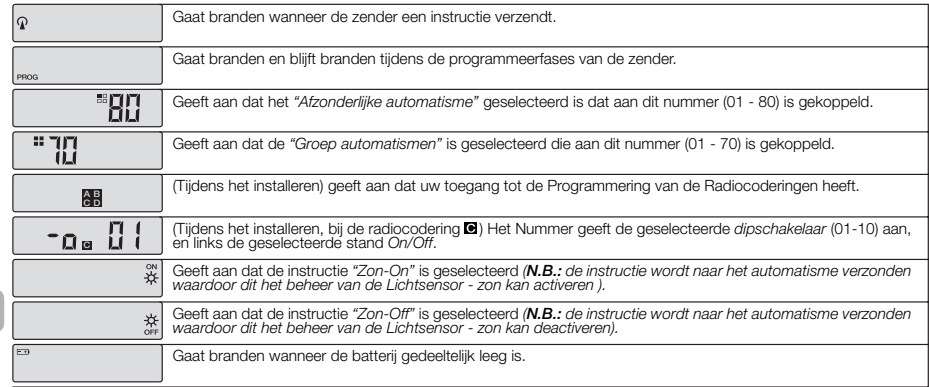

**106**

**NL**

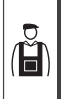

**INSTALLATIE**

(voor de installatietechnicus)

#### **VOORDAT U GAAT BEGINNEN:**

*A)- Om dit product eenvoudig en doelmatig te installeren is het raadzaam eerst de sectie "Nuttige wenken en aanwijzingen" door te lezen en daarna deze aanwijzingen; u dient bij het toepassen daarvan de volgorde stap voor stap aan te houden.*

*B)- De zender is compatibel met alle Ontvangers van Nice die op een frequentie van 433,92 MHz werken en één van de 4 radiocoderingen van Nice* (**囚,回,回**) *toepassen. Het is dus van belang de radiocodering van uw Ontvangers te controleren, waarbij u ze allemaal met de gegevens van de* **tabel op Afb.** ➌*.*

*C)- Voor wat betreft* **Stap 1** *is het mogelijk*

*naast een en hetzelfde Nummer ook meer dan één automatisme te schrijven, mits de Ontvangers daarvan hetzelfde type radiocodering hebben (zie de* **tabel op Afb.** ➌*). Dit is alleen aan te raden wanneer het aantal automatismen het aantal door de zender toegestane automatismen overschrijdt. Indien dit niet het geval is, is dit te ontraden daar het de potentialiteit en flexibiliteit van het systeem in zijn geheel beperkt.*

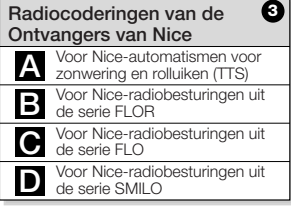

**— Stap 1 —**

#### **VERZAMELEN VAN GEGEVENS VOOR HET INSTALLEREN**

Bij deze stap dient u voor alle automatismen die u met de zender wilt aansturen, enkele gegevens te verzamelen. Gebruik daarvoor, uitgaande van het voorbeeld op **Afb.** ➍, de tabel *"Lijst van Automatismen"* die u aan het einde van deze handleiding vindt, en noteer daarop de volgende gegevens:

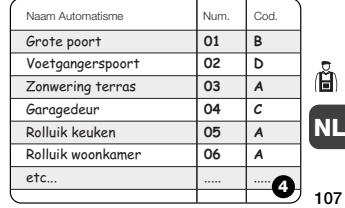

- **•** de *Naam* van elk automatisme dat u wenst aan te sturen;
- **•** een *Nummer* tussen 01 en 80, dat vanaf dit moment het daarbij behorende automatisme (de daarbij behorende automatismen) identificeert;
- de *Letter* ( $\blacksquare$ ,  $\blacksquare$ ,  $\blacksquare$ ) die de *Radiocodering* van de Ontvanger van elk automatisme aanduidt.

*N.B: Om dit gegeven te bepalen gelieve u de tabel op* **Afb.** ➌ *te raadplegen.*

**BELANGRIJK!: Alle gegevens die u in de tabel** *"Lijst van Automatismen"* **zult opschrijven, hebben ten doel de verschillende procedures van deze handleiding correct uit te voeren.**

#### **— Stap 2 —**

#### **OPSLAAN VAN DE RADIOCODERIN-GEN VAN DE ONTVANGERS IN DE ZENDER**

Bij deze stap dient u in de zender het type *radiocodering* op te slaan dat elke in uw automatismen geïnstalleerde Ontvanger toepast. Daarna gaat u op basis van de gegevens die u in uw *"Lijst van Automatismen"* hebt opgeschreven, als volgt te werk:

- **01. Terwijl de zender uit staat**, houdt u de toets **OK** circa *10 seconden* ingedrukt totdat op de display (na de tekst "PROG") het symbool **ZI-B-G-D** verschijnt; daarna laat u de toets onmiddellijk los.
- **02.** Druk op de toetsen **–** / **+** om het *Nummer* te selecteren dat bij het automatisme hoort dat u wilt programmeren.
- **03.** Druk op de toetsen ▲(**1**) / ▼(**3**) om de *Letter* (radiocodering) te selecteren, die in uw *"Lijst van Automatis-*

*men"* aan het gekozen automatisme is gekoppeld.

**04.** Druk vervolgens op één van de toetsen **–** / **+** om het zojuist ingevoerde gegeven in het geheugen op te slaan. *N.B.: met deze handeling wordt tegelijkertijd ook het Nummer van het automatisme daarvoor (of daarna) geselecteerd dat nu dus klaar is om geprogrammeerd te worden.*

Voer de op de punten **03** en **04** beschreven procedure opnieuw uit om de radiocodering van de andere automatismen uit uw *"Lijst van Automatismen"* in het geheugen op te slaan.

Op elk gewenst moment of na afloop van deze handelingen is het mogelijk deze procedure te verlaten door op de toets ■(**2**) te drukken of te wachten tot de zender vanzelf uit gaat.

#### *– Zie samenvattend voorbeeld op* **Afb.** ➎ *–*

**NL**

Ă

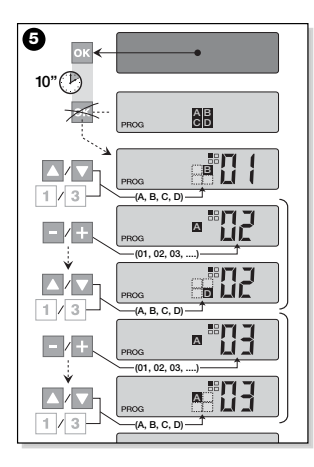

**— Stap 2.1 —**

**Aanpassen van de radiocodering** 

Als er op uw *"Lijst van Automatismen"* automatismen staan waaraan de radiocodering type  $\blacksquare$  is gekoppeld, dient u nu voor elk automatisme de 10 *dipschakelaars* waarop dit type codering gebaseerd is, in te stellen. Ga vervolgens op de volgende manier te werk:

- **01. Terwijl de zender uit staat**, houdt u de toets **OK** circa *10 seconden* ingedrukt, totdat op de display (na de tekst "PROG") het symbool **A-B-G-D** verschiint; laat daarna de toets onmiddellijk los.
- **02.** Druk op de toetsen **–** / **+** om het *Nummer* van het automatisme te selecteren dat de radiocodering @ toepast.
- **03.** Druk vervolgens op de toets **OK** om in de instelmodus van de *dipschakelaars* te komen: op de display verschijnt de actuele instelling van de *schakelaar* 01 (**Afb.** ➏).
- **04.** Om de instelling van de *schakelaar* 01 te wijzigen, gelieve u **Afb.** ➏ te raadplegen; druk vervolgens op de toets ▲(**1**) om *On* te selecteren of op de toets ▼(**3**) om *Off* te selecteren.
- **05.** Ga vervolgens naar de volgende *schakelaar* door op de toets **+** (toets **–** voor de vorige schakelaar) te drukken en selecteer met de toetsen ▲(**1**) / ▼(**3**) de voor deze *schakelaar* gewenste instelling , waarbij u tussen *On* en *Off* kiest.

Stel vervolgens de resterende *schakelaars* in (in totaal zijn er 10), waarvoor u voor elke schakelaar het punt **05**

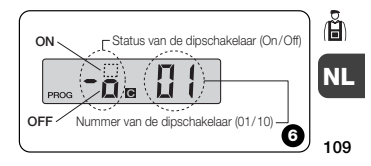

opnieuw uitvoert en druk, nadat de *schakelaar* 10 is ingesteld, op de toets **OK** om de procedure te beëindigen en verlaat deze procedure.

Als er op u *"Lijst van Automatismen"* nog meer automatismen staan waaraan de  $radico$ codering van het type  $\blacksquare$  is gekoppeld, dient u voor elk daarvan de desbetreffende *dipschakelaars* in te stellen; hiervoor dient u de in de punten **02**, **03**, **04** en **05** beschreven procedure opnieuw uit te voeren.

Op elk gewenst moment of na afloop van deze handeling is het mogelijk de proce-dure te verlaten door op de toets ■(**2**) te drukken of te wachten tot de zender vanzelf uitgaat.

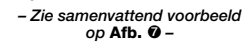

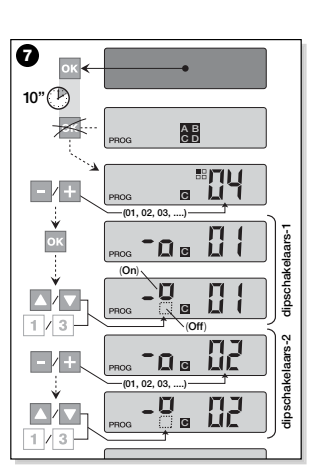

#### **— Stap 3 —**

#### **OPSLAAN VAN DE DOOR DE ZEN-DER DOORGEZONDEN CODE IN DE ONTVANGER**

Aan elk **Nummer** dat in de zender aanwezig is, is een eigen *"identiteitscode"* gekoppeld waardoor de Ontvanger van een automatisme de zender ondubbelzinnig kan herkennen, wanneer er een instructie wordt doorgezonden.

Bij deze stap dient u in elke *Ontvanger* van een automatisme deze *"identiteitscode"* in het geheugen op te slaan waardoor de Ontvanger de door de zender verzonden instructies kan herkennen. Ga vervolgens als volgt te werk:

**01.** Zoek in de *"Lijst van Automatismen"* het **Nummer** van het automatisme waarvan u in de Ontvanger de *"identi-teitscode"* van uw zender wilt opslaan. **Terwijl de zender uit staat**, drukt u vervolgens op de toetsen **–** / **+** om dat *Nummer* te selecteren.

**02.** Druk op de toets ■(**2**): na enkele ogen-

**NL**

ี้ต้

blikken zal de zender uit gaan, maar het *Nummer* van het zojuist geselecteerde automatisme blijft in het geheugen bewaard.

- **03.** Lees nu in de **Handleiding van de Ontvanger** van het automatisme dat deel van de tekst dat is gewijd aan de *"procedure voor het opslaan van de zender"* (de door Nice aangemaakte handleidingen zijn ook beschikbaar op de internetsite: *www.niceforyou.com*).
- **04.** Voer daarna de zojuist doorgelezen procedure uit en houd daarbij rekening met het volgende: *N.B.: Elk model Ontvanger past een*

*eigen procedure voor geheugenopslag uit waarbij het nodig is op de zender een bepaalde toets van:* ▲, ■, ▼ of **1**, **2**, **3** *in te drukken (zie* **Afb.** ➊ *voor de relatie tussen de toetsen).*

De gehele opslagprocedure zoals die op de punten **01**, **02**, **03** en **04** beschreven is, dient **voor al uw Ontvangers apart** opnieuw uitgevoerd te worden.

#### **— Stap 4 —**

#### **CONTROLEREN OF DE ZENDER CORRECT IS OPGESLAGEN**

Bij deze stap dient u enkele tests uit te voeren waarmee u kunt controleren of de *"identiteitscode"* van uw zender in alle aanwezige Ontvangers correct is opgeslagen in het geheugen .

Zend vervolgens systematisch een instructie uit om elk in het geheugen opgeslagen automatisme te manoeuvreren, waarbij u zich op de sectie DAGELIJKS GEBRUIK VAN DE ZENDER (in deze handleiding) baseert.

#### **— Stap 5 —**

#### **GEBRUIKSINFORMATIE VOOR DE EINDGEBRUIKER**

**Belangrijk! -** Na afloop van de installatie en controle van de functionaliteit is het raadzaam de "GEBRUIKSTABEL" die u op de laatste bladzijde van deze handleiding vindt, in te vullen. Schrijf de naam van alle door u geïnstalleerde *afzonderlijke Automa-* *tismen* op alsook het *referentienummer* (zie u "Lijst van Automatismen"). Noteer bovendien de *Groepen* automatismen (alleen indien reeds aangemaakt) en het *referentienummer* daarvan (zie voor het programmeren van de Groepen de sectie hierna).

Tenslotte dient u om de taak te verlichten van degene die later de zender zal gebruiken, zowel de "GEBRUIKSTABEL", als deze handleiding bij de **eindgebruiker** achter te laten.

#### **VERWIJDEREN VAN DE GEGEVENS UIT HET GEHEUGEN VAN DE ZEN-DER**

Het is mogelijk alle gegevens die in het geheugen van de zender aanwezig zijn, helemaal te verwijderen:

*Let op! - Deze procedure verwijdert de gegevens definitief uit het geheugen en de zender keert terug naar de oorspronkelijke staat zoals die in de fabriek is vastgesteld.*

**111 01. Terwijl de zender uit staat**, houdt u

**NL**

Ă

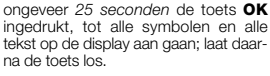

- **02.** Nu verschijnt snel achter elkaar eerst de aanduiding "F..." (hiermee wordt de versie van de in de zender geïnstalleerde software aangeduid) en daarna "P1".
- **03.** Druk nu eenmaal op de zes toetsen van de zender, waarbij u onderstaande volgorde dient aan te houden:

#### ▲(**1**), ■(**2**), ▼(**3**), **–** , **+** , **OK** .

*Telkens wanneer u op een toets drukt zal de aanduiding op de display veranderen en één nummer verder gaan tot* "P6".

**04.** Nadat u op de laatste toets (**OK**) gedrukt hebt, verschijnt op de display<br>de aanduiding: [-- ---]. Wacht daarna tot de zender uit gaat; op deze manier wordt de verwijderingsprocedure veranderd.

**AANMAKEN VAN GROEPEN AUTOMATISMEN**

In de sectie "NUTTIGE WENKEN EN AAN-WIJZIGEN" hebben wij de voornaamste kenmerken van de gebruiksmodus *"Modus Gegroepeerd"* aangestipt, waarmee de zender de gewenste automatismen gelijktijdig kan aansturen.

In deze sectie wordt uitgelegd hoe u een **Groep automatismen** in de zender kan aanmaken.

#### **ONTWERPEN VAN EEN GROEP**

Op **Afb.** ➑ vindt u een voorbeeld van het ontwerp voor 4 groepen dat u de logica wil laten zien waarmee u uw keuzes kunt maken; dit voorbeeld is alleen maar een advies. Schrijf vervolgens onderstaande gegevens in de "GEBRUIKSTABEL" (welke u aan het einde van deze handleiding vindt), zoals u dat het beste uitkomt:

- **a)** Controleer of de "GEBRUIKSTABEL" reeds is ingevuld voor wat betreft dat deel dat bestemd is voor de "Afzonderlijke Automatismen"; zo niet, *(belangrijk!)* dient u contact op te nemen met de installatietechnicus om dit deel in te vullen.
- **b)** -Beslis welk NUMMER u aan de Groep wilt geven en schrijf dat op.
- **c)** Beslis welke automatismen u in deze Groep wilt opnemen streep het desbetreffende vakje door.

#### **AANMAKEN VAN EEN GROEP**

Voordat u deze procedure gaat uitvoeren is het raadzaam in het vak "EEN BLIK OP DE DISPLAY VAN DE ZENDER" te lezen wat er gewoonlijk op de display verschijnt wanneer u deze handelingen verricht. Onderstaande aanwijzingen laten zien hoe

u een Groep kunt aanmaken. De voorbeel-

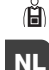

**112**

den hebben betrekking op **Afb.** ➑, met name voor wat betreft de gegevens betreffende **Groep 03**. Ga vervolgens als volgt te werk:

- **01. Terwijl de zender uit staat**, houdt u de toets **OK** circa *5 seconden* ingedrukt, totdat op de display de tekst "PROG" verschijnt; daarna laat u de toets onmiddellijk los.
- **02.** Selecteer nu met de toetsen **–** / **+**, het Nummer dat wij besloten hebben in de tabel aan deze Groep te geven.

*Ons voorbeeld:* NUMMER *03*

**––** Bevestig de gemaakte keuze door op de toets **OK** te drukken: rechts op de display verschijnt het *Nummer* van het automatisme.

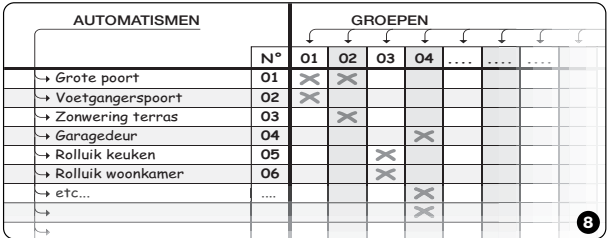

**03.** Druk vervolgens op de toetsen **–** / **+** om het *Nummer* betreffende het **eerste** automatisme dat u in de Groep wilt opnemen, te selecteren.

*Ons voorbeeld: Nummer 05*

- **––** Bevestig de gemaakte keuze door op de toets **OK** te drukken: het Nummer houdt op te knipperen omdat het in de Groep is opgenomen.
- **04.** Druk vervolgens nog een keer op de toetsen **–** / **+** om het *Nummer* betreffende het **tweede** automatisme dat u in de Groep wilt opnemen, te selecteren.

*Ons voorbeeld: Nummer 06*

**––** Bevestig de gemaakte keuze door op de toets **OK** te drukken: het Nummer houdt op te knipperen omdat het in de Groep is opgenomen.

*N.B.: Als het symbool \** verschijnt, *gelieve u de volgende paragraaf AUTO-MATISMEN GEKOPPELD AAN EEN LICHTSENSOR te raadplegen.*

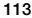

**NL**

*Tijdens het aanmaken van een Groep laat de zender twee nummers zien, de een rechts op de display en de ander links. De betekenis en de status hiervan is als volgt:* **Egg** 95 靣 ш  $1L$ **PPOC** Het Nummer links op de display Het Nummer rechts op de display geeft aan: **DE GROEP**. geeft aan: **HET AUTOMATISME** dat al dan niet in de actieve Groep, links op de display, opgenomen moet *- In totaal zijn er 70 nummers beschikbaar.* worden. *- In totaal zijn er 80 nummers - Wanneer het nummer knippert, beschikbaar. betekent dit dat die Groep niet - Wanneer het nummer knippert, actief is (de Groep bevat geen enkel betekent dit dat dat automatisme automatisme). niet in de links op het scherm weer-- Wanneer het nummer onafgegegeven Groep is opgenomen. broken brandt, betekent die dat - Wanneer het nummer onafgedie Groep actief is (De groep bevat broken brandt, betekent dit dat automatisme). dat automatisme in de links op het scherm weergegeven Groep*

*is opgenomen.*

*...Een blik op de display van de zender*

Hiermee is het aanmaken van **Groep 03** van ons voorbeeld ten einde.

Als u nu onmiddellijk een andere Groep wilt aanmaken, **voordat de zender uit gaat**, drukt u op de toets ■(**2**) en voert u dezelfde procedure die u zojuist gevolgd hebt, opnieuw uit, waarbij u op **punt 02** begint.

Het is mogelijk om deze procedure aan het eind van alle verrichtingen of in een andere tijd weg te gaan door eenvoudig op de zender te wachten automatisch uit te schakelen.

*– Zie het samenvattende voorbeeld op* **Afb.** ✂ *–*

**114**

**NL**

. . . . . . . . . . . . . . . . . . . .

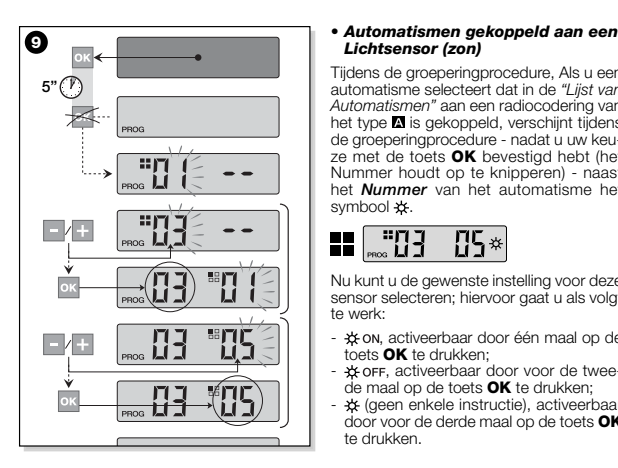

### *Lichtsensor (zon)*

Tijdens de groeperingprocedure, Als u een automatisme selecteert dat in de *"Lijst van Automatismen"* aan een radiocodering van het type **A** is gekoppeld, verschijnt tijdens de groeperingprocedure - nadat u uw keuze met de toets **OK** bevestigd hebt (het Nummer houdt op te knipperen) - naast het *Nummer* van het automatisme het symbool \*\*

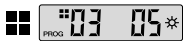

Nu kunt u de gewenste instelling voor deze sensor selecteren; hiervoor gaat u als volgt te werk:

- , activeerbaar door één maal op de toets **OK** te drukken;
- $*$ огг, activeerbaar door voor de tweede maal op de toets **OK** te drukken;
- \* (geen enkele instructie), activeerbaa door voor de derde maal op de toets **OK** te drukken.

#### *• Wijzigen of deactiveren van een Groep*

Om een eerder aangemaakte Groep te wij-zigen, roept u het Nummer van de Groep op en gaat u op dezelfde manier te werk als die toen die groep is aangemaakt (**Afb.** ➒), maar wijzigt u de actuele instelling van alle automatismen van de Groep. Als alle in de Groep opgenomen automatismen gedeactiveerd worden, zal het Nummer van de Groep opnieuw gaan knippe-

ren, waarmee aangegeven wordt dat die groep niet meer actief is.

**NL**

**115**

### **DAGELIJKS GEBRUIK AN DE ZENDE**

In het gebruik van alle dag kan de zender op twee verschillende manieren gebruikt worden:

**• MODUS AFZONDERLIJK** - Er wordt een instructie aan een afzonderlijk automatisme verzonden.

**• MODUS GEGROEPEERD** - Er wordt een instructie aan een Groep automatismen verzonden.

## **AANSTUREN VAN DE AUTOMATIS-MEN IN DE "MODUS AFZONDERLIJK"**

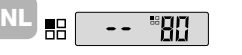

**116** matisme te versturen gaat u als volgt te werk: Om een instructie naar een afzonderlijk auto-

- **Terwijl de zender uit staat**, drukt u op één van de toetsen **–** / **+** om het *Nummer* van het gewenste automatisme te selecteren (**\***).
- verstuurt u de instructie door op één van de toetsen ▲, ■, ▼ of **1**, **2**, **3**.

*Als u later opnieuw op één van de drie toetsen drukt, zal deze instructie naar het laatste daarvoor gebruikte automatisme verstuurd worden.*

*N.B. (\*): Als u een automatisme selecteert dat op de "Lijst van Automatismen" is gekoppeld aan de radiocodering van het type en u op de toets* **OK** *drukt, ver*schijnt ook het symbool  $x$  op de display. *Op dit moment (voordat u de instructie verzendt) kunt u door nogmaals op de toets* **OK** *te drukken één van de volgende opties selecteren:*

- *, waarbij u een keer op de toets* **OK** *drukt;*
- , *waarbij u een tweede*
- *maal op de toets* **OK** *drukt;*
- *(geen enkele instructie), waarbij u*

*een derde maal op de toets* **OK** *drukt.*

*De verzonden instructie wordt door het automatisme alleen beheerd indien dit een lichtsensor beheert en daaraan is gekoppeld.*

#### **AANSTUREN VAN DE AUTOMATIS-MEN IN DE "MODUS GEGROE-PEERD"**

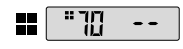

Om een instructie naar een Groep automatismen te versturen gaat u als volgt te werk:

- **Terwijl de zender uit staat**, drukt u op de toets **OK**;
- **•** selecteert u met de toetsen **–** / **+** uit de aangemaakte groepen de gewenste Groep (**\***).
- verstuurt u de instructie door op één van de toetsen ▲, ■, ▼ of **1**, **2**, **3**.
- *Als u later opnieuw op één van de drie toetsen drukt, zal deze instructie naar*

*het laatste daarvoor gebruikte automatisme verstuurd worden.*

*N.B. (\*): Nu kunt u alvorens de instructie te verzenden, door op de toets* **OK** *te drukken rechts op de display met behulp van de toetsen – / + controleren, welke automatismen in de geselecteerde Groep opgenomen zijn.*

#### *• Als er geen enkele Groep actief is*

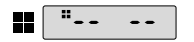

Wanneer u de zender in *"Modus Gegroepeerd"* gebruikt en er geen enkele Groep is aangemaakt maar u er nu één probeert te selecteren, verschijnt er op de displayal-leen het "symbool Groep" en geen enkel te selecteren nummer; dit om aan te geven dat er geen enkele groep aanwezig is.

**ONDERHOUD EN AFVALVERWERKING**

#### **VERVANGEN VAN DE BATTERIJ**

Wanneer de batterij leeg is, neemt het bereik van de zender aanzienlijk af en op de display verschijnt het symbool . De zender zal opnieuw normaal functioneren wanneer de batterij (zie op **pag. 4**-**5**-**6**) vervangen wordt met een batterij van hetzelfde type (raadpleeg de "TECHNISCHE GEGEVENS"). Denk eraan goed op de polariteit te letten.

#### *• Afvalverwerking van de batterij*

Batterijen, ook al zijn ze leeg, kunnen vervuilende stoffen bevatten en mogen dus NIET met het gewone huisvuil worden weggegooid (zie **pag. 6**). Nadat de batterijen uit het product verwijderd zijn dienen ze te worden verwerkt zoals dat voor batterijen in de plaatselijke regelgeving voor<br>de "gescheiden afvalinzameling" is vastde "gescheiden afvalinzameling" is vastgesteld.

#### **AFVALVERWERKING VAN DE ZENDER**

Dit product bestaat uit verschillende soorten materialen: sommige kunnen hergebruikt worden, andere moeten verwerkt worden. Stel u op hoogte van de methoden van hergebruik of afvalverwerking zoals die in de plaatselijk van kracht zijnde regelgeving voor deze categorie producten voorzien zijn.

**– Let op:** sommige delen van dit product kunnen vervuilende of gevaarlijke stoffen bevatten die, als ze in het milieu terecht

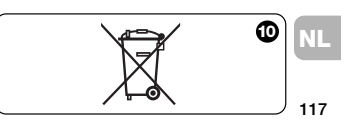

zouden komen, schadelijke gevolgen voor het milieu en de menselijke gezondheid zouden kunnen hebben.

Zoals op het symbool op **Afb.** ✂ is aangegeven, is het verboden dit product in het gewone huisvuil weg te gooien. Scheid uw afval voor verwerking op een manier zoals die in de plaatselijke regelgeving voorzien is; of lever het product bij uw leverancier in wanneer u een nieuw gelijksoortig product koopt.

**– Let op:** de plaatselijke regelgeving kan in geval van illegale dumping van dit product in zware straffen voorzien.

#### **TECHNISCHE GEGEVENS**

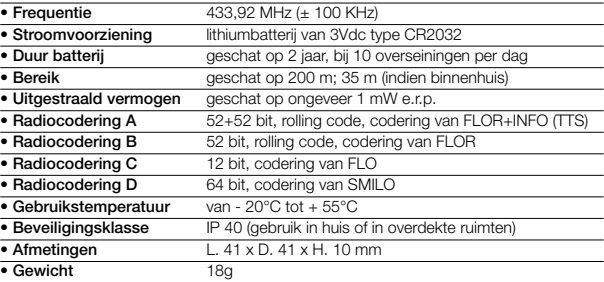

#### *N.B.:*

*- Alle technische gegevens hebben betrekking op een*

*omgevingstemperatuur van 20°C (± 5°C).*

*– Nice S.p.a. behoudt zich het recht voor op elk gewenst moment wijzigingen in het*

*product aan te brengen waarbij functionaliteit en gebruiksdoel onveranderd blijven.*

**NL**

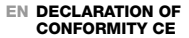

*Note: The contents of this declaration corresponds to those of the official document, deposited at the registered offices of Nice S.p.a., and in particular to the last revision available before printing of this manual. The text herein has been drawn up for editorial purposes.*

Nice S.p.a. - via Pezza Alta, 13, Z.I. Rustignè, 31046 Oderzo (TV) Italy, hereby declares that all products WM080G and WM240C comply with the essential requirements as stated in the R&TTE Directive 1999/5/CE, for the intended use of the equipment. The products are Class 1.

Oderzo, 11 January 2006

**Lauro Buoro** *(Managing director)*

**119**

#### **IT DICHIARAZIONE DI CONFORMITÀ CE**

*Nota: Il contenuto di questa dichiarazione corrisponde a quanto dichiarato nel documento ufficiale, depositato presso la sede di Nice S.p.a., e in particolare all'ultima revisione disponibile prima della stampa del presente manuale. Il testo qui presente è stato riadattato per motivi editoriali.*

Nice S.p.a. - via Pezza Alta, 13, Z.I. Rustignè, 31046 Oderzo (TV) Italia, dichiara che tutti i prodotti WM080G e WM240C sono conformi ai requisiti essenziali richiesti dal-la Direttiva R&TTE 1999/5/CE, per l'uso cui gli apparecchi sono destinati. I prodotti sono in Classe 1.

Oderzo, 11 Gennaio 2006

**Lauro Buoro** *(Amministratore delegato)*

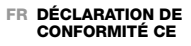

*Note : Le contenu de cette déclaration de conformité correspond à ce qui est déclaré dans le document officiel, déposé au siège de Nice S.p.a., et en particulier à la dernière révision disponible avant l'impression de la présente notice technique. Le texte ici présent a été réadapté pour des raisons d'édition.*

Nice S.p.a. - via Pezza Alta, 13, Z.I. Rustignè, 31046 Oderzo (TV) Italie, déclare que tous les produits WM080G et WM240C sont conformes aux exigences essentielles requises par la directive R&TTE 1999/5/CE pour l'usage auquel les appareils sont destinés. Les produits sont en Classe 1.

Oderzo, 11 Janvier 2006

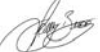

**Lauro Buoro** *(Administrateur délégué)*

#### **ES DECLARACIÓN DE CONFORMIDAD CE**

*Nota: el contenido de esta declaración corresponde a aquello declarado en el documento oficial depositado en la sede de Nice S.p.a. y, en particular, a la última revisión disponible, antes de la impresión de este manual. En este manual, el texto ha sido readaptado por motivos de impresión.*

Nice S.p.a. - Via Pezza Alta 13, Z.I. Rustignè, 31046 Oderzo (TV) Italia, declara que todos los productos WM080G y WM240C respetan los requisitos esenciales de la Directiva 1999/5/CE "Equipos Radioeléctricos y Equipos Terminales de Telecomu-nicación" para el uso al que están destinados los equipos. Los productos son fabri-cados en Clase 1.

Oderzo, 11 de Enero de 2006

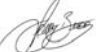

**Lauro Buoro** *(Director)*

#### **DE KONFORMITÄTSERKLÄ-RUNG CE**

*Hinweis: Der Inhalt dieser Erklärung ent-spricht dem Inhalt des offiziellen am Standort der Nice S.p.a. hinterlegten Dokuments in seiner letzten überarbeiteten Version vor dem Druck dieses Handbuchs. Der hier enthaltende Text wurde für die Veröffentlichung angepasst.*

Die Fa. Nice S.p.a. - Via Pezza Alta, 13, Z.I. Rustignè, 31046 Oderzo (TV) Italia, erklärt, dass die Produkte WM080G und WM240C den Erfordernissen der EG-Richtlinie R&TTE 1999/5/CE für den für die Geräte vorgesehenen Verwendungszweck entsprechen. Die Produkte gehören zur Kategorie 1.

Oderzo, den 11. Januar 2006

 $\blacksquare$ 

**Lauro Buoro**

*(Der geschäftsführende Direktor)*

#### **PL** DEKLARACJA ZGODNOŚCI CE

*Uwaga: Treść niniejszej deklaracji zgodna jest z oficjalna deklaracją zdeponowaną w siedzibie Nice S.p.a. a w szczególności z najnowszą wersją dostępną przed wydrukowaniem niniejszego po-dręcznika. Poniższy tekst został przeredagowany z przyczyn wydawniczych.*

Nice S.p.a. – via Pezza Alta, 13, Z.I. Rustigne', 31046 Oderzo (TV) Italia, oświadcza, że wszystkie produkty WM080G oraz WM240C zgodne są z podstawowymi wymaganiami określonymi przez dyrektywę R&TTE 1999/5/CE, dla użytkowania, do jakiego urządzenia są przeznaczone. Produkty należą do Klasy 1.

Oderzo, 11 stycznia 2006

**Lauro Buoro** *(Zarządca Pełnomocny)*

#### **NL VERKLARING VAN OVEREEN-STEMMING CE**

*N.B.: De inhoud van deze verklaring van overeenstemming komt overeen met de laatste beschikbare herziening, voor het ter perse gaan van deze handleiding-, van het officiële document dat bij het kantoor van Nice S.p.a is neergelegd. De tekst hier is om publicatietechnische redenen aangepast.*

Nice S.p.a. - via Pezza Alta, 13, Z.I. Rustignè, 31046 Oderzo (TV) Italië, verklaart dat alle producten WM080G en WM240C in overeenstemming zijn met de essentiële vereisten van de Richtlijn R&TTE 1999/5/EG, voor het gebruik waarvan de apparaten zijn bestemd. De producten behoren tot Klasse 1.

Oderzo, 11 januari 2006

**Lauro Buoro** *(Gedelegeerd Bestuurder)*

**121**

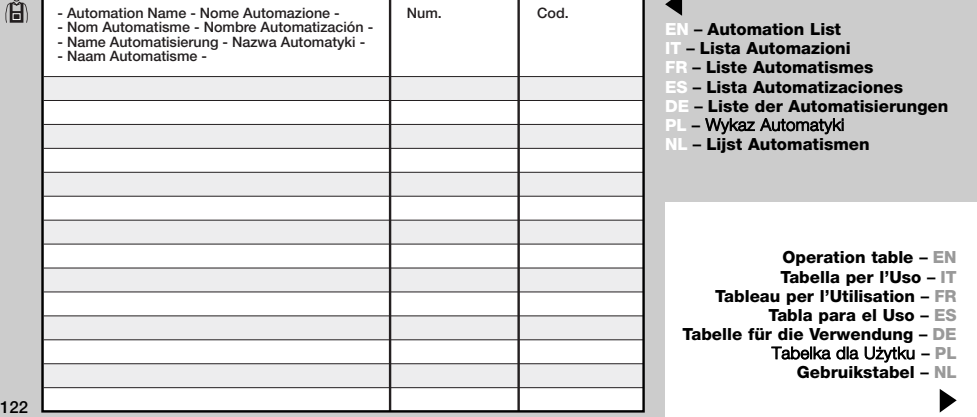

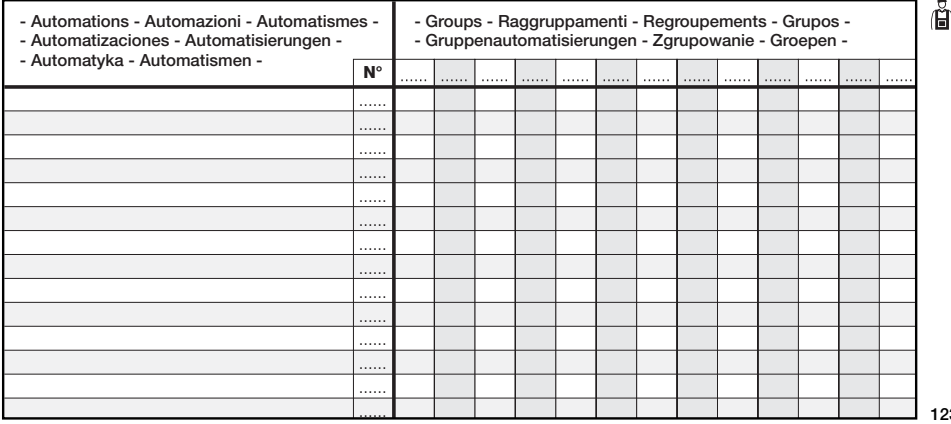

**123**

# **Nice**

### **Headquarter Nice SpA** Oderzo TV Italia

Tel. +39.0422.85.38.38 Fax +39.0422.85.35.85 info@niceforyou.com

**Nice in Italy**

**Nice Padova** Sarmeola di Rubano PD Italia Tel. +39.049.89.78.93.2 Fax +39.049.89.73.85.2 infopd@niceforyou.com

**Nice Roma**

Roma Italia Tel. +39.06.72.67.17.61 Fax +39.06.72.67.55.20 inforoma@niceforyou.com

#### **Nice worldwide**

**Nice France** Buchelay Tel. +33.(0)1.30.33.95.95 Fax +33.(0)1.30.33.95.96 info@fr.niceforyou.com

**Nice Rhône-Alpes** Decines Charpieu France Tel. +33.(0)4.78.26.56.53 Fax +33.(0)4.78.26.57.53 infolyon@fr.niceforyou.com

**Nice France Sud** Aubagne France Tel. +33.(0)4.42.62.42.52 Fax +33.(0)4.42.62.42.50 infomarseille@fr.niceforyou.com

**Nice Belgium** Leuven (Heverlee) Tel. +32.(0)16.38.69.00 Fax +32.(0)16.38.69.01 info@be.niceforyou.com

#### **Nice España Madrid** Tel. +34.9.16.16.33.00 Fax +34.9.16.16.30.10

info@es.niceforyou.com

**Nice España Barcelona** Tel. +34.9.35.88.34.32 Fax +34.9.35.88.42.49 info@es.niceforyou.com

**Nice Polska** Pruszków Tel. +48.22.728.33.22 Fax +48.22.728.25.10 info@pl.niceforyou.com

**Nice UK** Chesterfield Tel. +44.87.07.55.30.10 Fax +44.87.07.55.30.11 info@uk.niceforyou.com

#### **Nice Romania**

Cluj Napoca Tel/Fax +40.264.45.31.27 info@ro.niceforyou.com

#### **Nice Deutschland**

Gelnhausen-Hailer Tel. +49.60.51.91.52-0 Fax +49.60.51.91.52-119 info@de.niceforyou.com

#### **Nice China**

Shanghai Tel. +86.21.575.701.46 +86.21.575.701.45 Fax +86.21.575.701.44 info@cn.niceforyou.com Codice: IST217.4851 - Rev. 00 del 08 - 02 - 2006

IST217.4851

Codice:

2006  $\sim$  $\overline{8}$  $\bar{8}$  $\overline{8}$  $-$  Rev.

#### **Nice USA Inc.**

Jacksonville, FI. Tel. +001.904.786.7133 Fax +001.904.786.7640 info@us.niceforyou.com

**www.niceforyou.com**